IBM<sup>®</sup> DB2 Connect™

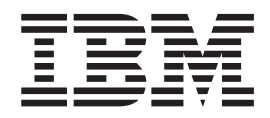

## Бързо запознаване за DB2 Connect ™ Personal Edition

*Версия 8.2*

IBM<sup>®</sup> DB2 Connect™

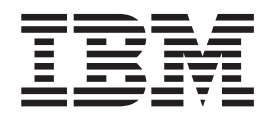

## Бързо запознаване за DB2 Connect ™ Personal Edition

*Версия 8.2*

Преди да използвате тази информация и продукта, за който се отнася, задължително прочетете общата информация в *Забележки*.

Този документ съдържа информация, която е собственост на IBM. Тя се предоставя според лицензно споразумение и се защитава от законите за авторското право. Информацията, съдържаща се в тази публикация, не съдържа никакви гаранции за продукти, и всички изявления, осигурени в настоящото ръководство, не трябва да бъдат интерпретирани като такива.

Можете да поръчате IBM публикации по електронен път или чрез местния представител на IBM.

- За да поръчате публикации по електронен път, посетете IBM Центъра за публикации на [www.ibm.com/shop/publications/order](http://www.ibm.com/shop/publications/order)
- v За да намерите местен представител на IBM, посетете IBM Указател за контакти за цял свят на [www.ibm.com/planetwide](http://www.ibm.com/planetwide)

За да поръчате DB2 публикации от DB2 Маркетинг и продажби в САЩ или Канада, се обадете на 1-800-IBM-4YOU (426-4968).

Когато изпращате информация на IBM, предоставяте на IBM неизключително право да използва или разпространява информацията по всеки начин, който бъде намерен за уместен, без от това да произлизат задължения към вас.

**© Авторско право International Business Machines Corporation 1993-2004. Всички права запазени.**

# **Съдържание**

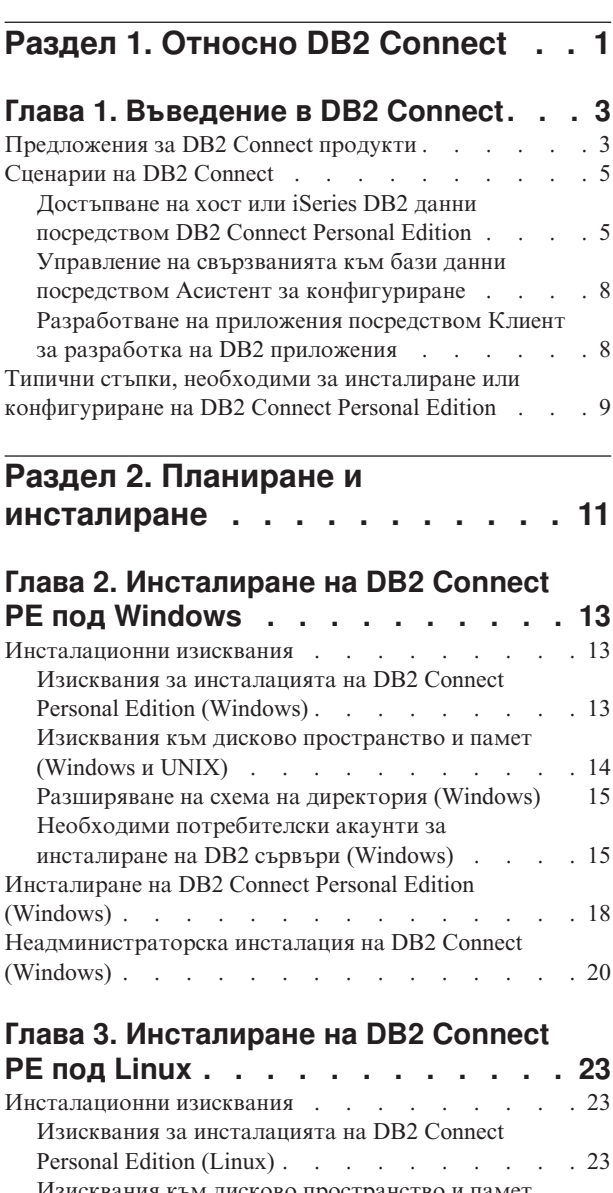

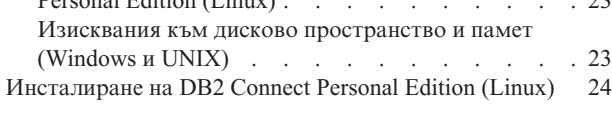

#### **Раздел 3. [Действия](#page-32-0) след [инсталиране](#page-32-0) . . . . . . . . . . . [27](#page-32-0)**

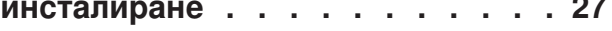

# **Глава 4. [Добавяне](#page-34-0) на вашия**

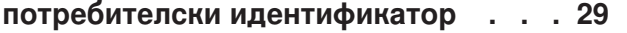

```
Добавяне на потребителския ви идентификатор към
потребителските групи DB2ADMNS и DB2USERS . . 29
```
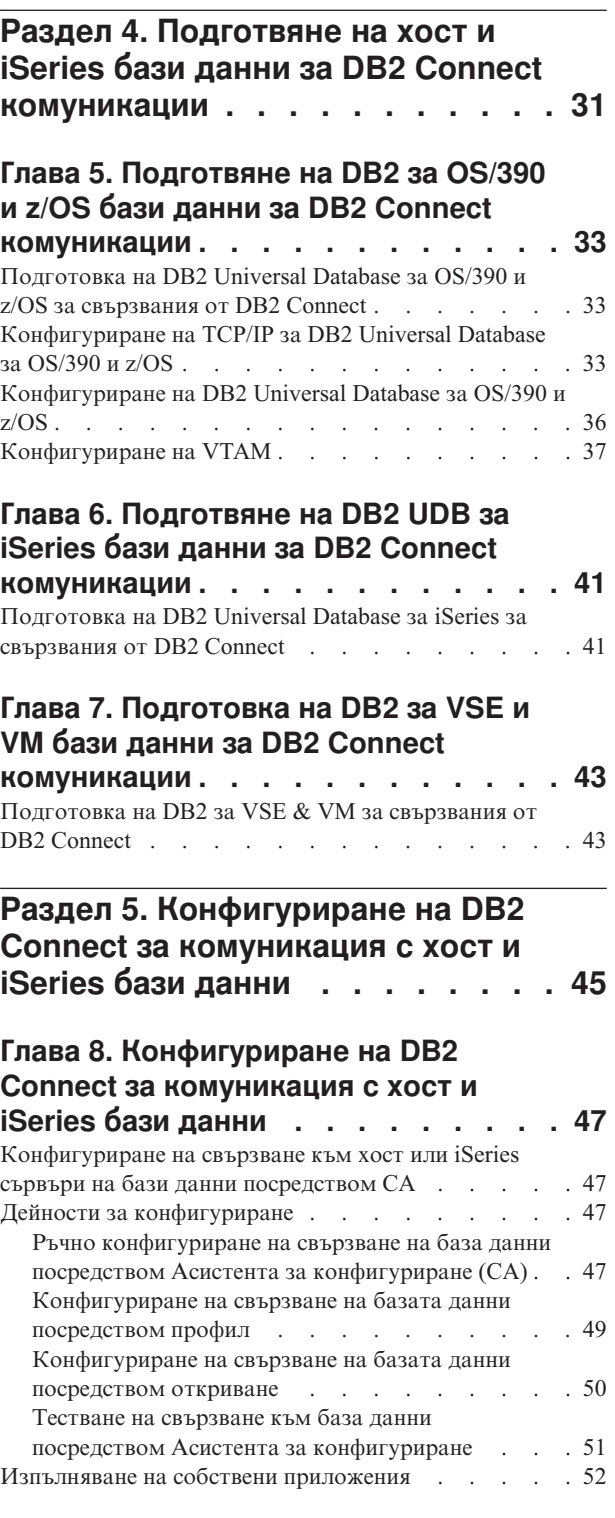

### **Раздел 6. [Конфигуриране](#page-58-0) на DB2 изпълними клиенти за [използване](#page-58-0) на DB2 [Connect](#page-58-0) . . . . . . . . . . [53](#page-58-0)**

### **Глава 9. [Конфигуриране](#page-60-0) на DB2 клиенти за [използване](#page-60-0) на DB2**

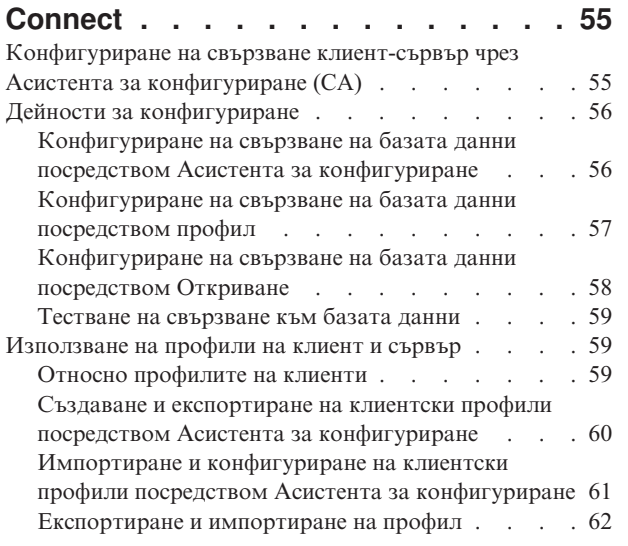

| |

| |

# **Раздел 7. [Приложения](#page-68-0) . . . . . . [63](#page-68-0)**

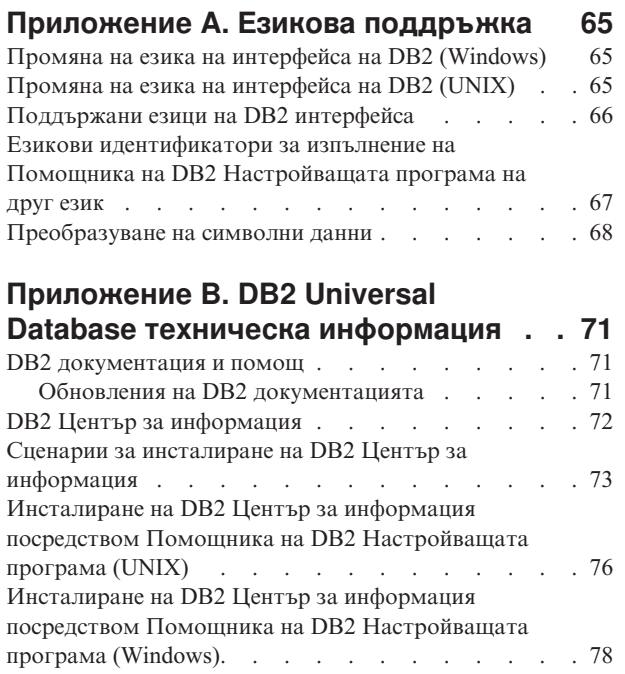

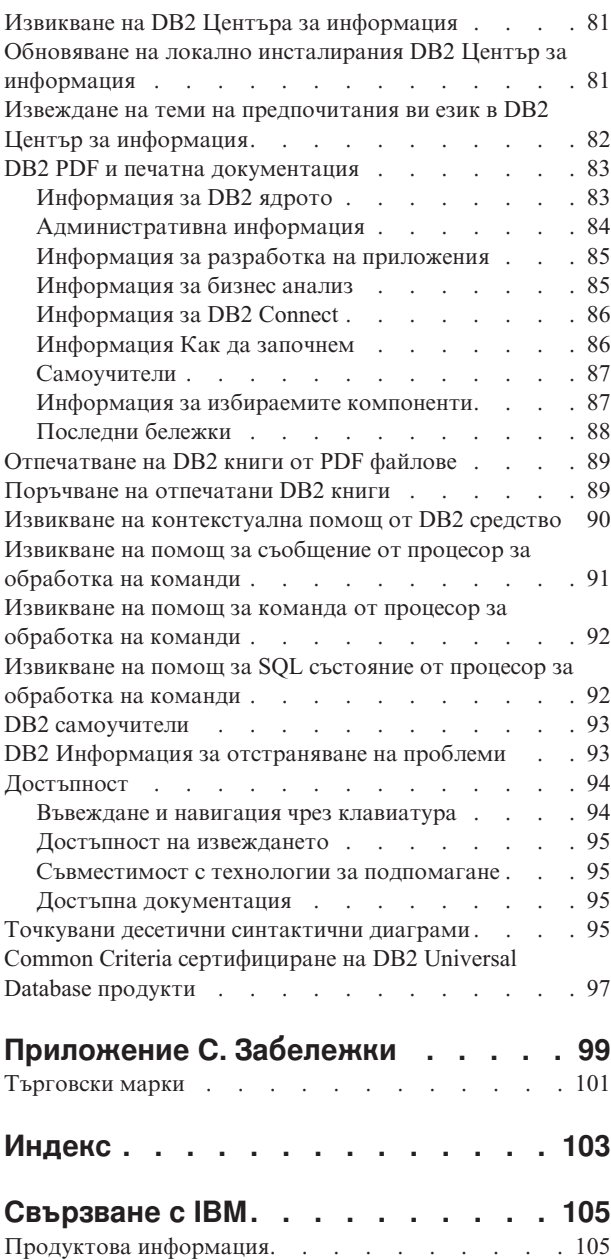

# <span id="page-6-0"></span>**Раздел 1. Относно DB2 Connect**

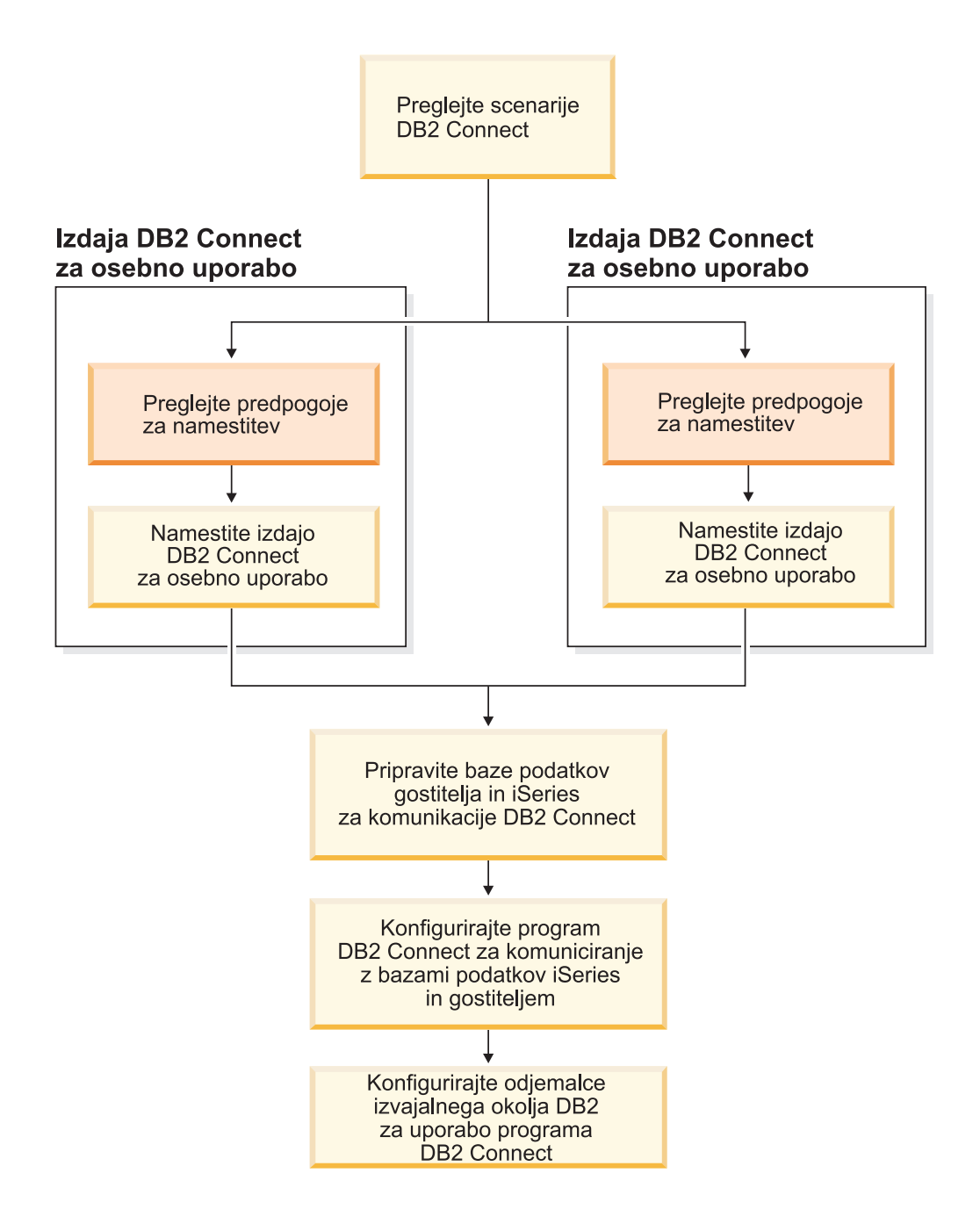

# <span id="page-8-0"></span>**Глава 1. Въведение в DB2 Connect**

DB2 Connect осигурява свързване с мейнфрейм и от среден мащаб бази данни от Windows и UNIX платформи. Можете да се свържете с бази данни на DB2 на OS/390 и z/OS, iSeries, VSE и VM. Можете да се свържете и с бази данни на други производители, които съответстват на Distributed Relational Database Architecture (DRDA).

# **Предложения за DB2 Connect продукти**

DB2 Connect има различни решения за свързване.

#### **DB2 Connect Enterprise Edition**

DB2 Connect Enterprise Edition е сървър за свързване, който концентрира и управлява свързвания от множество настолни клиенти и web приложения към DB2 сървъри, изпълнявани на хост или iSeries системи. DB2 Universal Database (UDB) за iSeries, DB2 за OS/390 и z/OS, и DB2 за VSE & VM базите данни на IBM продължават да бъдат системите, избирани за управление на най-критичните данни за най-големите световни организации. Тези хост и iSeries бази данни управляват данните, но има голяма необходимост да се интегрират тези данни с приложения, работещи на Windows и UNIX работни станции.

DB2 Connect Enterprise Edition позволява на локални и отдалечени клиентски приложения да създават, обновяват, контролират и управляват DB2 бази данни и хост системи с помощта на програмните интерфейси Structured Query Language (SQL), DB2 API (Application Programming Interfaces), ODBC (Open Database Connectivity), JDBC (Java Database Connectivity), SQLJ (Embedded SQLJ for Java) или DB2 CLI (Call Level Interface). Освен това DB2 Connect поддържа интерфейсите за данни на Microsoft Windows като ActiveX Data Objects (ADO), Remote Data Objects (RDO) и Object Linking and Embedding (OLE) DB.

DB2 Connect Enterprise Edition понастоящем е достъпна за AIX, HP-UX, Linux, Solaris Operating Environment и Windows операционни системи. Тези сървъри осигуряват поддръжка за приложения, изпълнявани на UNIX (AIX, HP-UX, Linux и Solaris Operating Environment), и Windows работни станции.

DB2 Connect Enterprise Edition често се инсталира на междинен сървър за свързване на DB2 клиенти с хост или iSeries база данни. Може също да бъде използван на машини, където множество локални потребители искат да достъпват пряко хост или iSeries сървъри.

Например DB2 Connect Enterprise Edition може да се инсталира на голяма машина с много локални потребители. Може също така да бъде инсталирана на web сървър, машина, на която се изпълнява Transaction Processor (TP) монитор, или на други трислойни сървъри на приложения с множество локални нишки и процеси на SQL приложения. В тези случаи можете за по-просто да инсталирате DB2 Connect Enterprise Edition на същата машина или на отделна машина, за да облекчите натоварването на процесора.

DB2 Connect Enterprise Edition е най-подходящ за обкръжения, където:

- v Сървъри, които не поддържат TCP/IP свързвания, и пряко свързване от настолни работни станции посредством SNA не е желателно.
- На Web сървъри работят web-базирани приложения.

| |

- Web сървърите изпълняват web-базирано приложение с помощта на Java приложения за данни.
- Използва се междинен сървър на приложения.
- v Използват се TP монитори като CICS, Encina, Microsoft Transaction Server (MTS), Tuxedo, Component Broker и MQSeries.

#### **DB2 Connect Personal Edition**

DB2 Connect Personal Edition осигурява достъп от дадена работна станция до DB2 бази данни, разположени на сървъри като OS/390, z/OS, OS/400, VM и VSE, както и достъп до DB2 Universal Database сървъри на UNIX и Windows операционни системи. DB2 Connect Personal Edition осигурява същия богат набор от API като DB2 Connect Enterprise Edition.

Този продукт в момента се доставя за Linux и Windows операционни системи.

DB2 Connect Personal Edition се използва за свързване на единична система под Windows или Linux работна станция към хост или iSeries база данни. DB2 Connect Personal Edition най-добре подхожда за обкръжения, в които се осигурява собствена TCP/IP поддръжка от DB2 сървърите, и разгръщаното приложение е традиционно двуслойно клиент-сървър приложение.

Например DB2 Connect Personal Edition е подходящ избор за активиране на традиционни двустранни приложения на VisualBasic и Microsoft Access. Приложенията, които изискват междинен сървър на приложения, трябва да използват DB2 Connect Enterprise Edition.

#### **DB2 Connect Unlimited Edition**

DB2 Connect Unlimited Edition е уникален пакет, който предлага комплексна гъвкавост на DB2 Connect развой и опростява избирането на продукта и лицензирането. Този продукт съдържа както DB2 Connect Personal Edition, така и DB2 Connect Enterprise Edition с лицензионни условия, които позволяват неограничен развой на DB2 Connect продукти. Лицензните такси се определят от размера на S/390 или zSeries сървъра, с който ще работят DB2 Connect потребителите.

Този пакет се предлага само за OS/390 и z/OS системи и лицензирането е валидно само за DB2 за OS/390 и z/OS източници на данни.

#### **DB2 Connect Application Server Edition**

DB2 Connect Application Server Edition е идентично на DB2 Connect Enterprise Server в технологично отношение. Разработено е за едромащабни натоварени обкръжения. Условията на лицензиране са предназначени за посрещане на специфичните нужди на многослойните клиент-сървър приложения, както и на приложения, които използват web технологии.

#### **Свързани дейности:**

- ["Инсталиране](#page-23-0) на DB2 Connect Personal Edition (Windows)" на страница 18
- v ["Инсталиране](#page-29-0) на DB2 Connect Personal Edition (Linux)" на страница 24
- v "Installing DB2 Connect Enterprise Edition (Windows)" в *Quick Beginnings for DB2 Connect Enterprise Edition*
- v "Installing DB2 Connect Enterprise Edition (Solaris Operating Environment)" в *Quick Beginnings for DB2 Connect Enterprise Edition*
- v "Installing DB2 Connect Enterprise Edition (Linux)" в *Quick Beginnings for DB2 Connect Enterprise Edition*
- v "Installing DB2 Connect Enterprise Edition (HP-UX)" в *Quick Beginnings for DB2 Connect Enterprise Edition*

| | | | | | v "Installing DB2 Connect Enterprise Edition (AIX)" в *Quick Beginnings for DB2 Connect Enterprise Edition*

<span id="page-10-0"></span>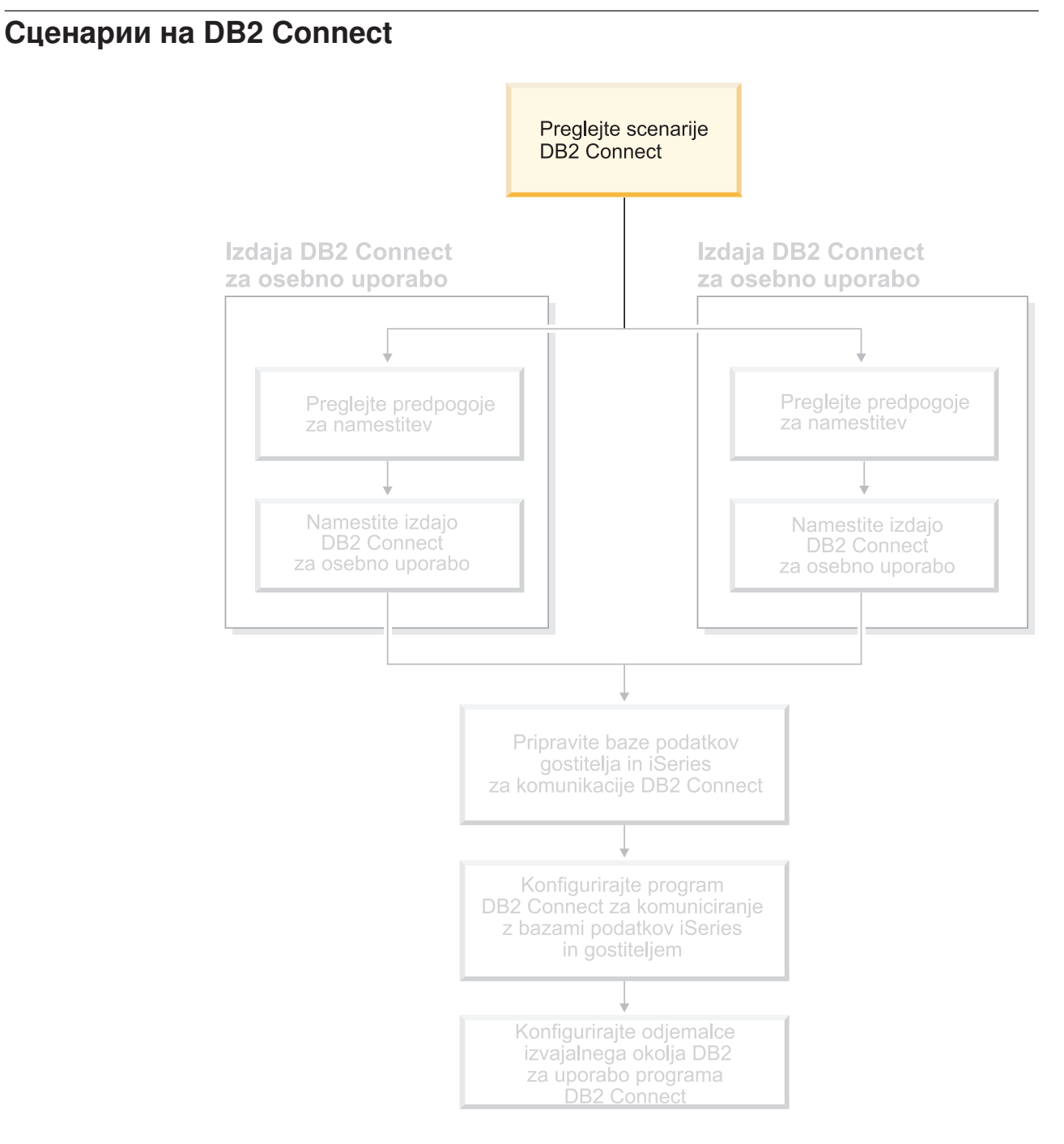

## **Достъпване на хост или iSeries DB2 данни посредством DB2 Connect Personal Edition**

Пряката връзка без междинни сървъри е много удобна и желана конфигурация. Това е особено вярно за ситуации, в които хост или iSeries™ сървърът на база данни поддържа TCP/IP свързвания. Например, DB2® UDB за OS/390® Версия 6.1 или по-късна, или DB2 UDB за iSeries Версия 5 Издание 1 или по-късна, или DB2 UDB за VM Версия 6.1. В такава конфигурация, всяка DB2 Connect™ работна станция

установява пряко TCP/IP свързване към DB2 за OS/390 или, за платформи с интегрирана SNA поддръжка, се свързва чрез APPC към DB2 на друга хост или iSeries база данни.

TCP/IP свързването изисква хост или iSeries базата данни да поддържа TCP/IP. DB2 UDB за OS/390 Версия 6.1 или по-късна, DB2 UDB за iSeries Версия 5 Издание 1 или по-късна, и DB2 Server за VSE & VM Версия 7 или по-късна поддържат собствени TCP/IP свързвания. Алтернатива на собствения TCP/IP е MPTN свързваемостта. MPTN свързванията изискват на целевата система на база данни да бъдат инсталирани продукти IBM<sup>®</sup> AnyNet<sup>®</sup>, но не изисква хост или iSeries базата данни да осигурява собствена TCP/IP поддръжка.

За да се свържете към IBM мейнфрейм база данни, се нуждаете от лицензиран DB2 Connect продукт, или лицензиран продукт, който съдържа DB2 Connect компонент, като DB2 Universal Database™ Enterprise Server Edition. Не можете да се свържете към IBM мейнфрейм база данни, като използвате DB2 Изпълним клиент.

Фигура 1 на [страница](#page-12-0) 7 показва работна станция с инсталиран DB2 Connect Personal Edition, пряко свързана с хост или iSeries сървър на база данни.

| | | |

<span id="page-12-0"></span>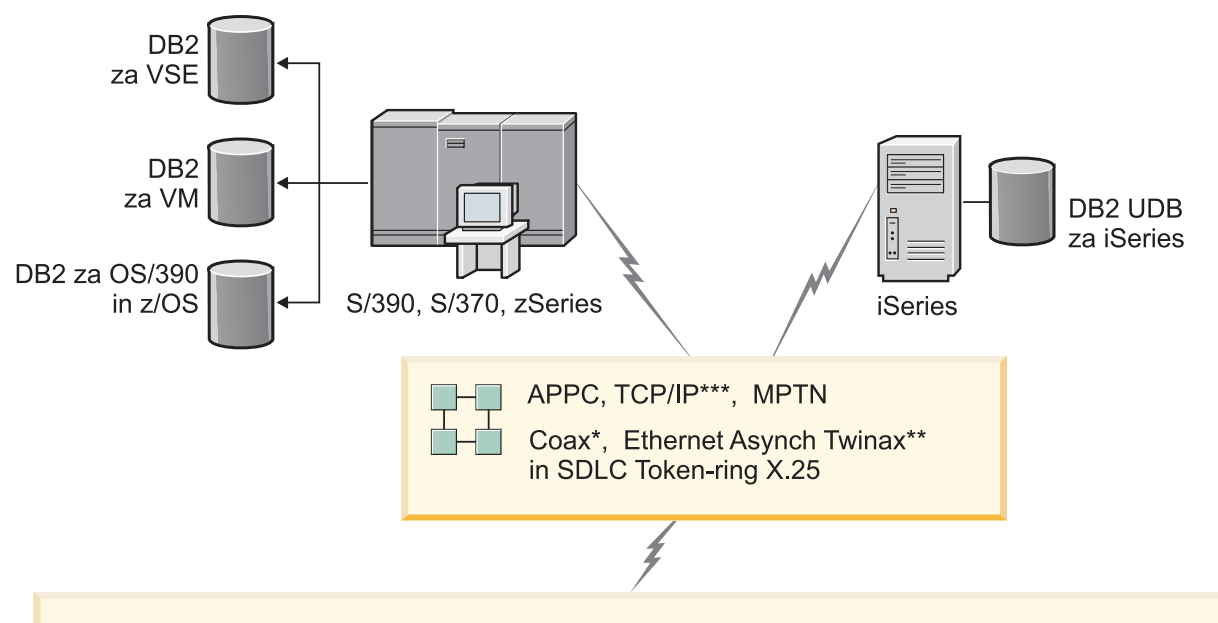

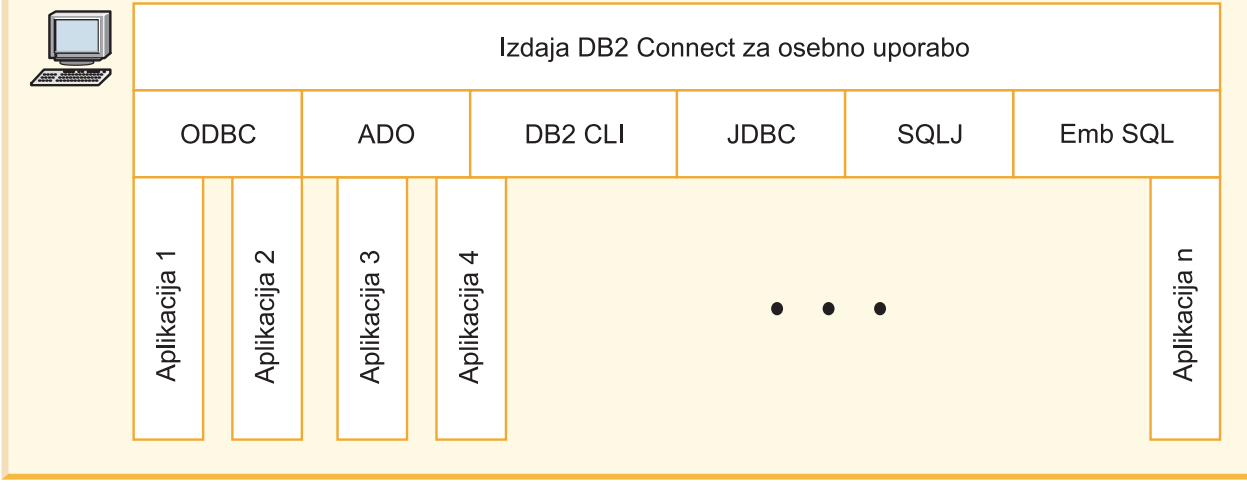

Vsi protokoli niso podprti za vse platforme.

#### Legenda

- \* Samo za povezave gostitelja
- \*\* Za iSeries
- \*\*\* Povezljivost TCP/IP zahteva DB2 za OS/390 V6 ali novejše, DB2 za iSeries V5R1 ali novejše, ali DB2 za VM V6.1

*Фигура 1. Пряка връзка между DB2 Connect и хост или iSeries сървър на база данни*

#### **Свързани понятия:**

v "Direct access to host databases" в *DB2 Connect User's Guide*

# <span id="page-13-0"></span>**Управление на свързванията към бази данни посредством Асистент за конфигуриране**

Асистентът за конфигуриране (CA) помага за управлението на свързванията на базата данни към отдалечени сървъри. Това е предпочитаният вариант за настройване на комуникации клиент-сървър.

Можете също да използвате командния ред за настройка на  $DB2^{\circledR}$  клиенти на всички платформи.

#### С CA може да:

- Каталогизирате бази данни така, че те да бъдат използвани от приложения. Съществуват три метода:
	- Използвате предоставен от администратора на базата данни профил за автоматично определяне на свързванията. Достъпът на клиенти се настройва автоматично за тази база данни.
	- Претърсвате мрежата за достъпни бази данни и да изберете една. Клиентският достъп се настройва автоматично за тези бази данни, които са дефинирани в профила. DB2 Connect™ Personal Edition не може да търси хост или iSeries™ бази данни освен чрез DB2 Connect Enterprise Edition сървър с дефинирани хост или iSeries бази данни.
	- Конфигурирате ръчно свързването към базата данни, като въведете нужните параметри на свързването.
- Премахнете каталогизираните бази данни или променете характеристиките на каталогизирана база данни.
- Експортирате и импортирате клиентски профили, които съдържат информация за базата данни и конфигурирането на клиента.
- Тествате свързванията към локални или отдалечени бази данни, идентифицирани на системата ви.
- Свържете приложения с база данни, като изберете помощни програми или свържете файлове от списък.
- v Добавяте, променяте и премахвате CLI/ODBC източници на данни и да конфигурирате CLI/ODBC конфигурационните настройки.
- Настроите параметрите за конфигуриране на клиента на вашата система. Параметрите се групират логически и предполагаемите настройки се подават на интерфейса с посочването на параметрите.
- Обновите паролата на сървъра на базата данни.

#### **Свързани дейности:**

- v "Configuring client-to-server connections using the Configuration Assistant (CA)" в *Quick Beginnings for DB2 Servers*
- v "Binding database utilities on DB2 Connect" в *Quick Beginnings for DB2 Connect Enterprise Edition*
- v ["Конфигуриране](#page-52-0) на свързване към хост или iSeries сървъри на бази данни [посредством](#page-52-0) CA" на страница 47

## **Разработване на приложения посредством Клиент за разработка на DB2 приложения**

DB2 Клиентът за разработка на приложения е набор от средства, които са разработени за посрещане на нуждите на разработчиците на приложения за бази <span id="page-14-0"></span>данни. Включва библиотеки, файлове със заглавни части, документирани API и примерни програми за изграждане на символни, мултимедийни или обектно-ориентирани приложения.

Версия за конкретната платформа на DB2 Application Development Client е на разположение на всеки сървърен CD-ROM. Като добавка пакетът Developer Edition съдържа клиенти за разработване на приложения за множество поддържани операционни системи. Пакетът Personal Developer's Edition съдържа компакт-дисковете на Application Development за Windows и Linux. Пакетът Universal Developer's Edition съдържа компакт-дисковете на Application Development за всички поддържани операционни системи.

Чрез DB2 клиент тези приложения могат да получават достъп до всички сървъри, а чрез продукта DB2 Connect (или DB2 Connect функционалността, предоставяна с DB2 Enterprise Server Edition), могат да достъпват и DB2 UDB за iSeries, DB2 за OS/390 и z/OS и DB2 за VSE & VM сървъри на бази данни.

Клиент за разработка на DB2 приложения позволява разработката на приложения, използващи следните интерфейси:

- Вграден SQL
- v интерфейс за вградени SQL оператори Call Level Interface (CLI) (съвместим с ODBC на Microsoft)
- Java Database Connectivity (JDBC)
- Вграден SQL за Java (SQLj)
- DB2 интерфейси за приложни програми (APIs), използващи административни функции за управление на DB2 база данни.

#### **Свързани понятия:**

v "DB2 Developer's Edition Products" в *Application Development Guide: Building and Running Applications*

#### **Свързан справочник:**

v "DB2 Application Development Client" в *Application Development Guide: Building and Running Applications*

# **Типични стъпки, необходими за инсталиране или конфигуриране на DB2 Connect Personal Edition**

Настройването на DB2® Connect е многостъпков процес. Темата ще разгледа типичните стъпки, необходими за инсталирането и конфигурирането на DB2 Connect™ Personal Edition.

- 1. Определяне използването на DB2 Connect в мрежата.
- 2. Проверяване дали вашата работна станция и хост сървъра на бази данни отговарят на хардуерните и софтуерните изисквания.
- 3. Проверете дали вашият хост или iSeries™ сървър на база данни е конфигуриран да приема свързвания от DB2 Connect сървъри.
- 4. Инсталиране на DB2 Connect софтуера. Ще използвате тази работна станция за конфигуриране и проверка на вашите хост или iSeries свързвания.
- 5. След инсталацията установете връзка между DB2 Connect и вашата хост или iSeries система на база данни.

DB2 Connect може да открие и конфигурира всички TCP/IP и повечето SNA връзки вместо вас. Можете да използвате Асистента за конфигуриране (CA) за намиране на хост базата данни.

- **Забележка:** Добре е да обмислите преминаване към TCP/IP, тъй като SNA може да не бъде поддържана в бъдещи издания на DB2 Connect. SNA изисква значителни познания за конфигурирането и самият конфигурационен процес е податлив на грешки. TCP/IP е лесен за конфигуриране, има по-ниска стойност на поддръжка и осигурява превъзхождаща производителност.
- 6. Обвържете програмите и приложенията, предоставени с DB2 Connect, с вашата хост или iSeries база данни.
- 7. Тествайте хост или iSeries свързването.
- 8. Сега може да използвате DB2 Connect с всички ваши приложения. Работните станции, използвани за разработка на приложения, трябва да имат инсталиран DB2 Клиент за разработка на приложения.
- 9. Ако искате да използвате тази работна станция за администриране на DB2 за OS/390® и z/OS™, или DB2 Universal Database™ за UNIX®, Windows® сървъри, инсталирайте DB2 Административния клиент.

#### **Свързани дейности:**

- v "Binding database utilities on DB2 Connect" в *Quick Beginnings for DB2 Connect Enterprise Edition*
- v ["Конфигуриране](#page-52-0) на свързване към хост или iSeries сървъри на бази данни [посредством](#page-52-0) CA" на страница 47

# <span id="page-16-0"></span>**Раздел 2. Планиране и инсталиране**

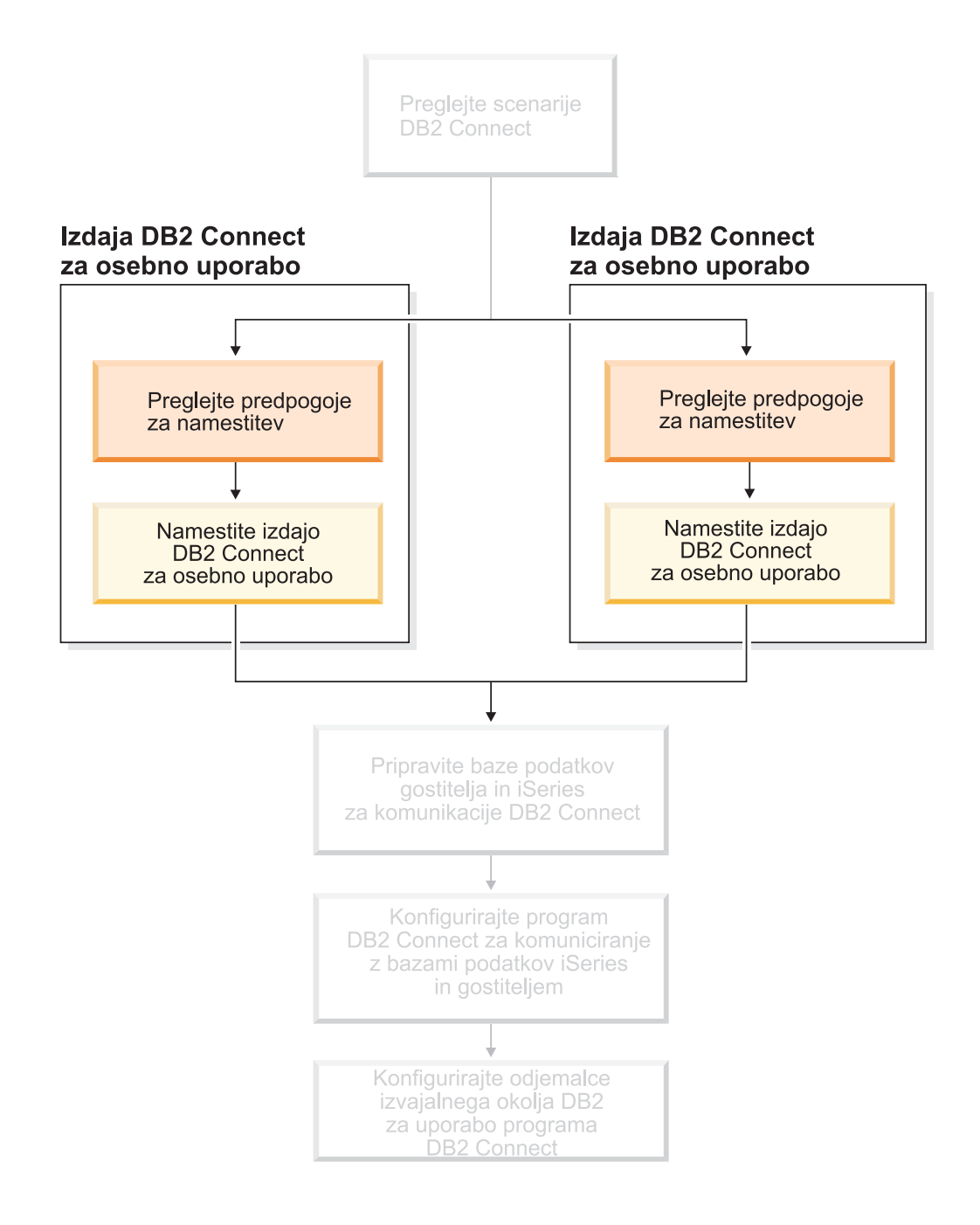

# <span id="page-18-0"></span>**Глава 2. Инсталиране на DB2 Connect PE под Windows**

### **Инсталационни изисквания**

### **Изисквания за инсталацията на DB2 Connect Personal Edition (Windows)**

За да инсталирате DB2 Connect Personal Edition, трябва да бъдат посрещнати следните изисквания за операционна система, софтуер и комуникации:

#### **Изисквания за операционна система**

Една от:

- Windows ME
- v Windows NT Версия 4 със Service Pack 6a или по-нов
- Windows 2000
- Windows XP (32-битова и 64-битова)
- Windows Server 2003 (32-битов и 64-битов)

#### **Софтуерни изисквания**

- v Изисква се MDAC 2.7. Помощникът на DB2 Настройващата програма ще инсталира MDAC 2.7, ако вече не е инсталиран.
- Нуждаете се от подходящия SDK за използване на Java-базирани средства, като DB2 Център за управление, и за създаване и изпълнение на Java приложения, включително запомнени процедури и потребителски дефинирани функции.Ако SDK се изисква от някой инсталиран компонент, и SDK не е вече инсталирано, SDK ще се инсталира, ако използвате Помощника на DB2 Настройващата програма или файл с отговори за инсталирането на продукта. SDK не се инсталира с DB2 Изпълнимия клиент.Изискванията за SDK са:
	- Windows 32–битова: SDK 1.3.1 или SDK 1.4.1 Service Release 1
	- Windows 64–битова: SDK 1.4.1 Service Release 1

За най-актуална информация за SDK, вижте [http://www.ibm.com/software/data/db2/udb/sysreqs.html.](http://www.ibm.com/software/data/db2/udb/sysreqs.html)

#### **Комуникационни изисквания**

- Можете да използвате APPC, TCP/IP и MPTN (APPC по TCP/IP)
- За SNA (APPC) свързване се изисква един от следните комуникационни продукти:
	- Windows ME
		- IBM Personal Communications Version 5.7 или по-късен.
	- Windows NT:
		- IBM Communications Server Версия 6.1.1 ли по-нова.
		- IBM Personal Communications Version 5.7 или по-късен.
- Windows 2000:
	- IBM Communications Server Версия 6.1.1 ли по-нова.
	- IBM Personal Communications Version 5.7 или по-късен.
	- Windows XP:
		- IBM Personal Communications Version 5.7 или по-късен

|

|

|

|

<span id="page-19-0"></span>– Microsoft SNA Server Версия 3 Сервизен пакет 3 или по-нова.

#### **Забележки:**

- 1. Добре е да обмислите преминаване към TCP/IP, тъй като SNA може да не бъде поддържана в бъдещи издания на DB2 Connect. SNA изисква значителни познания за конфигурирането и самият конфигурационен процес е податлив на грешки. TCP/IP е лесен за конфигуриране, има по-ниска стойност на поддръжка и осигурява превъзхождаща производителност.
- 2. SNA не се поддържа на Windows XP (64-битова) и Windows Server 2003 (64-битова).

#### **Свързани дейности:**

v ["Инсталиране](#page-29-0) на DB2 Connect Personal Edition (Linux)" на страница 24

#### **Свързан справочник:**

v "JDK levels for DB2 UDB" в *Quick Beginnings for DB2 Servers*

### **Изисквания към дисково пространство и памет (Windows и UNIX)**

#### **Изисквания към дисково пространство:**

Изискваното за вашия продукт дисково пространство зависи от избрания от вас тип инсталация и наличния тип файлова система. Помощникът на DB2 Настройващата програма осигурява динамични прогнози за обема, базирани на избраните компоненти при типична, компактна или потребителска инсталация.

Под Windows, може да се нуждаете от значително повече пространство на FAT (File Allocation Table) устройства с големи размери на клъстера, отколкото на NTFS (New Technology File System) устройства.

Не забравяйте да включите дисковото пространство за изисквания софтуер, комуникационни продукти и документация.

#### **Изисквания към паметта:**

DB2 UDB изисква като минимум 256 MB RAM. Препоръчват се 512MB RAM памет, ако използвате графичните средства. При определяне на изискванията към паметта имайте предвид следното:

- За поддръжка на DB2 клиент, тези изисквания към паметта са на основа 5 едновременни клиентски свързвания. Ще се нуждаете от допълнителни 16 MB RAM на всеки 5 клиентски свързвания.
- За друг софтуер, изпълняван на системата ви, е необходима допълнителна памет.
- Възможно е да се изисква допълнителна памет за подобряване на производителността на графичните DB2 средства.
- Конкретни изисквания към производителността могат да определят необходимия обем памет.
- Изискванията към паметта се влияят от размера и сложността на вашата система бази данни.
- Изискванията към паметта се влияят от обхвата на дейността в базата данни и броя на клиентите, достъпващи системата ви.

| | • На Linux се препоръчва, но не е задължително, SWAP пространство с големина поне двойно повече от наличната RAM.

### **Разширяване на схема на директория (Windows)**

Ако планирате да използвате Lightweight Directory Access Protocol (LDAP) с Windows 2000 или Windows Server 2003, трябва да разширите схемата на директория да съдържа класовете на DB2 обекти и дефинициите на атрибути. Трябва да изпълните това действие, преди да инсталирате каквито и да било DB2 продукти.

#### **Необходими условия:**

Вашият Windows потребителски акаунт трябва да има Schema Administration права.

#### **Процедура:**

<span id="page-20-0"></span>| |

|

|

За да разширите схемата на директория:

- 1. Влезте като контролер на домейн.
- 2. Изпълнете програмата **db2schex.exe** от инсталационния компакт-диск със Schema Administration права. Можете да стартирате тази програма с права за Администриране на схема без да излизате и влизате отново, както следва:

runas /user:MyDomain\Administrator x:\db2\Windows\utilities\db2schex.exe

където x: е буквата на CD-ROM устройството.

Когато **db2schex.exe** завърши, можете да продължите с инсталирането на DB2 продукта.

#### **Свързан справочник:**

v "Installation requirements for DB2 servers (Windows)" в *Quick Beginnings for DB2 Servers*

# **Необходими потребителски акаунти за инсталиране на DB2 сървъри (Windows)**

Ако инсталирате на Windows NT, Windows 2000, Windows XP, или Windows Server 2003, се нуждаете от следните потребителски акаунти на DB2 сървър:

- потребителски акаунт за инсталация и
- един или повече потребителски акаунти за настройка
	- потребителски акаунт на DB2 Административен сървър (DAS)
	- потребителски акаунт на DB2 потребителски модел.

Потребителският акаунт за инсталиране трябва да бъде дефиниран преди изпълнението на Помощника на DB2 Настройващата програма. Потребителските акаунти за настройка могат да бъдат дефинирани преди инсталиране, или можете да оставите DB2 Настройващата програма програма да ги създаде вместо вас.

Всички имена на потребителски акаунти трябва да се придържат към конвенциите за именуване на системата ви и на DB2.

#### **DB2 разширена защита на Windows:**

DB2 вече предлага разширена Windows защита. Можете да инсталирате DB2 с потребителски идентификатор, но освен ако този потребителски идентификатор принадлежи на групата DB2ADMNS и DB2USERS, няма да може да изпълнява никакви DB2 команди.

DB2 инсталаторът създава тези две нови групи. Можете да използвате ново име, или да приемете имената по подразбиране.

За да активирате тази защитна характеристика, маркирайте полето за отметка Разрешаване на защита на операционната система на панела за обекти Разрешаване на защита на операционната система за DB2 по време на инсталацията на DB2. Приемете стойностите по подразбиране за полето Група на DB2 Администратори, и полето Група на DB2 Потребители. Подразбиращите се имена на групи са DB2ADMNS и DB2USERS. Ако има конфликт със съществуващи имена на групи, ще ви бъде напомнено да промените имената на групи. Ако е необходимо, можете да укажете собствени стойности.

#### **Потребителски акаунти на DB2 сървър:**

#### **Потребителски акаунт за инсталиране**

Необходим е локален или от домейна потребителски акаунт за изпълнение на инсталацията. Потребителският акаунт трябва да принадлежи на групата *Administrators* на машината, на която ще изпълните инсталацията.

За акаунти на домейна, за разпознаване на потребителските идентификатори на DB2 сървъра, потребителският идентификатор за инсталиране трябва да принадлежи към групата Domain Administrators на домейна, на който ще се създават акаунтите.

Можете също да използвате вградения LocalSystem акаунт за изпълнение на инсталацията на всички продукти, освен на DB2 UDB Enterprise Server Edition.

#### **Потребителски акаунт на DB2 Административен сървър (DAS)**

За DB2 Административния сървър (DAS) се изисква локален или от домейна потребителски акаунт.

Ако изпълнявате инсталация от файл с отговори, можете да укажете също акаунта Local System във файла с отговори. За повече подробности се отнесете към примерните файлове с отговори в директорията db2\windows\samples.

DB2 Административният сървър (DAS) е специална DB2 административна услуга, използвана за поддръжка на графичните средства и за подпомагане на административните дейности на локални и отдалечени DB2 сървъри. DAS има присвоен потребителски акаунт, който се използва за журналиране на DAS услугата на компютъра, когато DAS услугата е стартирана.

Можете да създадете DAS потребителския акаунт, преди да инсталирате DB2, или да оставите Помощника на DB2 Настройващата програма да го създаде от ваше име. Ако искате Помощникът на DB2 Настройващата програма да създаде нов потребителски акаунт от домейна, потребителският акаунт, който използвате за изпълнение на инсталацията, трябва да има права за създаване на потребителски акаунти от домейна. Потребителският акаунт трябва да принадлежи на групата *Administrators* на машината, на която ще изпълните инсталацията. Този акаунт ще получи следните потребителски права:

- Работа като част от операционната система
- Дебъгване на програми
- Създаване на обект токен

| | | |

| |

| | | | | | | |

| |

| | | |

- Заключване на страници в паметта
- Влизане като услуга

|

| | | | | | | | |

| |

|

|

| | | |

| | |

- Увеличаване на квоти
- Замяна на токена на ниво процес

Правото на заключване на страници в паметта се изисква за AWE (Advanced Windowing Extensions) поддръжка. Правото ″Дебъгване на програми″ е необходимо само, когато за търсене в DB2 група е изрично указано да използва токена за достъп.

Ако потребителският акаунт е създаден от инсталиращата програма, трябва да му бъдат предоставени тези права, и ако потребителският акаунт вече съществува, този акаунт също ще получи тези права. Ако инсталирането предоставя правата, някои от тях ще влязат в сила на първото влизане чрез акаунта, който е получил правата, или при рестартиране.

Препоръчва се DAS потребителят да има SYSADM права на всяка от DB2 системите в обкръжението ви, така че да може да стартира или спира други потребители, ако е необходимо. По подразбиране, всеки потребител, който е част от групата *Administrator*, има SYSADM права.

#### **Потребителски акаунт на DB2 потребителски модел**

За DB2 потребителския модел е необходим локален или от домейна потребителски акаунт. Всеки DB2 потребителски модел има един потребител, който се присвоява при създаването на потребителския модел. DB2 влиза с това име на потребител, когато се стартира потребителският модел.

Можете също да използвате вградения LocalSystem акаунт за изпълнение на инсталацията на всички продукти, освен на DB2 UDB Enterprise Server Edition.

Можете да създадете потребителския акаунт на DB2 потребителския модел, преди да инсталирате DB2, или да оставите Помощника на DB2 Настройващата програма да го създаде от ваше име. Ако искате Помощникът на DB2 Настройващата програма да създаде нов потребителски акаунт от домейна, потребителският акаунт, който използвате за изпълнение на инсталацията, трябва да има права за създаване на потребителски акаунти от домейна. Потребителският акаунт трябва да принадлежи на групата *Administrators* на машината, на която ще изпълните инсталацията. Този акаунт ще получи следните потребителски права:

- Работа като част от операционната система
- Дебъгване на програми
- Създаване на обект токен
- Увеличаване на квоти
- Заключване на страници в паметта
- Влизане като услуга
- Замяна на токена на ниво процес

Правото на заключване на страници в паметта се изисква за AWE (Advanced Windowing Extensions) поддръжка. Правото ″Дебъгване на програми″ е необходимо само, когато за търсене в DB2 група е изрично указано да използва токена за достъп.

Ако потребителският акаунт е създаден от инсталиращата програма, трябва да му бъдат предоставени тези права, и ако потребителският акаунт вече съществува, този акаунт също ще получи тези права. Ако инсталирането

предоставя правата, някои от тях ще влязат в сила на първото влизане чрез акаунта, който е получил правата, или при рестартиране.

#### **Избиране на директория при инсталиране на DB2 на Windows 2000**

DB2 следва да бъде инсталирана в директория, за която всички потребители имат достъп за запис. Ако DB2 е инсталирано в директория, в която само някои потребители (например, Администратори) имат достъп за запис, редовният потребител може да получи грешка SQL1035N при опит да използва DB2 процесора за обработка на команди.

#### **Свързани понятия:**

<span id="page-23-0"></span>| |

v "User, user ID and group naming rules" в *Administration Guide: Реализиране*

#### **Свързани дейности:**

- v "Single-partition installation (Windows)" в *Quick Beginnings for DB2 Servers*
- v "Partitioned installation (Windows)" в *Quick Beginnings for DB2 Servers*

### **Инсталиране на DB2 Connect Personal Edition (Windows)**

Тази тема описва как да инсталирате DB2 Connect Personal Edition на Windows операционни системи.

#### **Необходими условия:**

Преди да стартирате помощника на DB2 настройващата програма:

- Проверете дали системата ви отговаря на следните изисквания:
	- Изисквания към хардуер, дистрибуция и софтуер
	- Изисквания към диска и паметта
- Ако инсталирате на Windows 2000 или Windows Server 2003 и възнамерявате да използвате Lightweight Directory Access Protocol (LDAP), трябва да разширите схемата на директорията.
- Препоръчва се да използвате акаунт на администратор за изпълнение на инсталацията. Администраторският акаунт трябва да принадлежи към групата локални администратори на Windows компютъра, на който инсталирате DB2 продукта и трябва да има следните разширени потребителски права:
	- Работа като част от операционната система
	- Създаване на обект токен
	- Увеличаване на квоти
	- Замяна на токена на ниво процес

Можете да изпълните инсталацията без разширени потребителски права, но може настройващата програма да не успее да утвърди акаунтите.

• Ако искате да инсталирате DB2 Connect с различен от администраторския акаунт, обърнете се към инсталиране на DB2 Connect без права на администратор.

#### **Процедура:**

За да инсталирате DB2 Connect Personal Edition:

- 1. Влезте в системата като потребител с администраторски права.
- 2. Затворете всички програми, така че инсталационната програма да може да обнови необходимите файлове.
- 3. Поставете съответния CD-ROM в устройството. Характеристиката за автоматично стартиране стартира помощника на DB2 настройващата програма. Помощникът на DB2 настройващата програма ще определи езика на системата и ще стартира настройващата програма за този език. Ако искате да стартирате настройващата програма на друг език или настройващата програма откаже да се стартира автоматично, можете да извикате помощника на DB2 настройващата програма ръчно.
- 4. Отваря се старт-панелът на DB2.

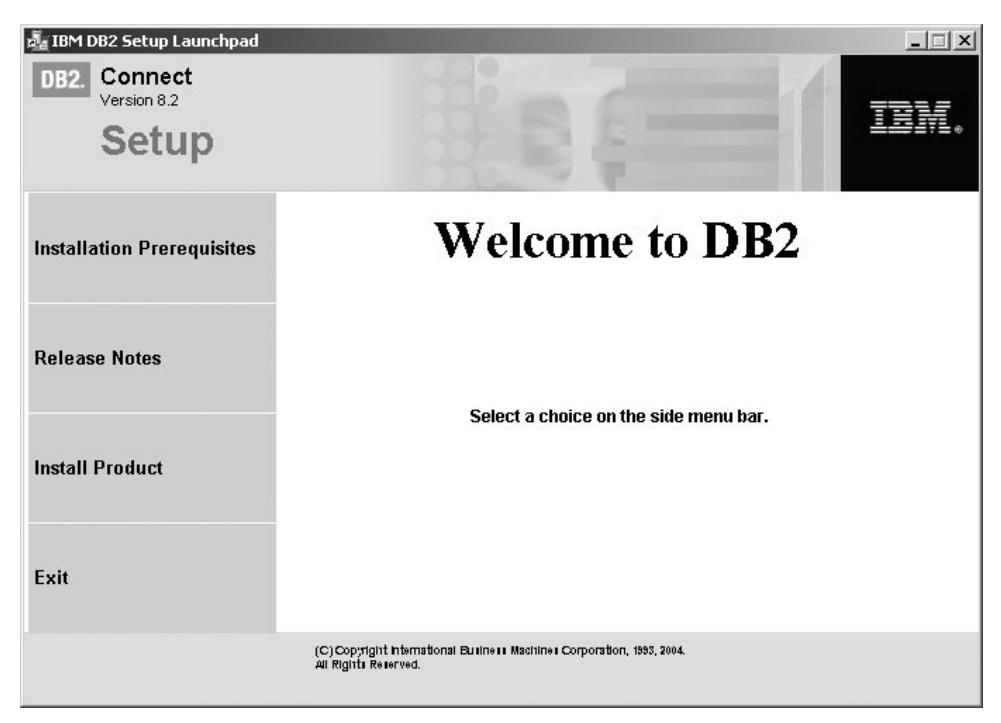

От този прозорец можете да преглеждате инсталационните условия и последните бележки, или да преминете направо към инсталацията.

5. След като сте започнали процеса на инсталиране, продължете, като следвате указанията на програмата за настройка. Достъпна е електронна помощ, която ще ви води през останалите стъпки. За да извикате онлайн помощ, щракнете на Help или натиснете F1. Можете да щракнете **Откажи** във всеки момент, за да прекратите инсталирането.

За информация относно грешки, възникнали при инсталирането, вижте файла db2.log. Файлът db2.log съхранява обща информация и съобщения за грешки, възникнали при дейностите по инсталиране и деинсталиране. По подразбиране файлът db2.log е разположен в директорията x:\db2log, където x: представлява устройството, на което е инсталирана операционната ви система.

За да извикате ръчно помощника на DB2 настройващата програма:

- 1. Щракнете **Start** и изберете опцията **Run**.
- 2. В полето **Отвори** въведете следната команда:

x:\setup /i *език*

където:

- v *x:* е CD-ROM устройството
- v *език* представлява кода на територия за вашия език (например, EN за английски).
- 3. Щракнете върху **Да**.

Ако искате вашият DB2 продукт да има достъп до DB2 документация на локалния ви компютър или на друг компютър в мрежата ви, трябва да инсталирате DB2 Център за информация. DB2 Център за информация съдържа документация за DB2 Universal Database и свързаните с DB2 продукти.

#### **Свързани понятия:**

<span id="page-25-0"></span>| | | |

| | | | |

- "Неадминистраторска инсталация на DB2 Connect (Windows)" на страница 20
- v "Типични стъпки, необходими за инсталиране или [конфигуриране](#page-14-0) на DB2 Connect Personal Edition" на [страница](#page-14-0) 9
- "DB2 Център за [информация"](#page-77-0) на страница 72
- v "Сценарии за инсталиране на DB2 Център за [информация"](#page-78-0) на страница 73

#### **Свързани дейности:**

- $\bullet$  ["Разширяване](#page-20-0) на схема на директория (Windows)" на страница 15
- v ["Инсталиране](#page-83-0) на DB2 Център за информация посредством Помощника на DB2 [Настройващата](#page-83-0) програма (Windows)" на страница 78

#### **Свързан справочник:**

- v "Изисквания за [инсталацията](#page-18-0) на DB2 Connect Personal Edition (Windows)" на [страница](#page-18-0) 13
- v "setup Install DB2 Command" в *Command Reference*

### **Неадминистраторска инсталация на DB2 Connect (Windows)**

За неадминистраторско инсталиране, достъпно само под Windows® NT, Windows 2000 Professional и Windows XP, акаунтът, с който сте влезли, трябва да принадлежи на група с повече права от групата Guests (гости). На Windows 2000 и Windows XP трябва да принадлежите към групата Power Users. На Windows NT® трябва да принадлежите най-малкото към групата Users.

Известна информация за  $DB2^{\circledast}$  Connect, която трябва да се появи в регистратурата, трябва да бъде въведена сега в папката HKEY\_CURRENT\_USER. Въпреки, че в папката HKEY\_LOCAL\_MACHINE в регистъра могат да се съхраняват множество точки за неадминистраторски инсталации на DB2 Connect™, настройките на обкръжението трябва да бъдат променени в HKEY\_CURRENT\_USER.

Системните преки пътища трябва да бъдат променени в потребителски при неадминистраторско инсталиране. Нещо повече, тъй като услугите се изискват за инсталирането на който и да е от DB2 Connect продукти, но не могат да бъдат създадени без административни права, услугите, които биха се стартирали автоматично, се изпълняват като процеси, когато инсталацията се изпълнява от неадминистратор.

Следват инсталационни ситуации, които можете да срещнете в обкръжение, в което съществуват едновременно администраторска и неадминистраторска инсталация:

- v Неадминистратор е инсталирал DB2 Connect и впоследствие администратор се опитва да инсталира DB2 Connect на същата машина. Администраторът ще получи съобщение, че продуктът е вече инсталиран. Администраторът има права да деинсталира и инсталира повторно продукта, за да заобиколи този проблем. Тези продукти не могат да съжителстват на Windows платформи, защото съществува само една регистратура и не може да инсталирате DB2 множество пъти.
- Неадминистратор е инсталирал DB2 Connect и впоследствие втори неадминистратор се опитва да инсталира DB2 Connect на същата машина. В този

случай инсталацията ще бъде неуспешна и ще се появи съобщение, че за да може да инсталира продуктът, потребителят трябва да бъде администратор.

v Администратор е инсталирал DB2 Connect и впоследствие неадминистратор се опитва да инсталира DB2 Connect на същата машина. В този случай инсталацията ще бъде неуспешна и ще се появи съобщение, че за да може да инсталира продуктът, потребителят трябва да бъде администратор. Администраторът винаги има правото да деинсталира или инсталира повторно.

#### **Свързани дейности:**

- v ["Инсталиране](#page-23-0) на DB2 Connect Personal Edition (Windows)" на страница 18
- v "Installing DB2 Connect Enterprise Edition (Windows)" в *Quick Beginnings for DB2 Connect Enterprise Edition*

# <span id="page-28-0"></span>**Глава 3. Инсталиране на DB2 Connect PE под Linux**

### **Инсталационни изисквания**

### **Изисквания за инсталацията на DB2 Connect Personal Edition (Linux)**

За да инсталирате DB2 Connect Personal Edition, трябва да бъдат посрещнати следните изисквания за операционна система, софтуер и комуникации:

#### **Хардуерни изисквания**

Процесорът ви трябва да бъде един от:

- $x86$  съвместим (например, Intel, AMD или Cyrix).
- Intel Itanium процесор (IA64) за 64-битова версия на Linux

#### **Изисквания за дистрибуция**

За последна информация за поддържаните нива на дистрибуции и ядра, вижте: http://www.ibm.com/db2/linux/validate.

#### **Софтуерни изисквания**

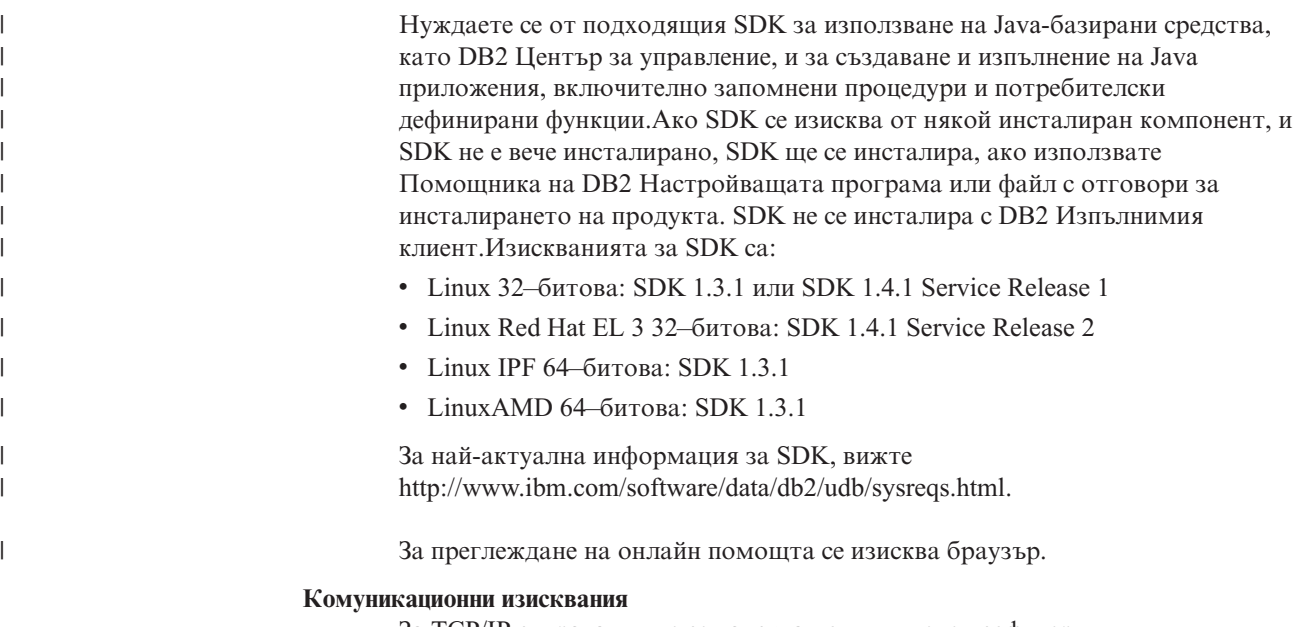

За TCP/IP свързвания не се изисква допълнителен софтуер.

#### **Свързани дейности:**

- v "Mounting the CD-ROM (Linux)" в *Quick Beginnings for DB2 Servers*
- v ["Инсталиране](#page-29-0) на DB2 Connect Personal Edition (Linux)" на страница 24

#### **Свързан справочник:**

v "JDK levels for DB2 UDB" в *Quick Beginnings for DB2 Servers*

### **Изисквания към дисково пространство и памет (Windows и UNIX)**

**Изисквания към дисково пространство:**

<span id="page-29-0"></span>Изискваното за вашия продукт дисково пространство зависи от избрания от вас тип инсталация и наличния тип файлова система. Помощникът на DB2 Настройващата програма осигурява динамични прогнози за обема, базирани на избраните компоненти при типична, компактна или потребителска инсталация.

Под Windows, може да се нуждаете от значително повече пространство на FAT (File Allocation Table) устройства с големи размери на клъстера, отколкото на NTFS (New Technology File System) устройства.

Не забравяйте да включите дисковото пространство за изисквания софтуер, комуникационни продукти и документация.

#### **Изисквания към паметта:**

| | DB2 UDB изисква като минимум 256 MB RAM. Препоръчват се 512MB RAM памет, ако използвате графичните средства. При определяне на изискванията към паметта имайте предвид следното:

- За поддръжка на DB2 клиент, тези изисквания към паметта са на основа 5 едновременни клиентски свързвания. Ще се нуждаете от допълнителни 16 MB RAM на всеки 5 клиентски свързвания.
- v За друг софтуер, изпълняван на системата ви, е необходима допълнителна памет.
- Възможно е да се изисква допълнителна памет за подобряване на производителността на графичните DB2 средства.
- Конкретни изисквания към производителността могат да определят необходимия обем памет.
- Изискванията към паметта се влияят от размера и сложността на вашата система бази данни.
- Изискванията към паметта се влияят от обхвата на дейността в базата данни и броя на клиентите, достъпващи системата ви.
- На Linux се убедете, че вашето SWAP пространство е поне два пъти по-голямо от наличната RAM.

### **Инсталиране на DB2 Connect Personal Edition (Linux)**

Препоръчваме да използвате помощника на DB2 настройващата програма за инсталиране на DB2 Connect Personal Edition на Linux. Помощникът на DB2 настройващата програма е Java-базирано средство за инсталиране, което автоматизира инсталирането и конфигурирането на DB2 продукти. Ако предпочитате да не използвате този помощник, можете да инсталирате ръчно DB2 продукта чрез скрипта db2\_install.

#### **Необходими условия:**

Преди да започнете инсталацията си:

- Проверете дали системата ви отговаря на следните изисквания:
	- Хардуерни, дистрибутивни и софтуерни изисквания
	- Изисквания към диска и паметта
- Нуждаете се от root права, за да изпълните инсталацията.
- Компакт-дискът на DB2 продукта трябва да бъде монтиран на системата ви. Вижте монтиране на инсталационния компакт-диск на DB2.

#### **Процедура:**

За да инсталирате DB2 Connect Personal Edition под Linux:

- 1. Влезте в системата като потребител с root права.
- 2. Придвижете се до директорията, в която е монтирано компакт-дисковото устройство, като въведете следната команда:

cd */mnt/cdrom*

където */mnt/cdrom* представлява точката на монтиране на компакт-дисковото устройство.

3. Въведете командата **./db2setup**, за да стартирате помощника на DB2 настройващата програма. Трябва да имате стартиран X windows, за да изпълните графичния инсталатор. След малко се отваря IBM DB2 Setup Launchpad.

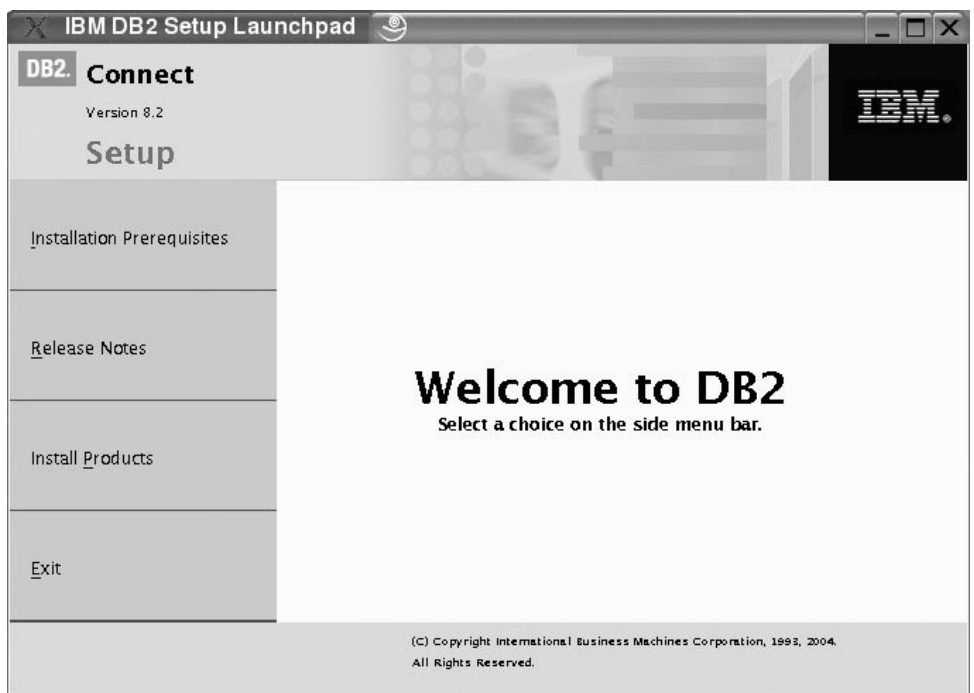

От този прозорец можете да прегледате изискванията за инсталация и последните бележки или можете да преминете направо към инсталацията.

След като сте започнали процеса на инсталиране, продължете през панелите на помощника на DB2 настройващата програма и направете изборите си. Достъпна е инсталационна помощ, която да ви води през помощника на DB2 настройващата програма. За да извикате инсталационната помощ, щракнете **Помощ** или натиснете F1. Можете да щракнете **Откажи** във всеки момент, за да прекратите инсталирането. DB2 файловете ще бъдат копирани на системата ви само, щом щракнете на **Завършване** на последния инсталационен панел на помощника на DB2 настройващата програма.

Когато завършите инсталацията си, DB2 Connect Personal Edition ще бъде инсталирана в /opt/IBM/db2/V8.1.

Ако искате вашият DB2 продукт да има достъп до DB2 документация на локалния ви компютър или на друг компютър в мрежата ви, трябва да инсталирате DB2 Център за информация. DB2 Център за информация съдържа документация за DB2 Universal Database и свързаните с DB2 продукти.

#### **Свързани понятия:**

| | | |

- v "Типични стъпки, необходими за инсталиране или [конфигуриране](#page-14-0) на DB2 Connect Personal Edition" на [страница](#page-14-0) 9
- "DB2 Център за [информация"](#page-77-0) на страница 72
- v "Сценарии за инсталиране на DB2 Център за [информация"](#page-78-0) на страница 73

#### **Свързани дейности:**

- v "Mounting the CD-ROM (Linux)" в *Quick Beginnings for DB2 Servers*
- ["Инсталиране](#page-81-0) на DB2 Център за информация посредством Помощника на DB2 [Настройващата](#page-81-0) програма (UNIX)" на страница 76

#### **Свързан справочник:**

- v "Изисквания за [инсталацията](#page-28-0) на DB2 Connect Personal Edition (Linux)" на страница [23](#page-28-0)
- v "Availability of Asian fonts (Linux)" в *Последни бележки*

<span id="page-32-0"></span>**Раздел 3. Действия след инсталиране**

# <span id="page-34-0"></span>**Глава 4. Добавяне на вашия потребителски идентификатор**

# **Добавяне на потребителския ви идентификатор към потребителските групи DB2ADMNS и DB2USERS**

След успешно изпълнение на DB2 инсталация, трябва да добавите потребители към групите DB2ADMNS или DB2USERS, за да им дадете достъп до DB2. Инсталаторът на DB2 създава две нови групи. Можете да използвате ново име, или да приемете имената по подразбиране. Подразбиращите се имена на групи са DB2ADMNS и DB2USERS.

#### **Необходими условия:**

- Трябва да сте инсталирали DB2.
- Трябва да сте избрали Разрешаване на защита на операционната система на панела за обекти Разрешаване на защита на операционната система за DB2 по време на инсталацията на DB2.

#### **Процедура:**

За да добавите потребители към подходящата група:

- 1. Стартирайте средството Мениджър на потребители и пароли.
- 2. Изберете името на потребителя, когото искате да добавите, от списъка.
- 3. Щракнете на Свойства. В прозореца Свойства, щракнете на етикета Членство в групи.
- 4. Изберете радио-бутона Други.
- 5. Изберете подходящата група от падащия списък.

Ако сте изпълнили инсталирането и сте избрали да не активирате новата защитна характеристика, можете да го направите и след инсталирането, като изпълните командата **db2secv82.exe**.

След като задействате тази защитна характеристика, като използвате командата **db2secv82.exe**, имате два избора за връщане:

- 1. Изпълнете отново командата db2secv82.exe незабавно, БЕЗ да правите каквито и да е допълнителни изменения в системата. Ако са направени някакви изменения в системата, трябва да използвате избор 2.
- 2. Добавете групата Everyone в групите DB2ADMNS и DB2USERS.

#### **Свързан справочник:**

v "db2secv82 Command" в *Command Reference*
# **Раздел 4. Подготвяне на хост и iSeries бази данни за DB2 Connect комуникации**

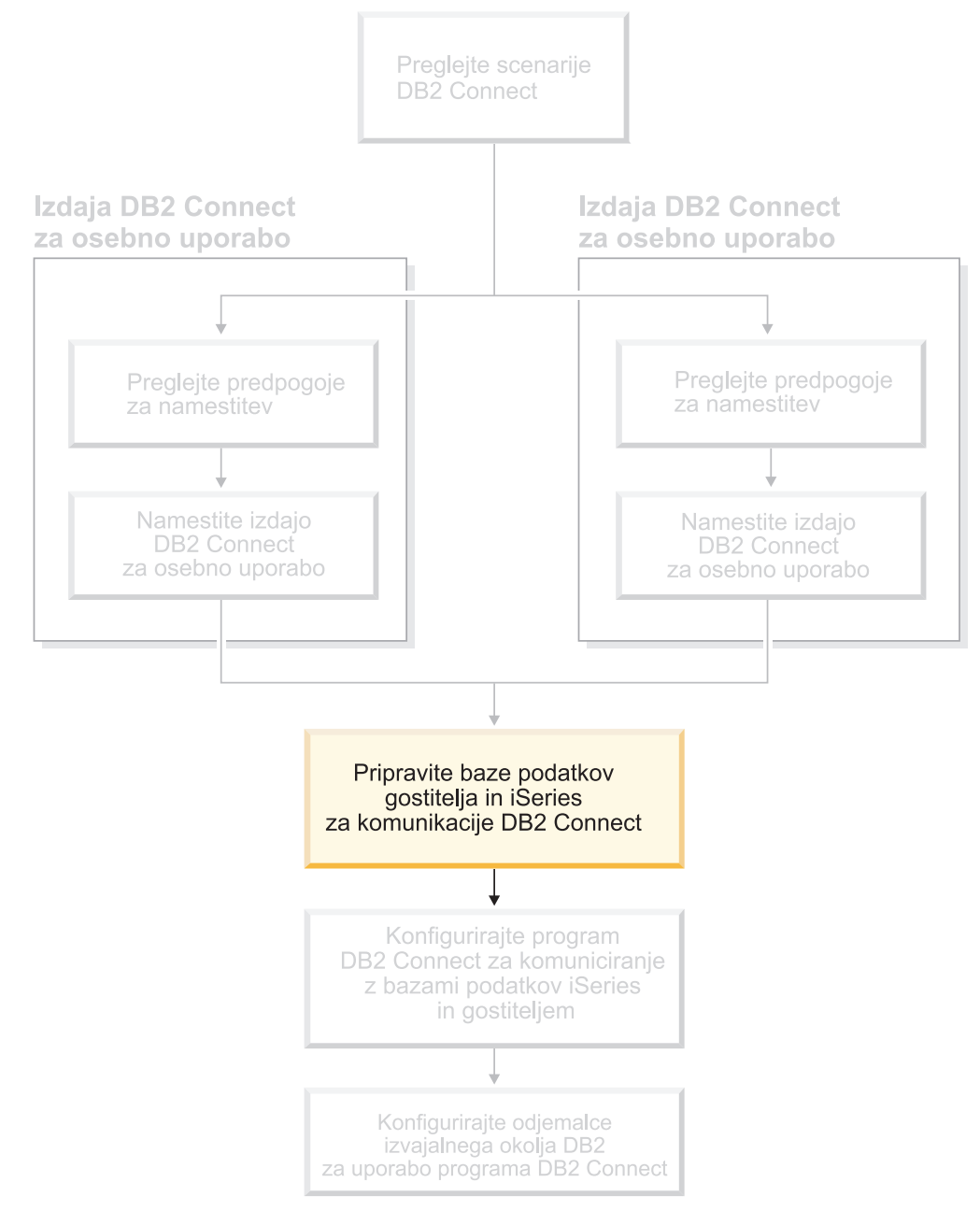

Тези теми описват необходимите стъпки за конфигуриране на хост и iSeries сървърите на бази данни да приемат свързвания от DB2 Connect работни станции. Тези стъпки трябва да се предприемат от потребители, които имат нужните системни права на достъп и опит в областта. Такива са вашите мрежов и системен администратор, както и вашият DB2 администратор.

За допълнителна информация по конфигурирането на хост и iSeries сървърите на бази данни се отнесете към следните публикации:

- v *Ръководството за инсталация на DB2 за OS/390 и z/OS* съдържа най-пълната и актуална информация за DB2 Universal Database for z/OS and OS/390.
- v *Междуплатформена свързваемост и приложение на Разпределените релационни бази данни* съдържа полезна информация за след конфигурирането.
- v *Програмиране за AS/400 разпределена база данни (AS/400 Distributed Database Programming)*

Примерните стойности, използвани в този раздел, съответстват на използваните навсякъде другаде в тази книга. Когато следвате осигурените инструкции, вие *трябва* да попълните собствените си стойности за елементи като име на хост, номер на порт, мрежово име, име на логическа единица (LU), и име на режим.

# <span id="page-38-0"></span>**Глава 5. Подготвяне на DB2 за OS/390 и z/OS бази данни за DB2 Connect комуникации**

# **Подготовка на DB2 Universal Database за OS/390 и z/OS за свързвания от DB2 Connect**

Вашият VTAM администратор и вашият системен администратор на хоста трябва да конфигурират VTAM и OS/390 или z/OS, за да подготвят DB2 Universal Database for z/OS and OS/390 да получава заявки за входяща информация от вашата DB2 Connect работна станция.

Тази тема предоставя:

- Инструкции за установяване на TCP/IP мрежови свързвания между DB2 Connect и DB2 Universal Database for z/OS and OS/390.
- v Примерни VTAM определения, изисквани от вашия DB2 Universal Database for z/OS and OS/390 хост за употреба със DB2 Connect SNA свързвания. Последните трябва да бъдат сравнени с текущите определения.
- Стъпки по конфигуриране на DB2 хост. Множество подробности в тези стъпки са променени от въвеждането на DB2 UDB за OS/390 Версия 6.1. Тези стъпки се прилагат за потребители, които ще се свързват към DB2 Universal Database за z/OS и OS/390 чрез TCP/IP. Някои от тези стъпки обаче се отнасят и за SNA потребителите. Препоръчва се да използвате стъпките, които се отнасят за TCP/IP.

Ако очаквате, че DB2 за OS/390 или z/OS ще участва в многосайтовa транзакция по обновяване (двуфазов протокол за записване на промените), моля, отнесете се към темата *Активиране на многосайтово обновяване*.

### **Процедура:**

| | | | |

> За да подготвите DB2 Universal Database for z/OS and OS/390 за получаване на заявки за свързване от DB2 Connect, трябва да конфигурирате своя протокол:

- Конфигуриране на TCP/IP за DB2 Universal Database за OS/390 и z/OS
- Конфигуриране на DB2 Universal Database за OS/390 и z/OS
- Конфигуриране на VTAM

### **Свързани дейности:**

- v "Конфигуриране на TCP/IP за DB2 Universal Database за OS/390 и z/OS" на страница 33
- ["Конфигуриране](#page-41-0) на DB2 Universal Database за OS/390 и z/OS" на страница 36
- v ["Конфигуриране](#page-42-0) на VTAM" на страница 37
- v "Enabling Multisite Updates using the Control Center" в *DB2 Connect User's Guide*

## **Конфигуриране на TCP/IP за DB2 Universal Database за OS/390 и z/OS**

Тази тема описва как да конфигурирате TCP/IP комуникации между вашата DB2 Connect работна станция, и DB2 UDB за OS/390 Версия 6.1 или по-късна. Тези инструкции предполагат наличието на следните условия:

- Свързвате единичен хост на база данни чрез TCP/IP. Със свързванията за множество хостове се борави по същия начин въпреки, че изискваните *номер на порт* и *номер на услуга* могат да бъдат различни за всеки отделен случай.
- Целевата база данни е разположена на DB2 UDB за OS/390 Версия 6.1 или по-късна.
- v Всичкият изискван като предварително условие необходим софтуер е инсталиран.
- DB2 клиентите са настроени според изискванията.

### **Задължителен OS/390 софтуер за TCP/IP поддръжка:**

OS/390 V2R3+ е минималното ниво на операционна система, изисквано за TCP/IP поддръжка. OS/390 V2R5+ е препоръчителното и с най-добра производителност ниво на операционна система. Всички версии на z/OS поддържат TCP/IP.

Следните информационни APARи за DB2 за OS/390 се актуализират редовно с информация за PTF-и за различни OS/390 компоненти, в частност TCP/IP за OS/390. Ако използвате TCP/IP свързваемост с DB2 за OS/390, извънредно важно е да прегледате и приложите PTF-и и APAR поправките, описани в следващата информация относно APAR-и за DB2 за OS/390:

- II11164
- $\cdot$  II11263
- $\cdot$  II10962

### **Събиране на информация:**

Преди да можете да използвате DB2 Connect по TCP/IP свързване, трябва да съберете информация за хост сървъра на базата данни и за DB2 Connect сървъра. За всеки хост сървър към който се свързвате по TCP/IP, трябва да разполагате със следната информация:

• Местоположение на TCP/IP услугите и хост файловете на DB2 Connect работната станция:

### **На UNIX**

/etc/

### **Под Windows NT, Windows 2000, Windows XP и Windows Server 2003**

Обикновено *%SystemRoot%*\system32\drivers\etc\, където *%SystemRoot%* представлява пътеката към инсталационната директория на Windows.

### **На Windows 98 и Windows ME**

Обикновено *x:*\windows\, където *x:* представлява пътеката към инсталационната директория на Windows.

Можете да предпочетете да добавите информацията за хоста към *сървър на имената в домейна*, за да избегнете поддържането на този файл на множество системи.

- Местоположенията на еквивалентните файлове на целевия DB2 Universal Database for z/OS and OS/390 хост.
- v TCP/IP *номерът на порт*, зададен в DB2 Universal Database for z/OS and OS/390.

**Забележка:** Информацията за асоциираното *име на услуга* не се обменя между DB2 Connect работната станция и DB2 Universal Database for z/OS and OS/390.

Порт номер 446 е регистриран като комуникационен порт по подразбиране ot DB2 Connect работна станция.

- ТСР/IP адресите и хост имената за хоста и за DB2 Connect работната станция.
- LOCATION NAME на DB2 за OS/390 сървъра на бази данни.
- Потребителският идентификатор и парола, които се използват при издаване на CONNECT заявки към базата данни на хоста или iSeries сървъра.

Обърнете се към администратора на локалната си мрежа и към своя DB2 за OS/390 и z/OS администратор за помощ по придобиването на тази информация. Използвайте едно копие на примерния работен лист, Таблица 1, за да планирате *всяко* TCP/IP свързване между DB2 Connect и хост сървъра на базата данни.

*Таблица 1. Примерен работен лист за планиране на TCP/IP свързвания към DB2 Universal Database for z/OS and OS/390*

| #                                                                                                    | Описание                                   | Примерна стойност    | Вашата стойност |  |  |  |
|----------------------------------------------------------------------------------------------------|--------------------------------------------|----------------------|-----------------|--|--|--|
| Информация за потребителя                                                                                                    |                                            |                      |                 |  |  |  |
| $TCP-1$                                                                                                    | Име на потребителя                         | А.D.В.Потребител     |                 |  |  |  |
| $TCP-2$                                                                                                    | Информация за контакт                      | $(123) - 456 - 7890$ |                 |  |  |  |
| $TCP-5$                                                                                                    | Потребителски<br>идентификатор             | <b>ADBUSER</b>       |                 |  |  |  |
| $TCP-6$                                                                                                    | Тип на базата данни                        | db2390               |                 |  |  |  |
| $TCP-7$                                                                                                    | Тип на свързването<br>(трябва да е ТСРІР). | <b>TCPIP</b>         | <b>TCPIP</b>    |  |  |  |
| Мрежови елементи на хоста                                                                                                    |                                            |                      |                 |  |  |  |
| $TCP-8$                                                                                                    | Име на хост                                | <b>MVSHOST</b>       |                 |  |  |  |
| $TCP-9$                                                                                                    | IP адрес на хоста                          | 9.21.152.100         |                 |  |  |  |
| $TCP-10$                                                                                                    | Име на услуга                              | db2inst1c            |                 |  |  |  |
| $TCP-11$                                                                                                    | Номер на порта                             | 446                  | 446             |  |  |  |
| $TCP-12$                                                                                                    | <b>LOCATION NAME</b>                       | NEW_YORK3            |                 |  |  |  |
| $TCP-13$                                                                                                    | Потребителски ID                           |                      |                 |  |  |  |
| $TCP-14$                                                                                                    | Парола                                     |                      |                 |  |  |  |
| Мрежови елементи на DB2 Connect работна станция                                                                                                    |                                            |                      |                 |  |  |  |
| $TCP-18$                                                                                                    | Име на хост                                | mcook02              |                 |  |  |  |
| $TCP-19$                                                                                                    | IP адрес                                   | 9.21.27.179          |                 |  |  |  |
| <b>TCP-20</b>                                                                                                    | Име на услуга                              | db2inst1c            |                 |  |  |  |
| $TCP-21$                                                                                                    | Номер на порта                             | 446                  | 446             |  |  |  |
| Записи в DB2 директория на DB2 Connect работна станция)                                                                                                    |                                            |                      |                 |  |  |  |
| <b>TCP-30</b>                                                                                                    | Име на възел                               | <b>MVSIPNOD</b>      |                 |  |  |  |
| $TCP-31$                                                                                                    | Име на базата данни                        | nyc3                 |                 |  |  |  |
| $TCP-32$                                                                                                    | Псевдоним на базата<br>ланни               | mvsipdb1             |                 |  |  |  |
| $TCP-33$                                                                                                    | Име на DCS база данни                      | nyc3                 |                 |  |  |  |
| Забележки:<br>1. За да получите IP адреса на хоста ГСР-9, въведете при хоста:<br>TSO NETSTAT HOME<br>2. За да получите номера на порт <b>TCP-11</b> , потърсете DSNL004I в DB2 главното адресно пространство<br>или системния журнал. |                                            |                      |                 |  |  |  |

### **Конфигуриране на TCP/IP свързване:**

Използвайте стъпките в този раздел, за да довършите конфигурацията и да осъществите свързването.

### **Попълнете работния лист:**

<span id="page-41-0"></span>Попълнете копието на работния лист за всеки TCP/IP хост:

- 1. Попълнете стойностите за име на хост и IP адрес, които ще се използват от DB2 Universal Database for z/OS and OS/390 хоста (точки 8 и 9).
- 2. Попълнете стойностите за име на хост и IP адрес, които ще се използват от DB2 Connect работната станция (точки 18 и 19).
- 3. ОПределете номера на порт или името на услугата, които ще се използват за свързването (точки 10 и 11, или 20 и 21).
- 4. Определете LOCATION NAME на DB2 за OS/390 и z/OS сървъра на база данни, към който искате да се свържете.
- 5. Определете стойностите за потребителски идентификатор и PASSWORD, които ще се използват при свързване към хост базата данни.

### **Обновете DB2 Universal Database for z/OS and OS/390 хоста:**

На вашия zSeries сървър:

- 1. Проверете адреса на хоста или името на хоста.
- 2. Проверете номера на порта или името на услугата.
- 3. Обновете файла на услугите с правилния номер на порт и име на услуга, ако е необходимо.
- 4. Обновете файла на хоста (или сървъра на имена в домейна, използван от DB2 Universal Database for z/OS and OS/390 системата) с името на хоста и IP адреса на DB2 Connect работната станция, ако е необходимо.
- 5. Проверете дали новите определения са активни, преди да се опитате да тествате свързването. Обърнете се към мрежовия администратор на хоста, или променете контролния персонал, ако е необходимо.
- 6. Проверете с DB2 Universal Database for z/OS and OS/390 администратора дали имате валиден потребителски идентификатор, парола и *LOCATION NAME* на базата данни.
- 7. Изпратете PING до DB2 Connect сървъра, използвайки правилния номер на порт, ако тази възможност се поддържа от TCP/IP на хост системата. Например: ping *име\_отдалечен\_хост* -p *номер\_на\_порт*

#### **Свързани дейности:**

v ["Конфигуриране](#page-42-0) на VTAM" на страница 37

# **Конфигуриране на DB2 Universal Database за OS/390 и z/OS**

Преди да можете да използвате DB2 Connect, вашият DB2 Universal Database for z/OS and OS/390 администратор трябва да конфигурира DB2 Universal Database for z/OS and OS/390 да позволява свързвания от DB2 Connect работни станции. Този раздел указва *минимума* обновления, които се изискват, за да се позволи DB2 Connect клиент да изпълни свързване към DB2 Universal Database for z/OS and OS/390 сървъра на базата данни. За по-подробни примери се отнесете към *DB2 за OS/390 и z/OS Ръководство за инсталиране*.

#### **Препоръчвани APAR-и:**

DB2 за OS/390 и z/OS Версия 7: Приложете поправките за APARs PQ50016 и PQ50017.

### **Обновяване на SYSIBM.LUNAMES:**

<span id="page-42-0"></span>Този раздел съдържа примерни команди за обновяване на тези таблици за DB2 Universal Database for z/OS and OS/390. Работете със своя DB2 администратор, за да определите нужните промени във вашата DB2 Universal Database for z/OS and OS/390 система. За повече информация относно таблиците на свързванията на базата данни на DB2 Universal Database for z/OS and OS/390 се отнесете към *DB2 Universal Database for z/OS and OS/390 SQL Справочник*.

За да позволите да се приемат заявките за свързвания към базата данни от всяко входящо DB2 Connect LU, просто вмъкнете празен ред. Използвайте SQL, подобен на следващия:

```
INSERT INTO SYSIBM.LUNAMES (LUNAME) VALUES (' ')
```
Като друга възможност, ако желаете да ограничите достъпа по LU име, можете да използвате подобна SQL команда за обновяване на тази таблица:

```
INSERT INTO SYSIBM.LUNAMES (LUNAME,
                SECURITY OUT.
                ENCRYPTPSWDS,
                USERNAMES)
         VALUES('NYX1GW01','P','N','O');
```
Резултат:

*Таблица 2. Резултатен набор от update към таблица*

| КОЛОНА       | <b>ПРИМЕР</b> | <b>ЗАБЕЛЕЖКА</b>      |
|--------------|---------------|-----------------------|
|              |               |                       |
| LUNAME       | NYX1GW01      | Име на DB2 Connect LU |
| SECURITY OUT | P             |                       |
| ENCRYPTPSWDS | N             |                       |
| USERNAMES    |               |                       |

### **Свързани дейности:**

v ["Конфигуриране](#page-38-0) на TCP/IP за DB2 Universal Database за OS/390 и z/OS" на страница [33](#page-38-0)

## **Конфигуриране на VTAM**

За да конфигурирате VTAM, вашият VTAM администратор трябва да определи имената и опциите, които ще се използват на вашата система. Следните определения трябва да се подсигурят, за да се позволи DB2 Connect работната станция да се свърже с хоста:

- v VTAM APPL определението за DB2 Universal Database for z/OS and OS/390. APPL името, или LU името, за DB2 подсистемата е NYM2DB2 в тези примери.
- v VTAM PU и LU определенията за DB2 Connect. PU и LU определенията за DB2 Connect работната станция са съответно NYX1 и NYX1GW01 в тези примери.
- v VTAM определение за журнален режим за DB2. Записът за журнален режим, използван за свързването в тези примери, е IBMRDB.

Примерните VTAM определения са представени в следващите раздели.

**Примерни имена на мрежови елементи (VTAM):**

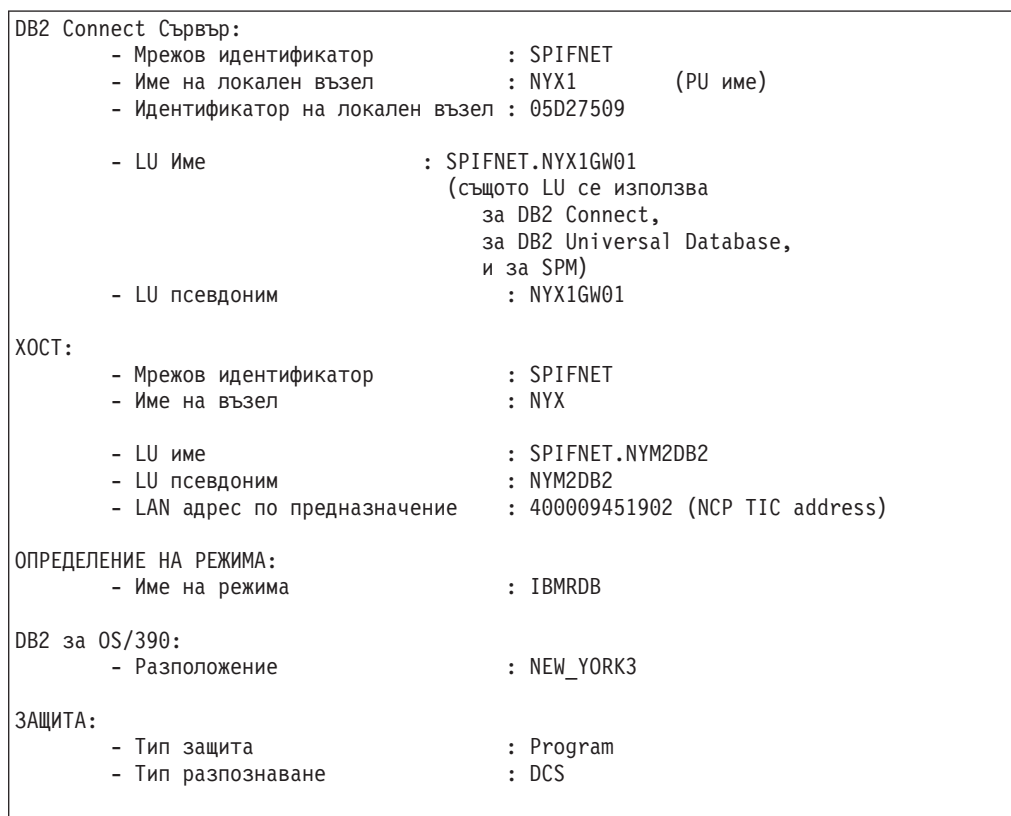

Следващият пример показва образец на VTAM определения, използвани за конфигурирането на хост сървър на база данни.

### **Примерна VTAM APPL дефиниция за OS/390 или z/OS:**

Следващият пример показва образец на VTAM определения на главни възли на приложения. В повечето случаи, такова определение вече съществува под друго LU име. В противен случай, този главен възел на приложение трябва да бъде дефиниран и DB2 Universal Database for z/OS and OS/390 съответно настроена да използва зададеното LU име. Това име е името на изискваното от DB2 Connectактивно отдалечено LU.

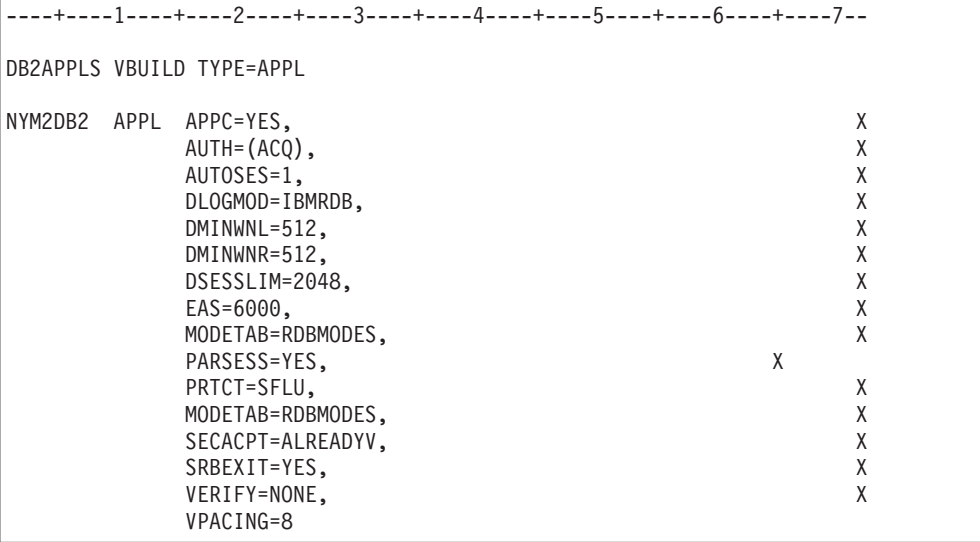

**Забележка:** Продълженията трябва да започнат в колона 16, като знаците за продължения попадат в колона 72.

### **Примерни VTAM PU и LU дефиниции за DB2 Connect:**

Ако защитната ви политика го позволява, активирайте DYNPU и DYNLU във VTAM, за да позволите на всички PU и LU достъп през VTAM. Свържете се с вашия VTAM администратор за допълнителна информация.

Следващият пример показва образец на VTAM с подменени определения на главни възли. Следвайте този пример, за да активирате конкретно LU или PU.

Ако вече използвате SNA приложения на DB2 Connect работната станция, тогава вече съществува PU определение. Възможно е обаче да не съществува дефиниция на независимо LU. Независимото LU определение, изисквано за DB2 Connect трябва да има посочен LOCADDR=0.

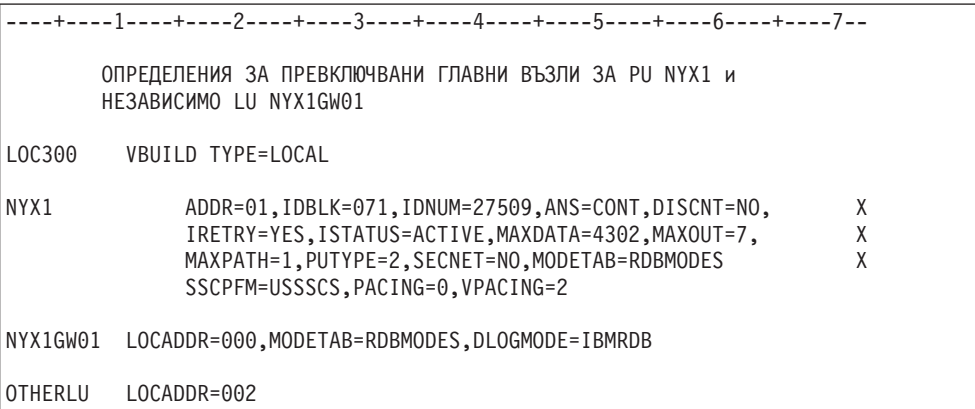

### **Примерно VTAM определение за журнален режим за DB2:**

Следният пример показва примерните VTAM определения на таблицата за режим на включване в мрежата за IBMRDB и SNASVCMG режимите. Този пример указва 4K *RUSIZE*, което може да не е подходящо за вашето обкръжение, например, ако използвате Ethernet, който има максимален размер на фрейм от 1536 байта. Вашият VTAM администратор трябва да провери тези стойности и да ви посъветва кое име на режим на въвеждане на таблица и *RUSIZE* да зададете за DB2 Connect. Трябва да уточните *SNASVCMG* режим на включване в мрежата при използването на APPC.

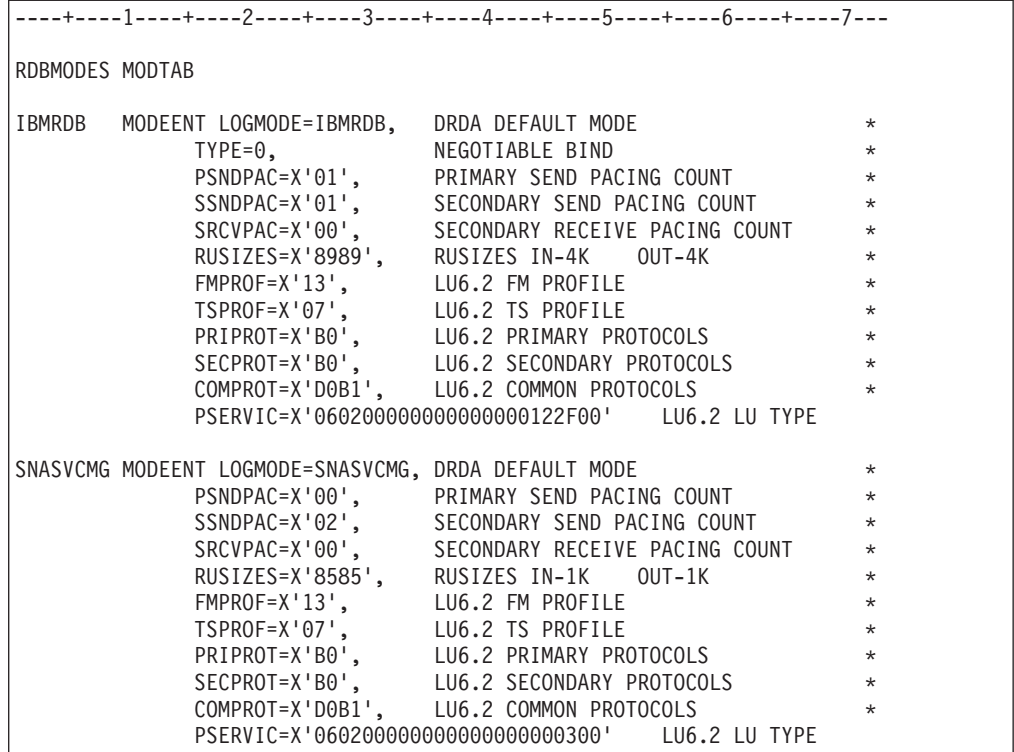

v ["Подготовка](#page-46-0) на DB2 Universal Database за iSeries за свързвания от DB2 Connect" на [страница](#page-46-0) 41

# <span id="page-46-0"></span>**Глава 6. Подготвяне на DB2 UDB за iSeries бази данни за DB2 Connect комуникации**

# **Подготовка на DB2 Universal Database за iSeries за свързвания от DB2 Connect**

DB2 Connect предоставя на приложения на отдалечени системи достъп до данни на вашата DB2 UDB за iSeries система.

### **Процедура:**

За да настрои свързването, трябва да знаете следното:

- 1. Име на локалната мрежа. Можете да получите тази информация, като влезете в DSPNETA.
- 2. Адрес на локалния адаптер. Можете да получите тази информация, като влезете в WRKLIND (\*trlan).
- 3. Името на режима. Можете да получите списък на имената на режими, като влезете в WRKMODD. Ако за вашата iSeries система е бил определен режимът IBMRDB, трябва да използвате него.
- 4. Името на локалната контролна точка. Можете да получите тази информация, като влезете в DSPNETA.
- 5. Името на отдалечената транзакционна програма. Името по подразбиране е X'07'6DB (X'07F6C4C2'). DB2 UDB за iSeries винаги използва името по подразбиране. Ако въвеждането на шестнадесетично число не е удобно, псевдонимът е QCNTEDDM.
- 6. Името на релационната база данни. Можете да получите тази информация, като влезете в DSPRDBDIRE. Това ще изведе списък. Редът, съдържащ \*LOCAL в колоната Remote Location указва RDBNAME името, което трябва да бъде дефинирано при клиента. Ако няма запис \*LOCAL, можете да добавите такъв или да използвате системното име, което можете да получите с командата DSPNETA от сървъра. Ето един пример:

 $\oslash$  Авторско право IBM Corp. 1993-2004 **41** 

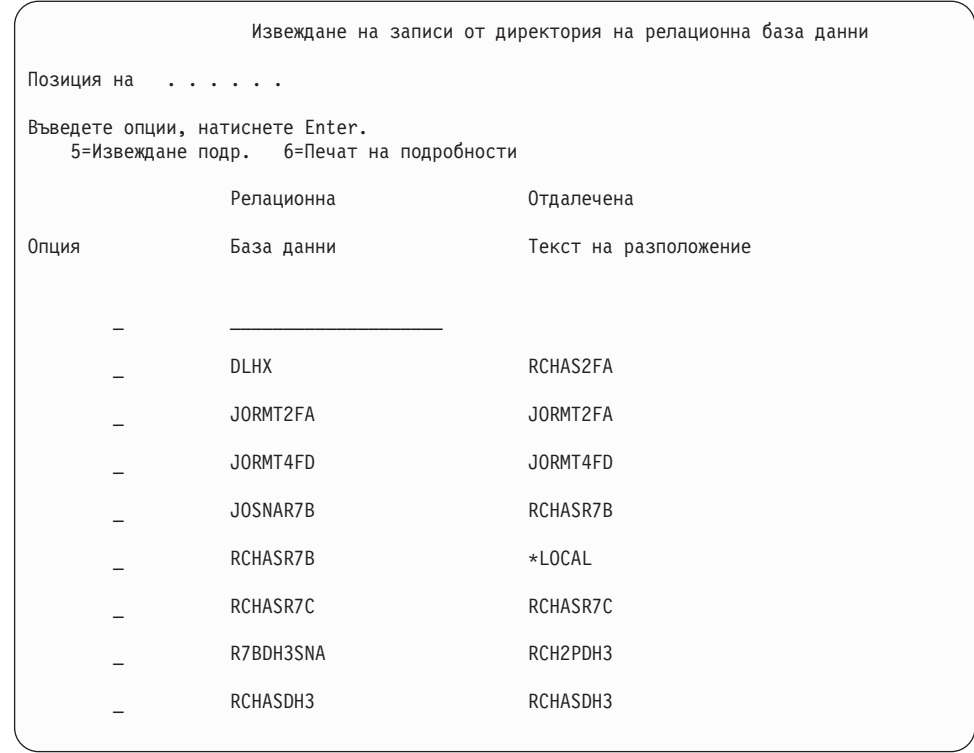

Когато получите тези параметри от вашия ISeries сървър, въведете вашите стойности в следващия работен лист:

*Таблица 3. Конфигурационни параметри от iSeries*

|       | Елемент   Параметър                        | Пример                                   | Ваша стойност |
|-------|--------------------------------------------|------------------------------------------|---------------|
| $A-1$ | Име на локална мрежа                       | <b>SPIFNET</b>                           |               |
| $A-2$ | Адрес на локален адаптер                   | 400009451902                             |               |
| $A-3$ | Име на режим                               | <b>IBMRDB</b>                            |               |
| $A-4$ | Име на контролна точка                     | SYD2101A                                 |               |
|       | А-5   Отдалечена транзакционна<br>програма | $X'07F6C4C2'(\text{no}$<br>подразбиране) |               |
| $A-6$ | Име на релационна база данни               | NEW YORK3                                |               |

За повече информация се обърнете към *Ръководство за DRDA свързване*.

### **Свързани дейности:**

• ["Подготовка](#page-48-0) на DB2 за VSE & VM за свързвания от DB2 Connect" на страница 43

# <span id="page-48-0"></span>**Глава 7. Подготовка на DB2 за VSE и VM бази данни за DB2 Connect комуникации**

## **Подготовка на DB2 за VSE & VM за свързвания от DB2 Connect**

За информация относно настройката на DB2 Server for VSE & VM като сървър на приложения, вижте *DRDA Ръководство за свързване*.

### **Свързани понятия:**

- v "DB2 for VM" в *Connectivity Supplement*
- v "DB2 for VSE" в *Connectivity Supplement*

### **Свързани дейности:**

v "Preparing the application requester or application server for DRDA communications (VM)" в *Connectivity Supplement*

# **Раздел 5. Конфигуриране на DB2 Connect за комуникация с хост и iSeries бази данни**

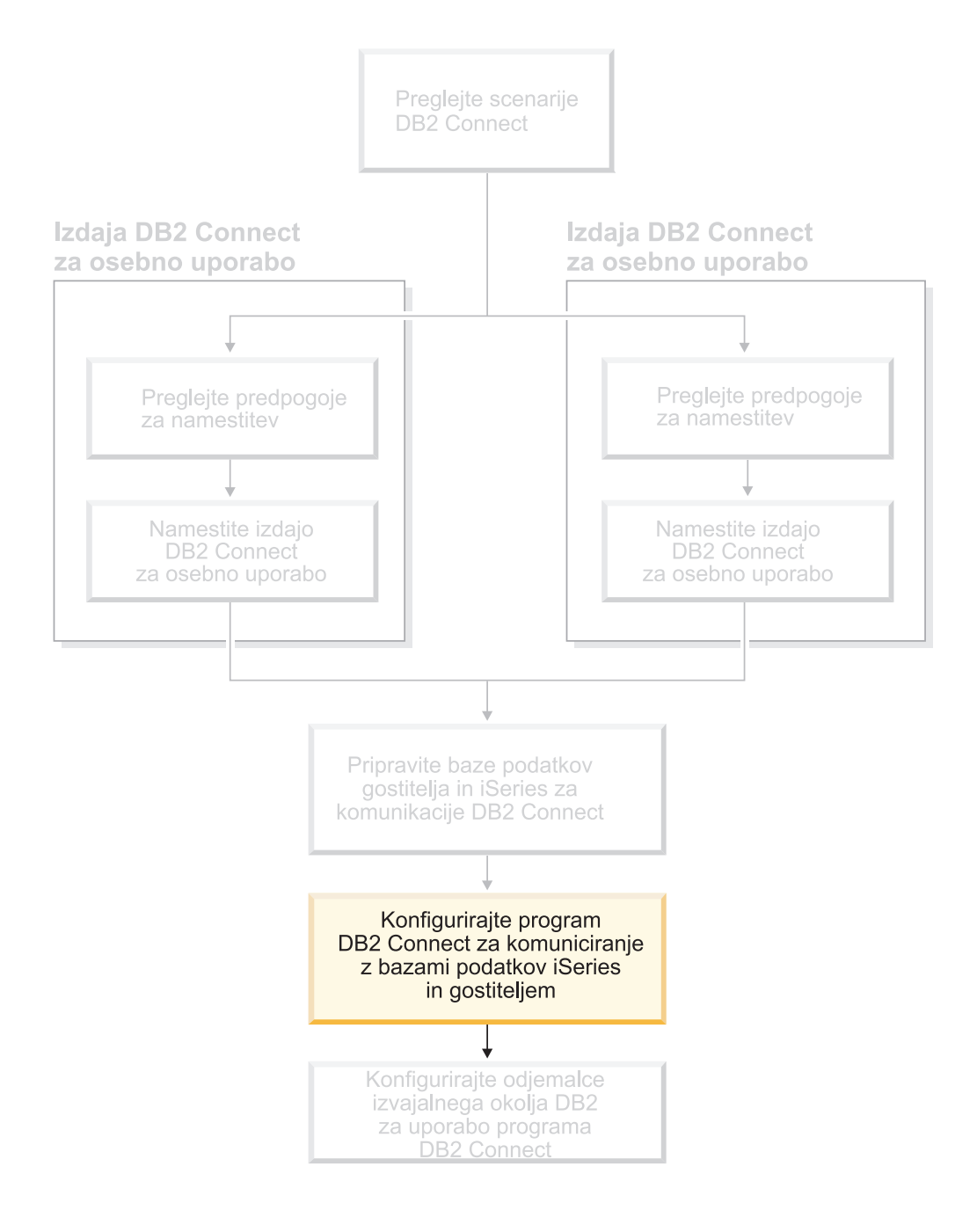

# <span id="page-52-0"></span>**Глава 8. Конфигуриране на DB2 Connect за комуникация с хост и iSeries бази данни**

## **Конфигуриране на свързване към хост или iSeries сървъри на бази данни посредством CA**

Тази дейност описва как да свържете DB2 Connect Personal Edition (PE) или DB2 Connect Enterprise Edition към отдалечена база данни на хост или iSeries сървър на база данни посредством Асистента за конфигуриране (CA). Асистентът за конфигуриране е DB2 графично средство, което може да бъде използвано за конфигуриране на свързвания на базата данни и други настройки на базата данни.

Асистентът за конфигуриране (CA) е споменаван като Асистент за конфигуриране на клиенти (CCA) в предните издания на DB2.

### **Необходими условия:**

- v Асистентът за конфигуриране трябва да бъде инсталиран на DB2 Connect работна станция. В DB2 версия 8, Асистентът за конфигуриране е достъпен като част от DB2 Административния клиент и DB2 Клиента за разработка на приложения.
- v Отдалеченият сървър трябва да бъде конфигуриран да приема входящи заявки на клиенти. По подразбиране инсталиращата програма на сървъра открива и конфигурира повечето протоколи на сървъра за входящи връзки с клиенти.

### **Процедура:**

За да конфигурирате свързване към базата данни посредством CA, изберете един от следните методи:

- v Свързване към база данни посредством discovery
- Свързване към база данни посредством профил
- v Ръчно свързване към база данни посредством CA

### **Свързани дейности:**

- v ["Конфигуриране](#page-55-0) на свързване на базата данни посредством откриване" на [страница](#page-55-0) 50
- ["Конфигуриране](#page-54-0) на свързване на базата данни посредством профил" на страница [49](#page-54-0)
- v "Ръчно конфигуриране на свързване на база данни посредством Асистента за конфигуриране (CA)" на страница 47

### **Дейности за конфигуриране**

## **Ръчно конфигуриране на свързване на база данни посредством Асистента за конфигуриране (CA)**

Ако имате информация за базата данни, към която искате да се свържете и за сървъра, на който тя се намира, можете да въведете ръчно цялата необходима информация за конфигурирането. Този метод е аналогичен на въвеждането на команди чрез процесора за обработка на команди, с разликата, че параметрите са представени графично.

### **Необходими условия:**

- Проверете дали имате валиден DB2 потребителски идентификатор.
- Ако добавяте база данни към система, която има инсталиран DB2 Server или DB2 Connect сървър продукт, убедете се, че имате потребителски идентификатор със SYSADM или SYSCTRL права за потребителския модел.

### **Процедура:**

За да добавите ръчно база данни към системата си посредством CA:

- 1. Влезте в системата с валиден DB2 потребителски идентификатор.
- 2. Стартирайте CA. CA може да бъде стартиран от менюто Start на Windows или посредством командата **db2ca** на Windows и UNIX системи.
- 3. На лентата с менюто на CA, под **Избрани**, изберете **Добавяне на база данни посредством помощник**.
- 4. Изберете радио-бутона **Ръчно конфигуриране на свързването към база данни** и щракнете върху бутона **Следващ**.
- 5. Ако използвате Lightweight Directory Access Protocol (LDAP), изберете радио-бутона, който съответства на разположението, в което искате да се поддържат DB2 директориите. Щракнете върху **Следващ**.
- 6. От списъка **Протокол** изберете радио-бутона, съответстващ на протокола, който искате да използвате.

Ако DB2 Connect е инсталиран на системата ви, и изберете TCP/IP или APPC, имате възможността да изберете **Базата данни е физически разположена на хост или OS/400 система**. Ако изберете това поле за отмятане, имате възможността да изберете типа свързване, който искате да направите към хост или OS/400 базата данни:

- За да направите свързване през DB2 Connect шлюз, изберете радио-бутона **Свързване към сървъра чрез шлюз**.
- v За да направите директно свързване, изберете радио-бутона **Директно свързване към сървъра**.

Щракнете върху **Следващ**.

- 7. Въведете необходимите параметри за комуникационен протокол и щракнете на **Продължи**.
- 8. Въведете псевдонима на база данни за отдалечената база данни, която искате да добавите, в полето **Име на база данни** и локалния псевдоним на базата данни в полето **Псевдоним на база данни**.

Ако добавяте хост или OS/400 база данни, въведете името на разположение за OS/390 или z/OS база данни, RDB името за OS/400 база данни, или DBNAME за VSE или VM база данни, в полето **Име на база данни**. По желание можете да добавите коментар, който описва тази база данни, в полето **Коментар**.

Щракнете върху **Следващ**.

- 9. Ако планирате да използвате ODBC, регистрирайте базата данни като източник на ODBC данни. За да изпълните тази операция, ODBC трябва да бъде инсталиран.
- 10. В прозореца **Укажете опции за възела** изберете операционната система, и въведете името на отдалечения потребителски модел за базата данни, към която искате да се свържете.
- 11. В прозореца **Укажете опции за системата** проверете дали името на система, името на хост и операционната система са правилни. По желание можете да въведете коментар. Щракнете върху **Следващ**.
- 12. В прозореца **Укажете опции за защита** укажете опцията за защита, която ще бъде използвана за разпознаванеbe used for authentication.
- 13. Щракнете **Край**. Вече можете да използвате тази база данни. Изберете действието **Изход** от менюто, за да затворите CA.

<span id="page-54-0"></span>| | | | |

|

- v ["Конфигуриране](#page-55-0) на свързване на базата данни посредством откриване" на [страница](#page-55-0) 50
- v "Конфигуриране на свързване на базата данни посредством профил" на страница 49
- "Тестване на свързване към база данни посредством Асистента за [конфигуриране"](#page-56-0) на [страница](#page-56-0) 51

## **Конфигуриране на свързване на базата данни посредством профил**

Профилът на сървър съдържа информация за потребителските модели на сървъра на система, и базите данни във всеки потребителски модел на сървър. Клиентският профил съдържа информация за базата данни, която е каталогизирана на друга клиентска система.

Използвайте стъпките в следната дейност, за да конфигурирате една база данни, като използвате профил на сървър. Ако желаете да конфигурирате свързвания към множество бази данни едновременно, би следвало да използвате функцията за импортиране на Асистента за конфигуриране (CA).

### **Необходими условия:**

- Проверете дали имате валиден DB2 потребителски идентификатор.
- Ако добавяте база данни към система, която има инсталиран DB2 Server или DB2 Connect сървър продукт, убедете се, че имате потребителски идентификатор със SYSADM или SYSCTRL права за потребителския модел.

### **Процедура:**

За да конфигурирате свързване към база данни, като използвате профил:

- 1. Влезте в системата с валиден DB2 потребителски идентификатор.
- 2. Стартирайте CA. CA може да бъде стартиран от менюто Start на Windows или посредством командата **db2ca** на Windows и UNIX системи.
- 3. На лентата с менюто на CA, под **Избрани**, изберете **Добавяне на база данни посредством помощник**.
- 4. Изберете радио-бутона **Използване на профил** и щракнете върху бутона **Продължи**.
- 5. Щракнете на **...** и изберете профил.
- 6. Щракнете на **Зареждане** и изберете база данни в профила.
- 7. Щракнете върху **Следващ**.
- 8. Въведете псевдоним на локалната база данни в полето **Псевдоним на база данни** и по желание добавете коментар, който описва тази база данни в полето **Коментар**.Щракнете върху **Следващ**.
- <span id="page-55-0"></span>9. Ако планирате да използвате ODBC, трябва да регистрирате тази база данни като ODBC източник на данни. Уверете се, че полето **Регистрирай тази база данни за ODBC** е избрано. За да изпълните тази операция, ODBC трябва да бъде инсталиран.
- 10. Щракнете **Край**. Вече можете да използвате тази база данни.

- "Създаване и [експортиране](#page-65-0) на клиентски профили посредством Асистента за [конфигуриране"](#page-65-0) на страница 60
- v "Импортиране и [конфигуриране](#page-66-0) на клиентски профили посредством Асистента за [конфигуриране"](#page-66-0) на страница 61

## **Конфигуриране на свързване на базата данни посредством откриване**

Можете да използвате характеристиката за откриване на Асистента за конфигуриране, за да претърсвате мрежата за бази данни.

### **Необходими условия:**

- Проверете дали имате валиден DB2 потребителски идентификатор.
- Ако добавяте база данни към система, която има инсталиран DB2 Server или DB2 Connect сървър продукт, убедете се, че имате потребителски идентификатор със SYSADM или SYSCTRL права за потребителския модел.

### **Ограничения:**

|

| | | | | | | | |

Характеристиката за откриване може да не успее да открие отдалечена система, ако:

- Административният сървър не се изпълнява на отдалечената система.
- Функцията за откриване достига таймаут. По подразбиране функцията за откриване ще претърсва мрежата в продължение на 10 секунди; това може да не е достатъчно дълго за откриване на отдалечената система. Можете да настроите регистърната променлива DB2DISCOVERYTIME, за да укажете по-дълъг период от време.
- Мрежата, на която се изпълнява заявката за откриване, е конфигурирана така, че заявката за откриване не достига желаната отдалечена система.

### **Ограничения:**

DB2 Административен сървър (DAS) трябва да е активен и разрешен за характеристиката за откриване на CA, за да върне информация за DB2 системи.

### **Процедура:**

За да добавите база данни към системата си посредством Откриване:

- 1. Влезте в системата с валиден DB2 потребителски идентификатор.
- 2. Стартирайте CA. CA може да бъде стартиран от менюто Start на Windows или посредством командата **db2ca** на Windows и UNIX системи.
- 3. На лентата с менюто на CA, под **Избрани**, изберете **Добавяне на база данни посредством помощник**. Отваря се помощникът **Добавяне на база данни**.
- 4. Изберете радио-бутона **Претърси мрежата** и щракнете върху **Следващ**.
- <span id="page-56-0"></span>5. Щракнете два пъти върху папката до **Известни системи**, за да изведете всички системи, известни на вашия клиент. Щракнете два пъти върху папката до **Други системи**, за да изведете всички системи в мрежата.
- 6. Разгънете списъка потребителски модели и бази данни, и изберете базата данни, която искате да добавите. Щракнете върху **Следващ**.
- 7. Въведете псевдоним на локалната база данни в полето **Псевдоним на база данни** и по желание добавете коментар, който описва тази база данни в полето **Коментар**.
- 8. Ако планирате да използвате ODBC, регистрирайте базата данни като източник на ODBC данни. За да изпълните тази операция, ODBC трябва да бъде инсталиран.
- 9. Щракнете **Край**. Вече можете да използвате добавената от вас база данни. Щракнете **Затвори**, за да напуснете CA.

- v "Ръчно [конфигуриране](#page-52-0) на свързване на база данни посредством Асистента за [конфигуриране](#page-52-0) (CA)" на страница 47
- ["Конфигуриране](#page-54-0) на свързване на базата данни посредством профил" на страница [49](#page-54-0)
- "Тестване на свързване към база данни посредством Асистента за конфигуриране" на страница 51

## **Тестване на свързване към база данни посредством Асистента за конфигуриране**

След конфигурирането на вашето свързване клиент-сървър, свързването към базата данни следва да бъде тествано.

### **Процедура:**

| | | | | | | |

 $\overline{1}$ 

За да тествате свързването на базата данни:

- 1. Стартирайте **Асистент за конфигуриране**.
- 2. Посочете базата данни в подробния изглед и изберете **Тестване на свързване** от менюто **Избрани**. Отваря се прозорецът Тестване на свързване.
- 3. Изберете типовете свързване, които бихте желали да тествате (**CLI** е по подразбиране). Можете да тествате повече от един тип наведнъж. Въведете валиден потребителски идентификатор и парола за отдалечената база данни и щракнете на **Тестване на свързване**. Ако свързването е успешно, на страницата Резултати се появява съобщение, което потвърждава свързването.

Ако свързването е неуспешно, ще получите помощно съобщение. За да смените погрешно зададени настройки, изберете базата данни в подробния изглед и изберете **Промяна на база данни** от менюто **Избрани**.

### **Свързани дейности:**

- v ["Конфигуриране](#page-55-0) на свързване на базата данни посредством откриване" на [страница](#page-55-0) 50
- v "Ръчно [конфигуриране](#page-52-0) на свързване на база данни посредством Асистента за [конфигуриране](#page-52-0) (CA)" на страница 47
- ["Конфигуриране](#page-54-0) на свързване на базата данни посредством профил" на страница [49](#page-54-0)

## **Изпълняване на собствени приложения**

Ако DB2 Application Development Client е инсталиран, можете да създавате и изпълнявате  $DB2^{\circledR}$  програми. Можете и да изпълнявате DB2 програми на DB2 Административен клиент и на DB2 Изпълним клиент.

Различни типове приложения могат да осъществяват достъп до DB2 бази данни:

- Приложения, разработени с DB2 Application Development Client, които включват вграден SQL, приложни програми интерфейси (API), запомнени процедури, дефинирани от потребителя функции или обръщения към DB2 CLI.
- ODBC приложения като Lotus<sup>®</sup> Approach.
- JDBC приложения и аплети.
- Net.Data<sup>®</sup> макроси, съдържащи HTML и SQL.

На Windows® операционни системи следните също могат да достъпват DB2 бази данни:

- ActiveX Data Objects (ADO), реализирани на Microsoft<sup>®</sup> Visual Basic и Microsoft Visual C++
- Remote Data Objects (RDO), реализирани на Microsoft Visual Basic
- Object Linking and Embedding (OLE) рутинни процедури за автоматизация (UDFи и запомнени процедури)
- Object Linking and Embedding Database (OLE DB) таблични функции

Приложение на DB2 клиент може да осъществява достъп до отдалечена база данни, без да знае физическото й местоположение. DB2 клиентът определя местоположението на базата данни, управлява предаването на заявките към сървъра на базата данни и връща резултатите.

За да изпълните database client приложение:

- 1. Уверете се, че сървърът е конфигуриран и работи.
- 2. На DB2 UDB сървъра проверете дали database manager е стартирана на сървъра на база данни, към който се свързва приложната програма. Ако не е, трябва да подадете командата **db2start** на сървъра, преди да стартирате приложението.
- 3. Уверете се, че може да се свързвате към базата данни, която използва приложението.
- 4. Свържете помощните програми и приложенията към базата данни.
- 5. Изпълнете приложната програма.

### **Свързани понятия:**

v "DB2 Supported Programming Interfaces" в *Application Development Guide: Programming Client Applications*

### **Свързани дейности:**

- v "Setting up the CLI environment" в *CLI Guide and Reference, Volume 1*
- v "Setting up the UNIX ODBC environment" в *CLI Guide and Reference, Volume 1*
- v "Setting up the Windows CLI environment" в *CLI Guide and Reference, Volume 1*

### **Свързан справочник:**

v "DB2 Application Development Client" в *Application Development Guide: Building and Running Applications*

| | |

# **Раздел 6. Конфигуриране на DB2 изпълними клиенти за използване на DB2 Connect**

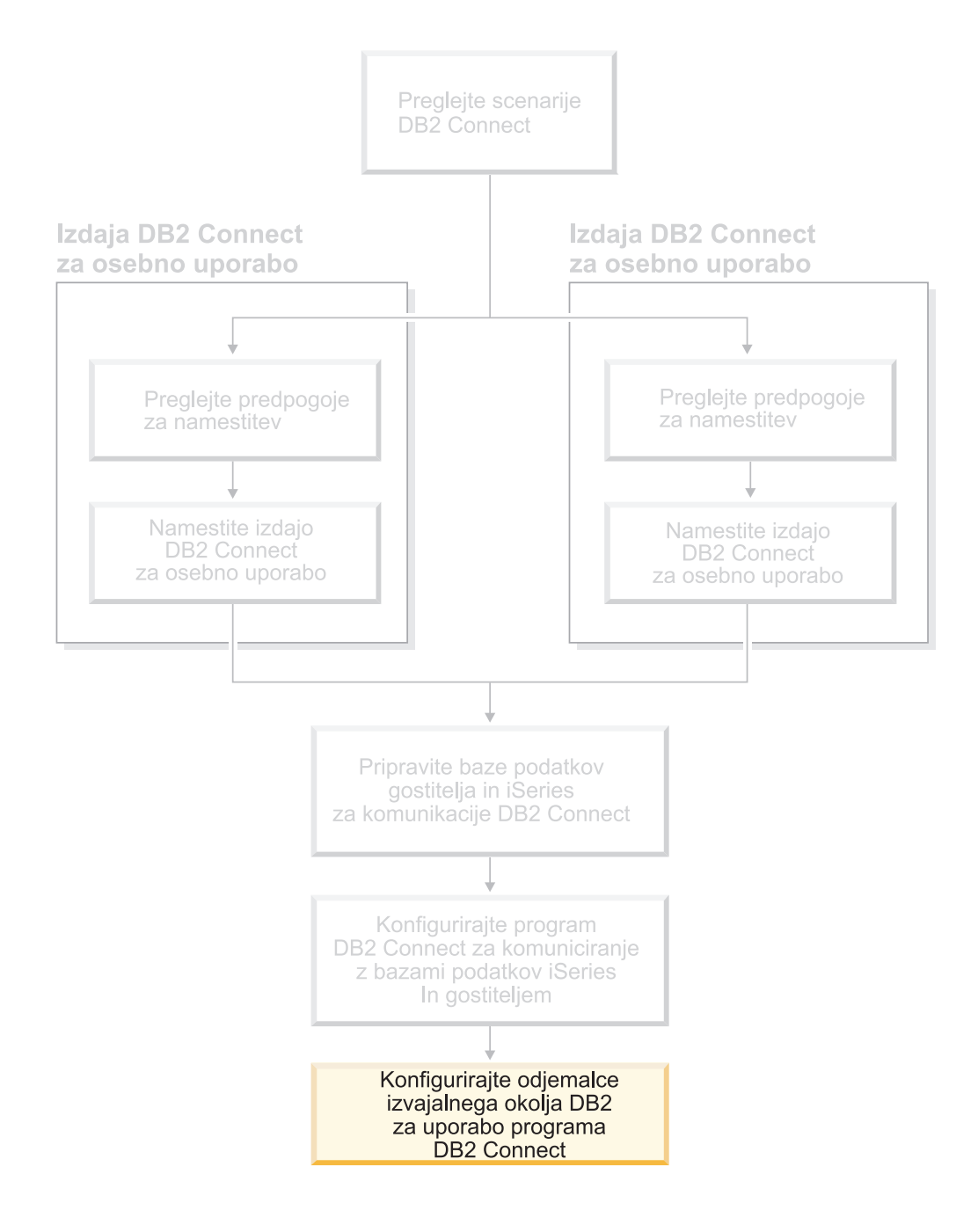

## **Глава 9. Конфигуриране на DB2 клиенти за използване на DB2 Connect**

Когато инсталирате DB2 Connect Personal Edition, трябва също да инсталирате DB2 изпълнимия клиент. Тези теми дават подробни инструкции как да конфигурирате свързване от DB2 изпълним клиент към DB2 UDB сървър. DB2 изпълнимият клиент може да се свързва към бази данни на Windows и UNIX, както и хост или iSeries бази данни посредством DB2 Connect. Можете да се свържете пряко с хост или iSeries базите данни посредством DB2 Connect Personal Edition, ако сте го инсталирали на същата работна станция като DB2 изпълнимия клиент, или можете да се свържете чрез DB2 Connect Enterprise Edition сървър.

### Vaša delovna postaja

| | | | | | | |

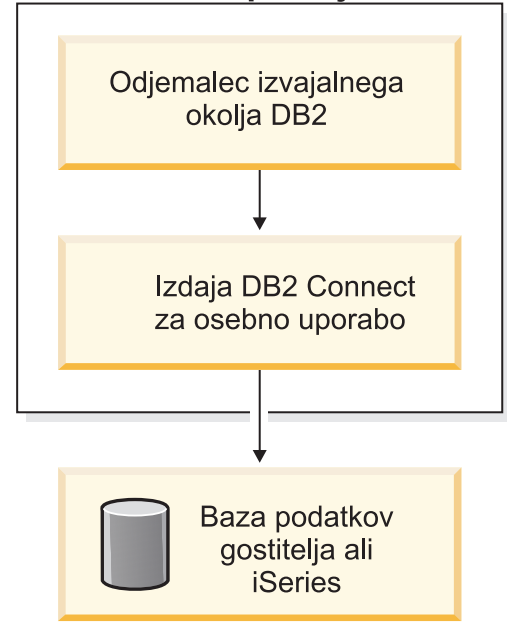

# **Конфигуриране на свързване клиент-сървър чрез Асистента за конфигуриране (CA)**

Тази дейност описва как да свържете своя DB2 клиент към отдалечена база данни посредством Асистента за конфигуриране (CA). Асистентът за конфигуриране е DB2 графично средство, което може да бъде използвано за конфигуриране на свързвания на базата данни и други настройки на базата данни.

Асистентът за конфигуриране (CA) е споменаван като Асистент за конфигуриране на клиенти (CCA) в предните издания на DB2.

### **Необходими условия:**

- Асистентът за конфигуриране трябва да бъде инсталиран на вашия DB2 клиент. За DB2 версия 8, Асистентът за конфигуриране е достъпен като част от DB2 Административния клиент и DB2 Клиента за разработка на приложения.
- v Отдалеченият сървър трябва да бъде конфигуриран да приема входящи заявки на клиенти. По подразбиране инсталиращата програма на сървъра открива и конфигурира повечето протоколи на сървъра за входящи връзки с клиенти.

### **Процедура:**

За да конфигурирате свързване към базата данни посредством CA, изберете един от следните методи:

- Свързване с база данни посредством discovery
- Свързване с база данни посредством профил
- v Ръчно свързване към база данни посредством CA

### **Дейности за конфигуриране**

## **Конфигуриране на свързване на базата данни посредством Асистента за конфигуриране**

Ако имате информация за базата данни, към която искате да се свържете и за сървъра, на който тя се намира, можете да въведете ръчно цялата необходима информация за конфигурирането. Този метод е аналогичен на въвеждането на команди от командния ред, обаче параметрите ви се представят графично.

### **Необходими условия:**

Преди да конфигурирате свързване към базата данни посредством CA:

- v Проверете дали имате валиден DB2 потребителски идентификатор.
- Ако добавяте база данни към система, на която има инсталиран DB2 Server или DB2 Connect server, проверете дали имате потребителски идентификатор с права SYSADM или SYSCTRL върху потребителския модел.

### **Процедура:**

За да добавите ръчно база данни към системата си посредством CA:

- 1. Влезте в системата с валиден DB2 потребителски идентификатор.
- 2. Стартирайте CA. CA може да бъде стартиран от менюто Start на Windows или посредством командата **db2ca** на Windows и UNIX системи.
- 3. На лентата на менюто на CA под **Избрани** изберете **Добавяне на база данни с помощник**.
- 4. Изберете радио-бутона **Ръчно конфигуриране на свързването към база данни** и щракнете върху бутона **Следващ**.
- 5. Ако използвате Lightweight Directory Access Protocol (LDAP), изберете радио-бутона, който съответства на разположението, на което бихте желали да се поддържат вашите DB2 директории. Щракнете върху **Следващ**.
- 6. От списъка **Протокол** изберете радио-бутона, съответстващ на протокола, който искате да използвате.

Ако на машината ви е инсталиран DB2 Connect и изберете TCP/IP или APPC, имате възможността да изберете **Базата данни е физически разположена на хост или OS/400 система**. Ако маркирате това поле за избор, ще имате възможността да изберете типа свързване, който искате да изпълните към хост или OS/400 базата данни:

- За да направите свързване през DB2 Connect шлюз, изберете радио-бутона **Свързване към сървъра чрез шлюз**.
- v За да направите директно свързване, изберете радио-бутона **Директно свързване към сървъра**.

Щракнете върху **Следващ**.

- 7. Въведете необходимите параметри на комуникационния протокол и щракнете върху бутона **Следващ**.
- 8. Въведете псевдонима на отдалечената база данни, която искате да добавите, в полето **Име на база данни** и псевдонима на локалната база данни в полето **Псевдоним на база данни**.

Ако добавяте хост или OS/400 база данни, въведете името на разположение за OS/390 или z/OS базата данни, RDB името за OS/400 базата данни или DBNAME за VSE или VM базата данни в полето **Име на базата данни**. Добавете пожелание коментар, който описва базата данни, в полето **Коментар**.

Щракнете върху **Следващ**.

- 9. Ако планирате да използвате ODBC, регистрирайте базата данни като източник на ODBC данни. За да изпълните тази операция, ODBC трябва да бъде инсталиран.
- 10. Щракнете **Край**. Сега вече може да използвате тази база данни. Изберете действието **Изход** от менюто, за да затворите CA.

### **Свързани дейности:**

- v ["Конфигуриране](#page-55-0) на свързване на базата данни посредством откриване" на [страница](#page-55-0) 50
- ["Конфигуриране](#page-54-0) на свързване на базата данни посредством профил" на страница [49](#page-54-0)
- "Тестване на свързване към база данни посредством Асистента за [конфигуриране"](#page-56-0) на [страница](#page-56-0) 51

## **Конфигуриране на свързване на базата данни посредством профил**

Профилът на сървъра съдържа информация за моделите в системата и базите данни във всеки модел. Клиентският профил съдържа информация за базата данни, която е каталогизирана на друга клиентска система. Използвайте стъпките в следната задача, за да се свържете към база данни, като използвате профил.

### **Необходими условия:**

Преди да се свържете към база данни чрез CA посредством профил:

- Проверете дали имате валиден DB2 потребителски идентификатор.
- Ако добавяте база данни към система, на която има инсталиран DB2 Server или DB2 Connect server, проверете дали имате потребителски идентификатор с права SYSADM или SYSCTRL върху потребителския модел.

### **Процедура:**

За да се свържете към база данни, като използвате профил.

- 1. Влезте в системата с валиден DB2 потребителски идентификатор.
- 2. Стартирайте CA. CA може да бъде стартиран от менюто Start на Windows или посредством командата **db2ca** на Windows и UNIX системи.
- 3. На лентата на менюто на CA под **Избрани** изберете **Добавяне на база данни с помощник**.
- 4. Изберете радио-бутона **Използване на профил** и щракнете върху бутона **Продължи**.
- 5. Щракнете върху бутона **...** и изберете профил. Изберете отдалечена база данни от дървото с обекти, което се изобразява в профила и, ако избраната база данни е шлюз, изберете маршрут на свързване към базата данни. Щракнете върху бутона **Следващ**.
- 6. Въведете псевдоним на локална база данни в полето **Псевдоним на база данни** и по желание в полето **Коментар** въведете коментар, описващ базата данни. Щракнете върху **Следващ**.
- 7. Ако планирате да използвате ODBC, регистрирайте базата данни като източник на ODBC данни. За да изпълните тази операция, ODBC трябва да бъде инсталиран.
- 8. Щракнете **Край**. Сега вече може да използвате тази база данни. Изберете действието **Изход** от менюто, за да напуснете CA.

- v "Създаване и [експортиране](#page-65-0) на клиентски профили посредством Асистента за [конфигуриране"](#page-65-0) на страница 60
- "Импортиране и [конфигуриране](#page-66-0) на клиентски профили посредством Асистента за [конфигуриране"](#page-66-0) на страница 61

## **Конфигуриране на свързване на базата данни посредством Откриване**

Можете да използвате характеристиката за Откриване на Асистента за конфигуриране за претърсване на мрежата за бази данни.

### **Необходими условия:**

Преди да конфигурирате свързване към базата данни посредством Откриване:

- v Проверете дали имате валиден DB2 потребителски идентификатор.
- Ако добавяте база данни към система, на която има инсталиран DB2 Server или DB2 Connect server, проверете дали имате потребителски идентификатор с права SYSADM или SYSCTRL върху потребителския модел.

### **Ограничения:**

DB2 Административният сървър (DAS) трябва да бъде стартиран и активиран за характеристиката Откриване на CA, за да връща информация за DB2 системи.

### **Процедура:**

За да добавите база данни към системата си посредством Откриване:

- 1. Влезте в системата с валиден DB2 потребителски идентификатор.
- 2. Стартирайте CA. CA може да бъде стартиран от менюто Start на Windows или посредством командата **db2ca** на Windows и UNIX системи.
- 3. На лентата на менюто на CA под **Избрани** изберете **Добавяне на база данни с помощник**.
- 4. Изберете радио-бутона **Претърси мрежата** и щракнете върху **Следващ**.
- 5. Щракнете два пъти върху папката до **Известни системи**, за да изведете всички системи, известни на вашия клиент.
- 6. Щракнете върху знака **[+]** до системата, за да получите списък на потребителските модели и базите данни в нея. Изберете базата данни, която искате да добавите и щракнете бутона **Продължи**.
- <span id="page-64-0"></span>7. Въведете псевдоним на локална база данни в полето **Псевдоним на база данни** и по желание в полето **Коментар** въведете коментар, описващ базата данни.
- 8. Ако планирате да използвате ODBC, регистрирайте базата данни като източник на ODBC данни. За да изпълните тази операция, ODBC трябва да бъде инсталиран.
- 9. Щракнете **Край**. Сега вече може да използвате базата данни, която сте добавили. Щракнете**Затвори**, за да напуснете CA.

- v "Ръчно [конфигуриране](#page-52-0) на свързване на база данни посредством Асистента за [конфигуриране](#page-52-0) (CA)" на страница 47
- v ["Конфигуриране](#page-54-0) на свързване на базата данни посредством профил" на страница [49](#page-54-0)
- "Тестване на свързване към база данни посредством Асистента за [конфигуриране"](#page-56-0) на [страница](#page-56-0) 51

## **Тестване на свързване към базата данни**

След конфигуриране на базата данни, свързването към базата данни трябва да бъде тествано.

### **Процедура:**

За да тествате свързването на базата данни:

- 1. Стартирайте **CA**.
- 2. Посочете базата данни в подробния изглед и извикайте действието от менюто **Тестване на свързване**. Отваря се прозорецът Тестване на свързване.
- 3. Изберете типа свързване, който бихте желали да тествате (по подразбиране **CLI**). Въведете валиден потребителски идентификатор и парола за отдалечената база данни и щракнете на **Тестване на свързване**. Ако свързването е успешно, на страницата Резултати се появява съобщение, което потвърждава свързването.

Ако свързването е неуспешно, ще получите помощно съобщение. За да промените неправилно зададени настройки, изберете базата данни в подробния изглед и извикайте действието от менюто **Промяна на база данни**.

### **Свързани дейности:**

- v ["Конфигуриране](#page-55-0) на свързване на базата данни посредством откриване" на [страница](#page-55-0) 50
- "Ръчно [конфигуриране](#page-52-0) на свързване на база данни посредством Асистента за [конфигуриране](#page-52-0) (CA)" на страница 47
- ["Конфигуриране](#page-54-0) на свързване на базата данни посредством профил" на страница [49](#page-54-0)

### **Използване на профили на клиент и сървър**

### **Относно профилите на клиенти**

Клиентските профили се изискват за конфигуриране на свързванията към базата данни между  $DB2^{\circledast}$  клиенти и сървъри. Клиентският профил се генерира от клиента, като се използва функцията за експорт на Асистента за конфигуриране (CA) или чрез командата **db2cfexp**. Информацията, която се съдържа в профил на клиент, се определя по време на процеса на експортиране.

<span id="page-65-0"></span>В зависимост от избраните настройки, може да съдържа информация като следната:

- Информация за свързвания към бази данни (включително CLI или ODBC настройки).
- Настройки на клиента (включително конфигурационните параметри на мениджъра на базата данни, променливи на DB2 регистратурата).
- СLI или ODBC общи параметри.
- Конфигурационни данни за локалната NetBIOS комуникационна подсистема.

Щом информацията в клиентски профил бъде определена, тя може да бъде използвана за конфигуриране на други клиенти, като се използва или функцията за импортиране на CA, или чрез импортиране на профили посредством командата **db2cfimp**. Клиентите могат да импортират цялата или подмножество от конфигурационната информация в съществуващ профил.

### **Свързани дейности:**

- ["Експортиране](#page-67-0) и импортиране на профил" на страница 62
- v "Създаване и експортиране на клиентски профили посредством Асистента за конфигуриране" на страница 60
- v "Импортиране и [конфигуриране](#page-66-0) на клиентски профили посредством Асистента за [конфигуриране"](#page-66-0) на страница 61

### **Свързан справочник:**

- v "db2cfimp Connectivity Configuration Import Tool Command" в *Command Reference*
- v "db2cfexp Connectivity Configuration Export Tool Command" в *Command Reference*

## **Създаване и експортиране на клиентски профили посредством Асистента за конфигуриране**

Клиентските профили се изискват за създаване на свързвания към базата данни между DB2 клиенти и сървъри. Информацията, която се съдържа в профил на клиент, се определя по време на процеса на експортиране. След като информацията в клиентския профил бъде определена, той може да бъде използван за конфигуриране на други клиенти посредством процес на импортиране.

### **Процедура:**

За да създадете клиентски профили, като използвате функцията за експортиране на Асистента за конфигуриране (CA):

- 1. Влезте в системата с валиден DB2 потребителски идентификатор.
- 2. Стартирайте CA. CA може да бъде стартиран от менюто Start на Windows или посредством командата **db2ca** на Windows и UNIX системи.
- 3. От менюто **Конфигуриране** изберете **Експорт на профил**.
- 4. Изберете една от следните опции:
	- **Всички** Ако искате да създадете профил, който съдържа всички каталогизирани на системата ви бази данни, и цялата конфигурационна информация за този клиент. Въведете име за клиентския си профил и щракнете на **Запис**.

#### **Свързвания към база данни**

Ако искате да създадете профил, който съдържа всички каталогизирани на системата ви бази данни, *без* никаква конфигурационна информация за този клиент. Въведете име за клиентския си профил и щракнете на **Запис**.

### <span id="page-66-0"></span>**Персонализиране**

Ако искате да изберете поднабор от базите данни, каталогизирани на вашата система, или поднабор на конфигурационната информация за този клиент. В прозореца **Персонализиране на експорт на профил**:

- a. Въведете име за клиентския си профил.
- b. Изберете полето за отметка **Свързвания към база данни**, за да включите свързванията към бази данни в клиентския профил, който искате да експортирате.
- c. От полето **Достъпни псевдоними на бази данни** изберете базите данни за експортиране, и щракнете на **>**, за да ги добавите в полето **Избрани псевдоними на бази данни**. За да добавите всички достъпни бази данни в полето **Избрани псевдоними на бази данни**, щракнете на **>>**.
- d. Изберете отметките, които отговарят на опциите, които искате да настроите на клиента приемник.
- e. Щракнете на **Експорт**, за да завършите тази дейност.
- f. Проверете резултатите си, изведени на етикета Резултати.

След като завършите тази дейност, можете да използвате функцията за импортиране, за да конфигурирате други клиенти, като използвате създадения клиентски профил.

#### **Свързани понятия:**

• "Относно [профилите](#page-64-0) на клиенти" на страница 59

#### **Свързани дейности:**

- v ["Конфигуриране](#page-54-0) на свързване на базата данни посредством профил" на страница [49](#page-54-0)
- ["Експортиране](#page-67-0) и импортиране на профил" на страница 62
- "Импортиране и конфигуриране на клиентски профили посредством Асистента за конфигуриране" на страница 61

## **Импортиране и конфигуриране на клиентски профили посредством Асистента за конфигуриране**

Клиентските профили се изискват за създаване на свързвания към базата данни между DB2 клиенти и сървъри. Информацията, която се съдържа в профил на клиент, се определя по време на процеса на експортиране. Щом информацията в клиентски профил бъде определена, тя може да бъде използвана за конфигуриране на други клиенти чрез процеса на импортиране.

Можете да използвате функцията за импортиране на профили на Асистента за конфигуриране, за да импортирате информация за свързвания за няколко бази данни, вместо да използвате помощника **Добавяне на база данни**. Помощникът **Добавяне на база данни** ви позволява да добавяте само по една база данни.

### **Процедура:**

За да конфигурирате клиентски профили, като използвате Асистента за конфигуриране (CA):

- 1. Влезте в системата с валиден DB2 потребителски идентификатор.
- 2. Стартирайте CA. CA може да бъде стартиран от менюто Start на Windows или посредством командата **db2ca** на Windows и UNIX системи.
- 3. От менюто **Конфигуриране** изберете **Импорт на профил**.
- <span id="page-67-0"></span>4. Изберете една от следните опции за импорт. Можете да изберете да импортирате цялата или подмножество от информацията в клиентския профил.
	- **Всички** Изберете тази опция, за да импортирате всичко в клиентския профил. Отворете клиентския профил, който искате да импортирате. Съобщение на DB2 ще ви информира за резултата от импортирането.

### **Персонализиране**

Изберете тази опция, за да импортирате конкретна база данни, или настройки, които са дефинирани в клиентския профил. От прозореца **Персонализиране на импорт на профил**:

- a. Изберете клиентския профил, който искате да импортирате, и щракнете на **Зареждане**.
- b. Изберете базите данни за импортиране от полето **Достъпни псевдоними на бази данни** и щракнете на **>**, за да ги добавите в полето **Избрани псевдоними на бази данни**. Щракнете **>>**, за да добавите всички достъпни бази данни в полето **Избрани псевдоними на бази данни**.
- c. Изберете отметките, които отговарят на опциите, които искате да персонализирате.
- d. Щракнете на **Импорт**, за да завършите тази дейност.
- e. Проверете резултатите си, изведени на етикета Резултати.

### **Свързани понятия:**

• "Относно [профилите](#page-64-0) на клиенти" на страница 59

### **Свързани дейности:**

- ["Конфигуриране](#page-54-0) на свързване на базата данни посредством профил" на страница [49](#page-54-0)
- "Експортиране и импортиране на профил" на страница 62
- v "Създаване и [експортиране](#page-65-0) на клиентски профили посредством Асистента за [конфигуриране"](#page-65-0) на страница 60

### **Експортиране и импортиране на профил**

### **Процедура:**

Ако не сте използвали конфигурационен профил при инсталирането на своя DB2 продукт чрез файл с отговори, създаден от генератор на файл с отговори, можете да въведете командата **db2cfexp**, за да създадете конфигурационен профил. Командата **db2cfimp** може да бъде използвана след това за импортиране на конфигурационен профил.

Можете да използвате също CA за експортиране и импортиране на конфигурационен профил.

#### **Свързани понятия:**

v "About the response file generator (Windows)" в *Приложение за инсталиране и конфигуриране*

#### **Свързан справочник:**

- v "db2cfimp Connectivity Configuration Import Tool Command" в *Command Reference*
- v "db2cfexp Connectivity Configuration Export Tool Command" в *Command Reference*
- v "db2rspgn Response File Generator Command (Windows)" в *Command Reference*

**Раздел 7. Приложения**

# <span id="page-70-0"></span>**Приложение A. Езикова поддръжка**

# **Промяна на езика на интерфейса на DB2 (Windows)**

Езикът на интерфейса на DB2 е езикът, на който се появяват съобщенията, помощта и интерфейсите на графичните средства. При инсталирането на DB2 имате възможността да изберете инсталирането на поддръжка за един или повече езици. Ако в даден момент след инсталацията пожелаете да промените езика на интерфейса на DB2 до един от другите инсталирани езици за интерфейса, следвайте очертаните в този раздел стъпки.

Не смесвайте поддържаните от DB2 езици с поддържаните от интерфейса на DB2 езици. Езиците, поддържани от DB2, са езиците, на които могат да съществуват *данни* и са надмножество на езиците, поддържани от DB2 интерфейс.

### **Необходими условия:**

Езикът на интерфейса на DB2, който желаете да използвате, трябва да бъде инсталиран на системата ви. Езиците на DB2 интерфейса се избират и инсталират при инсталацията на DB2 посредством Помощника на DB2 Настройващата програма. Ако промените езика на интерфейса на DB2 до поддържан за интерфейса, но неинсталиран език, езикът на DB2 интерфейса по подразбиране ще бъде този на езика на операционната система, и ако той не е поддържан, Английски.

### **Процедура:**

Промяната на езика на интерфейса за DB2 под Windows изисква да смените настройката за подразбиращ се език на вашата Windows операционна система.

За да промените езика на DB2 интерфейса под Windows:

- 1. Чрез Control Panel на вашата Windows операционна система изберете **Regional Options**.
- 2. В диалоговия прозорец Regional Options променете настройката за език по подразбиране на системата на езика, който желаете да се използва за интерфейса на DB2.

Отнесете се към помощта на операционната ви система за допълнителна информация относно промяната на език по подразбиране за системата.

### **Свързан справочник:**

- v "Supported territory codes and code pages" в *Administration Guide: Планиране*
- v ["Поддържани](#page-71-0) езици на DB2 интерфейса" на страница 66

### **Промяна на езика на интерфейса на DB2 (UNIX)**

Езикът на интерфейса на DB2 е езикът, на който се появяват съобщенията, помощта и интерфейсите на графичните средства. При инсталирането на DB2 имате възможността да изберете инсталирането на поддръжка за един или повече езици. Ако в даден момент след инсталацията пожелаете да промените езика на интерфейса на DB2 до един от другите инсталирани езици за интерфейса, следвайте очертаните в този раздел стъпки.

<span id="page-71-0"></span>Не смесвайте поддържаните от DB2 езици с поддържаните от интерфейса на DB2 езици. Езиците, поддържани от DB2, са езиците, на които могат да съществуват *данни* и са надмножество на езиците, поддържани от DB2 интерфейс.

### **Необходими условия:**

Поддръжката за езика на интерфейса на DB2, който желаете да използвате, трябва да бъде инсталирана на системата ви. Поддръжката на езици на DB2 интерфейса се избира и инсталира при инсталацията на DB2 посредством Помощника на DB2 Настройващата програма. Ако промените езика на интерфейса на DB2 до поддържан за интерфейса, но неинсталиран език, езикът на DB2 интерфейса по подразбиране ще бъде този на езика на операционната система, и ако той не е поддържан, Английски.

### **Процедура:**

За да промените езика на DB2 интерфейса на UNIX системи, настройте променливата на обкръжението LANG на желания код на географско разположение.

Например, за да работите с интерфейс на DB2 на френски на DB2 за AIX, трябва да имате инсталирана поддръжка на френски език и да настроите променливата на обкръжението LANG на кода за географско разположение за френски, например, fr\_FR.

### **Свързан справочник:**

- v "Supported territory codes and code pages" в *Administration Guide: Планиране*
- "Поддържани езици на DB2 интерфейса" на страница 66

## **Поддържани езици на DB2 интерфейса**

DB2 езиковата поддръжка за DB2 интерфейсите може да бъде категоризирана на езици от сървърната група и езици от клиентската група. За езиците от сървърната група са преведени повечето съобщения, помощ и елементи от графичния интерфейс на DB2. За езиците от клиентската група е преведен компонентът DB2 Изпълним клиент, който включва повечето съобщения и определена помощна документация.

Езиците от сървърната група включват: Бразилски Португалски, Чешки, Датски, Фински, Френски, Немски, Италиански, Японски, Корейски, Норвежки, Полски, Руски, Опростен Китайски, Испански, Шведски, и Традиционен Китайски.

Езиците от клиентската група включват: Арабски, Български, Хърватски, Холандски, Гръцки, Иврит, Унгарски, Португалски, Румънски, Словашки, Словенски, и Турски.

Не смесвайте поддържаните от DB2 езици с поддържаните от интерфейса на DB2 езици. Езиците, поддържани от DB2, са езиците, на които могат да съществуват *данни* и са надмножество на езиците, поддържани от DB2 интерфейс.

### **Свързани дейности:**

- v "Changing the diagnostic error level before DB2 migration" в *Quick Beginnings for DB2 Servers*
- "Промяна на езика на [интерфейса](#page-70-0) на DB2 (Windows)" на страница 65
- v "Промяна на езика на [интерфейса](#page-70-0) на DB2 (UNIX)" на страница 65

### **Свързан справочник:**

v "National language versions" в *Administration Guide: Планиране*

| | |

| |
- v "Supported territory codes and code pages" в *Administration Guide: Планиране*
- v "Conversion tables for code pages 923 and 924" в *Administration Guide: Планиране*
- v "Conversion table files for euro-enabled code pages" в *Administration Guide: Планиране*

# **Езикови идентификатори за изпълнение на Помощника на DB2 Настройващата програма на друг език**

Ако искате да изпълните Помощника на DB2 Настройващата програма на език, различен от подразбиращия се за компютъра ви, можете да стартирате Помощника на DB2 Настройващата програма ръчно, като укажете езиков идентификатор. Езикът трябва да бъде достъпен на платформата, на която изпълнявате инсталацията.

| Език                  | Езиков идентификатор |
|-----------------------|----------------------|
| Арабски               | ar                   |
| Бразилски португалски | br                   |
| Български             | bg                   |
| Китайски, Опростен    | cn                   |
| Китайски, Традиционен | tw                   |
| Хърватски             | hr                   |
| Чешки                 | $\operatorname{cz}$  |
| Датски                | dk                   |
| Холандски             | nl                   |
| Английски             | en                   |
| Финландски            | $\rm{fi}$            |
| Френски               | ${\rm fr}$           |
| Немски                | de                   |
| Гръцки                | el                   |
| Иврит                 | iw                   |
| Унгарски              | hu                   |
| Италиански            | it                   |
| Японски               | jp                   |
| Корейски              | kr                   |
| Норвежки              | no                   |
| Полски                | pl                   |
| Португалски           | pt                   |
| Румънски              | ro                   |
| Руски                 | ru                   |
| Словашки              | sk                   |
| Словенски             | $\mathbf{sl}$        |
| Испански              | es                   |
| Шведски               | se                   |
| Турски                | tr                   |

*Таблица 4. Езикови идентификатори*

# **Преобразуване на символни данни**

Когато между машини се прехвърлят символни данни, те трябва да бъдат преобразувани във вид, който приемащата машина може да ползва.

Например, когато се прехвърлят данни между DB2 работна станция и хост или iSeries™ сървър на базата данна, обикновено те се преобразуват от кодовата страница на работната станция към хостовия CCSID и обратно. Ако двете машини използват различни кодови страници или CCSID, кодовите шаблони се трансформират от едната кодова страница или CCSID в другата. Това преобразуване винаги се извършва в приемащия.

Изпратени символни данни *към* база данни, състояща се от SQL оператори и входни данни. Изпратени символни данни *от* база данни, състояща се от изходни данни. Изходните данни, интерпретирани като двоични данни, не се конвертират. Например, данните от колона, декларирана с клаузата FOR BIT DATA. Всички други входни и изходни символни данни се преобразуват, ако двете машини имат различни кодови страници или CCSID.

Например, ако се използва DB2 Connect за достъп до DB2 Universal Database for z/OS and OS/390 или DB2/MVS данни, получава се следното:

- 1.  $DB2^{\circledR}$  Connect изпраща SQL оператор и входни данни към  $OS/390^{\circledR}$  или z/OS.
- 2. DB2 Universal Database for z/OS and OS/390 преобразува данните към EBCDIC CCSID и ги обработва.
- 3. DB2 Universal Database for z/OS and OS/390 изпраща резултата обратно на DB2 Connect сървъра.
- 4. DB2 Connect™ преобразува резултата в ASCII или ISO кодова страница и го връща на потребителя.

Таблицата, която следва, показва поддържаните преобразуванията, между кодови страници (на DB2 Connect сървъра) и CCSID (на хост или iSeries сървъра).

| <b>CCSID</b> на хоста                                          | Кодова страница                                         | Територия                                                                                                    |  |
|----------------------------------------------------------------|---------------------------------------------------------|----------------------------------------------------------------------------------------------------|--|
| 037, 273, 277, 278, 280, 284,<br>285, 297, 500, 871, 1140-1149 | 437, 819, 850, 858, 860, 863,<br>1004, 1051, 1252, 1275 | Албания, Австралия, Австрия,<br>Белгия, Бразилия, Канада,<br>Дания, Финландия, Франция,<br>Германия, Исландия,<br>Ирландия, Италия, Латинска<br>Америка, Холандия, Нова<br>Зеландия, Норвегия,<br>Португалия, Южна Африка,<br>Испания, Швеция, Швейцария,<br>Обединено кралство, САЩ |  |
| 423, 875                                                       | 737, 813, 869, 1253, 1280                               | Гърция                                                                                                    |  |
| 870                                                            | 852, 912, 920 <sup>4</sup> , 1250, 1282                 | Хърватска, Чехия, Унгария,<br>Полша, Румъния,<br>Сърбия/Черна гора<br>(Латиница), Словакия,<br>Словения                                                                                                    |  |
| 1025                                                           | 855, 866, 915, 1251, 1283                               | България, БЮР Македония,<br>Русия, Сърбия/Черна гора<br>(Кирилица)                                                                                                    |  |
| 1026                                                           | 857, 920, 1254, 1281                                    | Турция                                                                                                    |  |
|                                                                |                                                         |                                                                                                    |  |

*Таблица 5. Преобразуване от кодова страница на сървъра до CCSID на хост или iSeries*

| <b>CCSID</b> на хоста | Кодова страница<br>Територия |                               |  |
|-----------------------|------------------------------|-------------------------------|--|
| 424                   | 862, 916, 1255               | Израел <sup>3</sup>           |  |
| 420                   | 864, 1046, 1089, 1256        | Арабските страни <sup>3</sup> |  |
| 838                   | 874                          | Тайланд                       |  |
| 930, 939, 5026, 5035  | 932, 942, 943, 954, 5039     | Япония                        |  |
| 937                   | 938, 948, 950, 964           | Тайван                        |  |
| 933, 1364             | 949, 970, 1363               | Корея                         |  |
| 935, 1388             | 1381, 1383, 1386             | Република Китай               |  |
| 1112, 1122            | 921, 922                     | Естония, Латвия и Литва       |  |
| 1025                  | 915, 1131, 1251, 1283        | Беларус                       |  |
| 1123                  | 1124, 1125, 1251             | Украйна                       |  |

*Таблица 5. Преобразуване от кодова страница на сървъра до CCSID на хост или iSeries (продължение)*

## **Забележки:**

- 1. Кодова страница 1004 се поддържа като кодова страница 1252.
- 2. По принцип, данни могат да бъдат преобразувани от една кодова страница в CCSID и обратно в същата кодова страница, без промяна. Следват единствените изключения на горното правило:
	- В кодови страници с набор от двубайтови символи (DBCS) може да се изгубят данни, съдържащи дефинирани от потребителя символи.
	- При еднобайтови кодови страници, дефинирани в рамките на смесени кодови страници, и при някои по-нови еднобайтови кодови страници символите, които не съществуват в източника и в приемника, може да се трансформират в заместващи символи и те да бъдат загубени, когато данните се преобразуват обратно в първоначалната кодова страница.
- 3. За двупосочни езици от IBM® е дефиниран набор от специални ″BiDi CCSIDS″, поддържан от DB2 Connect.

Ако двупосочните атрибути на сървъра на базата данни са различни от тези на клиента, може да използвате тези специални CCSIDS, за да се справите с различията.

Вижте Последните бележки на DB2 Connect за подробна информация относно настройването им за хост илиiSeries свързвания.

4. Тази кодова страница не се поддържа на VM системи.

#### **Свързани понятия:**

v "Character-conversion guidelines" в *Administration Guide: Производителност*

# <span id="page-76-0"></span>**Приложение B. DB2 Universal Database техническа информация**

# **DB2 документация и помощ**

DB2 техническа информация е достъпна чрез следните средства и методи:

- DB2 Център за информация
	- Теми
	- Помощ за DB2 средства
	- Примерни програми
	- Самоучители
- Изтегляеми PDF файлове, PDF файлове на компакт-диск, и отпечатани книги
	- Ръководства
	- Справочници
- Помощ от командния ред
	- Помощ за команди
	- Помощ за съобщения
	- Помощ за SQL състояния
- Инсталиран изходен код
	- Примерни програми

Можете да достъпите допълнителна техническа информация за DB2 Universal Database като технически бележки, информационни бюлетини и Redbooks онлайн на ibm.com. Достъпете библиотечния сайт за управление на DB2 информацията на [www.ibm.com/software/data/db2/udb/support.html.](http://www.ibm.com/software/data/pubs/)

# **Обновления на DB2 документацията**

IBM може периодично да обявява FixPak-ове на документация и други обновления на документацията към DB2 Център за информация. Ако достъпвате DB2 Центъра за информация на [http://publib.boulder.ibm.com/infocenter/db2help/,](http://publib.boulder.ibm.com/infocenter/db2help/) винаги ще преглеждате най-актуалната информация. Ако сте инсталирали локално DB2 Центъра за информация, трябва да инсталирате ръчно всяко обновление, преди да можете да го прегледате. Обновленията в документацията ви позволяват да обновявате информацията, която сте инсталирали от компакт-диска *DB2 Център за информация*, когато се появи нова информация.

Центърът за информация се обновява по-често от PDF книгите или отпечатаните книги. За да получите най-актуалната DB2 техническа информация, инсталирайте обновленията на документацията с обявяването им, или идете на DB2 Центъра за информация на сайта www.ibm.com.

### **Свързани понятия:**

- v "CLI sample programs" в *CLI Guide and Reference, Volume 1*
- v "Java sample programs" в *Application Development Guide: Building and Running Applications*
- "DB2 Център за [информация"](#page-77-0) на страница 72

#### **Свързани дейности:**

- <span id="page-77-0"></span>v "Извикване на [контекстуална](#page-95-0) помощ от DB2 средство" на страница 90
- v "Обновяване на локално [инсталирания](#page-86-0) DB2 Център за информация" на страница [81](#page-86-0)
- ["Извикване](#page-96-0) на помощ за съобщение от процесор за обработка на команди" на [страница](#page-96-0) 91
- v ["Извикване](#page-97-0) на помощ за команда от процесор за обработка на команди" на [страница](#page-97-0) 92
- ["Извикване](#page-97-0) на помощ за SQL състояние от процесор за обработка на команди" на [страница](#page-97-0) 92

### **Свързан справочник:**

• "DB2 PDF и печатна [документация"](#page-88-0) на страница 83

# **DB2 Център за информация**

DB2® Центърът за информация ви дава достъп до цялата информация, от която се нуждаете, за да използвате напълно предимствата на продуктите от DB2 семейството, включващи DB2 Universal Database™, DB2 Connect™, DB2 Information Integrator™ и DB2 Query Patroller™. DB2 Центърът за информация също така документира главните DB2 характеристики и компоненти, включително репликацията, хранилищата на данни и DB2 разширителите.

DB2 Центърът за информация има следните характеристики, ако го преглеждате в Mozilla 1.0 или по-късен, или Microsoft Internet Explorer 5.5 или по-късен. Някои характеристики изискват активирането на поддръжката на JavaScript:

#### **Гъвкави опции за инсталиране**

Можете да изберете да преглеждате DB2 документацията посредством опцията, която най-добре съответства на нуждите ви:

- За да осигурите безпроблемно поддръжката на актуалността на документацията ви, можете да достъпвате цялата документация пряко от DB2 Център за информация, разположен на IBM Web сайта на <http://publib.boulder.ibm.com/infocenter/db2help/>
- v За да минимизирате усилията по обновяване и мрежовия си трафик във вашата intranet, можете да инсталирате DB2 документацията на единичен сървър в своя intranet
- За да максимизирате гъвкавостта си и да намалите зависимостта си от мрежови свързвания, можете да инсталирате DB2 документацията на собствения си компютър

#### **Търсене**

| | | | |

| | | | | | |

Можете да търсите във всички теми в DB2 Центъра за информация чрез въвеждане на термин за търсене в текстовото поле **Търсене**. Можете да извличате точни съвпадения чрез затваряне на низа на търсене в кавички, и да рафинирате търсенето си чрез глобални символи (\*, ?) и булеви оператори (AND, NOT, OR).

#### **Ориентирано към дейности съдържание**

Можете да намирате теми в DB2 документацията от единично съдържание. Съдържанието е организирано основно по тип дейност, която може да поискате да изпълните, но включва също записи за общи прегледи на продукт, справочна информация, индекс, и речник.

• Общите прегледи на продукт описват взаимоотношенията между достъпните продукти в DB2 семейството, характеристиките, предлагани от всеки от тези продукти, и актуална информация за всеки от тези продукти.

- Целевите категории, като инсталиране, администриране и разработка, включват теми, които ви позволяват бързо да изпълнявате задания и да развивате по-дълбоко разбиране на основната информация за изпълнението на тези дейности.
- Справочните теми осигуряват подробна информация по тема, включително синтаксис на изрази и команди, помощ за съобщения, и конфигурационни параметри.

### **Показване на текущата тема в съдържанието**

Можете да покажете къде в съдържанието попада текущата тема чрез щракване на бутона **Опресняване / Показване на текущата тема** в панела на съдържанието. Тази характеристика е полезна, ако сте последвали няколко връзки към свързани теми в няколко файла, или сте влезли в тема от резултати от търсене.

### **Индекс**

<span id="page-78-0"></span>| | | | | | | | | | | | |

| | | | | Можете да достъпите цялата документация от индекса. Индексът е организиран в азбучен ред по индексирани термини.

### **Терминологичен речник**

Можете да използвате речника за намиране на дефиниции на термините, използвани в DB2 документацията. Речникът е организиран в азбучен ред по термините в него.

### **Интегрирана локализирана информация**

DB2 Център за информация извежда информацията на предпочитания език, зададен в настройките на браузъра ви. Ако дадена тема не е достъпна на предпочитания ви език, DB2 Центърът за информация извежда английската версия на тази тема.

### **Свързани понятия:**

• "Сценарии за инсталиране на DB2 Център за информация" на страница 73

### **Свързани дейности:**

- "Обновяване на локално [инсталирания](#page-86-0) DB2 Център за информация" на страница [81](#page-86-0)
- "Извеждане на теми на [предпочитания](#page-87-0) ви език в DB2 Център за информация" на [страница](#page-87-0) 82
- v "Извикване на DB2 Центъра за [информация"](#page-86-0) на страница 81
- v ["Инсталиране](#page-81-0) на DB2 Център за информация посредством Помощника на DB2 [Настройващата](#page-81-0) програма (UNIX)" на страница 76
- v ["Инсталиране](#page-83-0) на DB2 Център за информация посредством Помощника на DB2 [Настройващата](#page-83-0) програма (Windows)" на страница 78

# **Сценарии за инсталиране на DB2 Център за информация**

Хора в различни работни среди се нуждаят от достъп до документация на DB2 продукти по начин, подходящ за обкръжението им. Можете следователно да достъпвате документацията на DB2 продукт по следните три начина: от Web сайта на IBM, от intranet сървър, или от версия, инсталирана на компютъра ви. И в трите случая, документацията се съдържа в DB2 Центъра за информация, който е структурирана мрежа от базирана на теми информация, която можете да преглеждате с браузър. По подразбиране DB2 продуктите достъпват DB2 Центъра за информация от IBM Web сайта. Ако искате да достъпите DB2 Център за информация от intranet сървър или от собствения си компютър, трябва да инсталирате DB2 Центъра за информация от компакт-диска DB2 Център за информация от пакета

носители за вашия продукт. Използвайте следните три сценария, за да определите кой метод на достъпване на DB2 Център за информация работи най-добре за вас и за работната ви среда, и какви инсталационни въпроси може да се наложи да вземете предвид.

### **Сценарий: Достъпване на DB2 Център за информация на Web сайта на IBM:**

Колин е консултант по информационни технологии от фирма за обучение. Той се специализира в технологии на бази данни и SQL, и води семинари по тези предмети за предприятия в цяла Северна Америка, като използва DB2 Universal Database Express Edition. Част от семинарите на Колин включва използването на DB2 документация като учебно помагало. Например, докато преподава курсове по SQL, Колин използва DB2 документацията по SQL като начин да обучава на основен и разширен синтаксис на заявки към база данни.

Повечето от предприятията, в които преподава Колин, имат достъп до Internet. Тази ситуация повлиява на решението на Колин да конфигурира мобилния си компютър за достъп до DB2 Центъра за информация на Web сайта на IBM, когато е инсталирал последната версия на DB2 Universal Database Express Edition. Тази конфигурация позволява на Колин да има онлайн достъп до последната DB2 документация по време на неговите семинари.

Обаче понякога, докато пътува, Колин няма достъп до Internet. Това представлява проблем за него, в частност, когато се нуждае от достъп до DB2 документация, за да се подготви за семинари. За да избегне подобни ситуации, Колин е инсталирал копие на DB2 Център за информация на мобилния си компютър.

Колин се наслаждава на гъвкавостта да има винаги копие на DB2 документацията на свое разположение. Посредством командата **db2set**, той може лесно да преконфигурира променливите на регистъра на мобилния си компютър за достъп до DB2 Центъра за информация на Web сайта на IBM или на собствения си мобилен компютър, в зависимост от ситуацията.

#### **Сценарий: Достъпване на DB2 Център за информация на intranet сървър:**

Ева работи като старши администратор на база данни за компания, която се занимава със застраховки живот. Нейните задължения като администратор включват инсталиране и конфигуриране на последната версия на DB2 Universal Database Enterprise Server Edition на фирмените UNIX сървъри на бази данни. Компанията й неотдавна е уведомила подчинените си, че от съображения за сигурност, няма да им бъде осигуряван достъп до Internet на работното място. Тъй като компанията има мрежова среда, Ева решава да инсталира копие на DB2 Центъра за информация на intranet сървър, така че всички служители във фирмата, които редовно използват фирменото хранилище на данни (представители по продажбите, мениджъри по продажбите и бизнес аналитици) да имат достъп до DB2 документацията.

По време на инсталирането на DB2 Центъра за информация на intranet сървъра, Помощникът на DB2 Настройващата програма напомня на Ева да укаже порт, който DB2 Центърът за информация да използва за получаване на входяща информация от други компютри в мрежата. Тя го изпълнява,м като указва име на услугата и номер на порт на intranet сървъра, на който инсталира DB2 Центъра за информация.

После Ева инструктира екипа си да инсталира последната версия на DB2 Universal Database на всички компютри на служители чрез използване на файл с отговори, за да обезпечи конфигурирането на всеки компютър за достъпване на DB2 Центъра за информация посредством името на хост и номера на порт на intranet сървъра.

Поради неразбирателство обаче Мигел, младши администратор на база данни от екипа на Ева, инсталира копие на DB2 Център за информация на няколко от компютрите на служителите, вместо да конфигурира DB2 Universal Database да достъпва DB2 Центъра за информация на intranet сървъра. За да коригира ситуацията, Ева казва на Мигел да използва командата **db2set** за промяна на регистратурните променливи на DB2 Центъра за информация (DB2\_DOCHOST за името на хост и DB2\_DOCPORT за номера на порт) на всеки от тези компютри. Сега всички подходящи компютри в мрежата имат достъп до DB2 Центъра за информация, и служителите могат да намерят отговори на свързаните с DB2 въпроси в DB2 документацията.

### **Сценарий: Достъпване на DB2 Център за информация на вашия компютър:**

Цу-Чен притежава фабрика в малък град, който няма местен Internet доставчик, който да му осигури достъп до Internet. Той е закупил DB2 Universal Database Personal Edition за управление на склад, поръчки за продукти, информация за банкови сметки и бизнес разходи. Без да е използвал никога преди DB2 продукт, Цу-Чен трябва да се научи как да го прави от документацията на DB2 продукта.

След инсталирането на DB2 Universal Database Personal Edition на своя компютър, като използва опцията за типична инсталация, Цу-Чен опитва да достъпи DB2 документацията. Браузърът му обаче му връща съобщение за грешка, че страницата, която се опитва да отвори, не може да бъде намерена. Цу-Чен проверява в ръководството *Бърз старт за DB2 Universal Database Personal Edition* и открива, че трябва да инсталира DB2 Центъра за информация, ако иска да достъпва DB2 документацията на своя компютър. Той намира компакт-диска *DB2 Център за информация* в пакета носители, и го инсталира.

От стартера на приложения за операционната си система Цу-Чен вече има достъп до DB2 Център за информация и може да се научи как да използва своя DB2 продукт, за да увеличи успеха на бизнеса си.

### **Обобщение на опциите за достъпване на DB2 документацията:**

Следната таблица осигурява препоръки кои опции би следвало да работят най-добре в работното ви обкръжение за достъпване на документацията на DB2 продукта в DB2 Център за информация.

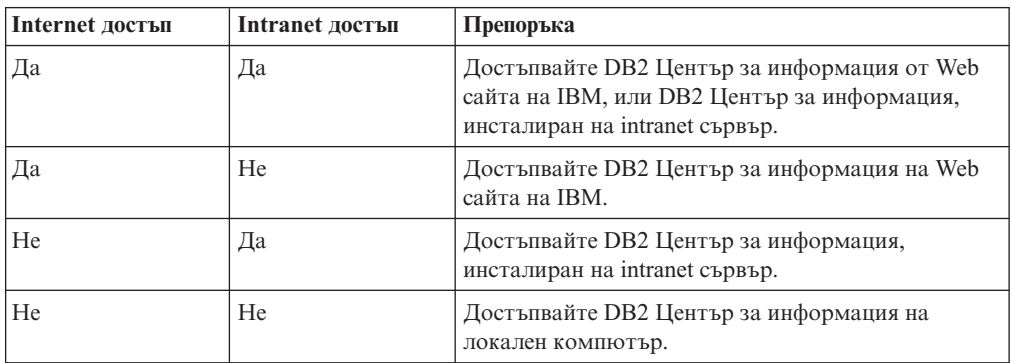

### **Свързани понятия:**

• "DB2 Център за [информация"](#page-77-0) на страница 72

**Свързани дейности:**

- <span id="page-81-0"></span>v "Обновяване на локално [инсталирания](#page-86-0) DB2 Център за информация" на страница [81](#page-86-0)
- v "Инсталиране на DB2 Център за информация посредством Помощника на DB2 Настройващата програма (UNIX)" на страница 76
- v ["Инсталиране](#page-83-0) на DB2 Център за информация посредством Помощника на DB2 [Настройващата](#page-83-0) програма (Windows)" на страница 78

### **Свързан справочник:**

v "db2set - DB2 Profile Registry Command" в *Command Reference*

# **Инсталиране на DB2 Център за информация посредством Помощника на DB2 Настройващата програма (UNIX)**

Документацията за DB2 продукт може да бъде достъпена по три начина: от IBM Web сайта, от intranet сървър, или от инсталираната на компютъра ви версия. По подразбиране DB2 продуктите достъпват DB2 документацията от IBM Web сайта. Ако искате да достъпите DB2 документацията от intranet сървър или от собствения си компютър, трябва да инсталирате документацията от компакт-диска *DB2 Център за информация*. Посредством Помощника на DB2 Настройващата програма можете да дефинирате предпочитанията си за инсталацията о да инсталирате DB2 Центъра за информация на компютър, който използва UNIX операционна система.

### **Необходими условия:**

Този раздел изброява изискванията към хардуер, операционна система, софтуер и комуникации за инсталирането на DB2 Център за информация на UNIX компютри.

v **Хардуерни изисквания**

Нуждаете се от един от следните процесори:

- PowerPC (AIX)
- $-$  HP 9000 (HP-UX)
- Intel 32–битов (Linux)
- Solaris UltraSPARC компютри (Solaris Operating Environment)
- v **Изисквания за операционна система**

Нуждаете се от една от следните операционни системи:

- IBM AIX 5.1 (на PowerPC)
- HP-UX 11i (на HP 9000)
- Red Hat Linux 8.0 (на Intel 32–битов)
- SuSE Linux 8.1 (на Intel 32–битов)
- Sun Solaris Version 8 (на Solaris Operating Environment UltraSPARC компютри)
- **Забележка:** DB2 Център за информация не се поддържа официално на всички UNIX операционни системи, на които се поддържат DB2 клиенти. Следователно се препоръчва да достъпвате DB2 Център за информация от Web сайта на IBM, или да инсталирате и достъпвате DB2 Центъра за информация на intranet сървър.
- v **Софтуерни изисквания**
	- Поддържа се следният браузър:
		- Mozilla Version 1.0 или по-висока
- Помощникът на DB2 Настройващата програма е графичен инсталатор. Трябва да имате реализация на X Window System софтуер с възможности за изобразяване на

графичен потребителски интерфейс, за да можете да изпълните Помощника на DB2 Настройващата програма на своя компютър. Преди да можете да изпълните Помощника на DB2 Настройващата програма, трябва да се убедите, че правилно сте експортирали своя дисплей. Например, въведете следната команда от командния ред:

export DISPLAY=9.26.163.144:0.

Комуникационни изисквания

 $-$  TCP/IP

## **Процедура:**

За да инсталирате DB2 Център за информация, посредством Помощника на DB2 Настройващата програма:

- 1. Влезте в системата.
- 2. Вмъкнете и монтирайте продуктовия компакт-диск на DB2 Център за информация на вашата система.
- 3. Придвижете се до директорията, в която е монтиран компакт-дискът, като въведете следната команда:

cd */cd*

където */cd* представлява точката на монтиране на компакт-диска.

- 4. Въведете командата **./db2setup**, за да стартирате помощника на DB2 настройващата програма.
- 5. Отваря се старт-панелът на IBM DB2 Настройващата програма. За да продължите направо с инсталирането на DB2 Център за информация, щракнете на **Инсталиране на продукта**. Достъпна е електронна помощ, която ще ви води през останалите стъпки. За да извикате онлайн помощта, щракнете на **Помощ**. Можете да щракнете **Откажи** във всеки момент, за да прекратите инсталирането.
- 6. На страницата **Изберете продукт, който бихте искали да инсталирате** щракнете на **Следващ**.
- 7. Щракнете на **Следващ** на страницата **Добре дошли в Помощника на DB2 Настройващата програма**. Помощникът на DB2 Настройващата програма ще ви води през процеса на настройка на програмата.
- 8. За да продължите с инсталацията, трябва да приемете лицензното споразумение. На страницата **Лицензно споразумение** изберете **Приемам условията на лицензното споразумение** и щракнете на **Следващ**.
- 9. Изберете **Инсталиране на DB2 Център за информация на този компютър** на страницата **Изберете действие за инсталиране**. Ако искате да използвате файл с отговори за инсталирането на DB2 Център за информация на този или други компютри по-късно, изберете **Запишете настройките си във файл с отговори**. Щракнете върху **Продължи**.
- 10. Изберете езиците, на които DB2 Център за информация ще бъде инсталиран, на страницата **Изберете езици за инсталиране**. Щракнете върху **Следващ**.
- 11. Конфигурирайте DB2 Центъра за информация за входящи комуникации на страницата **Укажете порт на DB2 Център за информация**. Щракнете на **Следващ**, за да продължите инсталацията.
- 12. Прегледайте изборите за инсталация, които сте направили, на страницата **Начало на копирането на файлове**. За да промените настройки, щракнете на бутона **Връщане**. Щракнете на **Инсталиране**, за да копирате файловете на DB2 Център за информация на вашия компютър.

<span id="page-83-0"></span>Можете също да инсталирате DB2 Център за информация посредством файл с отговори.

Инсталационните журнали db2setup.his, db2setup.log и db2setup.err са разположени, по подразбиране, в директорията /tmp. Можете да укажете разположението на журналните файлове.

Файлът db2setup.log прихваща цялата информация от инсталирането на DB2 продукт, включително грешките. Файлът db2setup.his записва всички инсталации на DB2 продукти на компютъра ви. DB2 допълва файла db2setup.log във файла db2setup.his. Файлът db2setup.err прихваща всяко извеждане на грешки, върнато от Java, например, изключения и уловена информация.

Когато инсталацията е завършена, DB2 Центърът за информация ще бъде инсталиран в една от следните директории, в зависимост от вашата UNIX операционна система:

- AIX: /usr/opt/db2  $08$  01
- HP-UX: /opt/IBM/db2/V8.1
- Linux: /opt/IBM/db2/V8.1
- Solaris Operating Environment: /opt/IBM/db2/V8.1

### **Свързани понятия:**

- "DB2 Център за [информация"](#page-77-0) на страница 72
- v "Сценарии за инсталиране на DB2 Център за [информация"](#page-78-0) на страница 73

### **Свързани дейности:**

- v "Installing DB2 using a response file (UNIX)" в *Приложение за инсталиране и конфигуриране*
- "Обновяване на локално [инсталирания](#page-86-0) DB2 Център за информация" на страница [81](#page-86-0)
- "Извеждане на теми на [предпочитания](#page-87-0) ви език в DB2 Център за информация" на [страница](#page-87-0) 82
- "Извикване на DB2 Центъра за [информация"](#page-86-0) на страница 81
- "Инсталиране на DB2 Център за информация посредством Помощника на DB2 Настройващата програма (Windows)" на страница 78

# **Инсталиране на DB2 Център за информация посредством Помощника на DB2 Настройващата програма (Windows)**

Документацията за DB2 продукт може да бъде достъпена по три начина: от IBM Web сайта, от intranet сървър, или от инсталираната на компютъра ви версия. По подразбиране DB2 продуктите достъпват DB2 документацията от IBM Web сайта. Ако искате да достъпите DB2 документацията от intranet сървър или от собствения си компютър, трябва да инсталирате DB2 документацията от компакт-диска *DB2 Център за информация*. Посредством Помощника на DB2 Настройващата програма можете да дефинирате предпочитанията си за инсталацията о да инсталирате DB2 Центъра за информация на компютър, който използва Windows операционна система

#### **Необходими условия:**

Този раздел изброява изискванията към хардуер, операционна система, софтуер и комуникации за инсталирането на DB2 Център за информация под Windows.

### v **Хардуерни изисквания**

Нуждаете се от един от следните процесори:

– 32-битови компютри: Pentium или Pentium съвместим процесор

## v **Изисквания за операционна система**

- Нуждаете се от една от следните операционни системи:
- Windows 2000
- Windows XP
- **Забележка:** DB2 Център за информация не се поддържа официално на всички Windows операционни системи, на които се поддържат DB2 клиенти. Следователно се препоръчва да достъпвате DB2 Център за информация от Web сайта на IBM, или да инсталирате и достъпвате DB2 Центъра за информация на intranet сървър.
- v **Софтуерни изисквания**
	- Поддържат се следните браузъри:
		- Mozilla 1.0 или по-висока
		- Internet Explorer Version 5.5 или 6.0 (Version 6.0 за Windows XP)
- v **Комуникационни изисквания**

 $-$  TCP/IP

### **Процедура:**

За да инсталирате DB2 Център за информация, посредством Помощника на DB2 Настройващата програма:

- 1. Влезте в системата с акаунта, който сте дефинирали за инсталацията на DB2 Центъра за информация.
- 2. Поставете компакт-диска в устройството. Ако е активирана, характеристиката за автоматично стартиране отваря старт-панела на IBM DB2 Настройващата програма.
- 3. Помощникът на DB2 Настройващата програма определя системния език и стартира програмата за настройка за този език. Ако искате да стартирате настройващата програма на език, различен от английски, или настройващата програма не се стартира автоматично, можете да стартирате ръчно Помощника на DB2 Настройващата програма.

За да стартирате ръчно Помощника на DB2 Настройващата програма:

- a. Щракнете на **Start** и изберете **Run**.
- b. В полето **Open** въведете следната команда:
	- x:\setup *език*

където *x:* представлява вашето CD устройство, и *език* представлява езика, на който ще бъде изпълнена настройващата програма.

- c. Щракнете върху **Да**.
- 4. Отваря се старт-панелът на IBM DB2 Настройващата програма. За да продължите направо с инсталирането на DB2 Център за информация, щракнете на **Инсталиране на продукта**. Достъпна е електронна помощ, която ще ви води през останалите стъпки. За да извикате онлайн помощта, щракнете на **Помощ**. Можете да щракнете **Откажи** във всеки момент, за да прекратите инсталирането.
- 5. На страницата **Изберете продукт, който бихте искали да инсталирате** щракнете на **Следващ**.
- 6. Щракнете на **Следващ** на страницата **Добре дошли в Помощника на DB2 Настройващата програма**. Помощникът на DB2 Настройващата програма ще ви води през процеса на настройка на програмата.
- 7. За да продължите с инсталацията, трябва да приемете лицензното споразумение. На страницата **Лицензно споразумение** изберете **Приемам условията на лицензното споразумение** и щракнете на **Следващ**.
- 8. Изберете **Инсталиране на DB2 Център за информация на този компютър** на страницата **Изберете действие за инсталиране**. Ако искате да използвате файл с отговори за инсталирането на DB2 Център за информация на този или други компютри по-късно, изберете **Запишете настройките си във файл с отговори**. Щракнете върху **Продължи**.
- 9. Изберете езиците, на които DB2 Център за информация ще бъде инсталиран, на страницата **Изберете езици за инсталиране**. Щракнете върху **Следващ**.
- 10. Конфигурирайте DB2 Центъра за информация за входящи комуникации на страницата **Укажете порт на DB2 Център за информация**. Щракнете на **Следващ**, за да продължите инсталацията.
- 11. Прегледайте изборите за инсталация, които сте направили, на страницата **Начало на копирането на файлове**. За да промените настройки, щракнете на бутона **Връщане**. Щракнете на **Инсталиране**, за да копирате файловете на DB2 Център за информация на вашия компютър.

Можете да инсталирате DB2 Център за информация посредством файл с отговори. Можете също да използвате командата **db2rspgn** за генериране на файл с отговори на база съществуваща инсталация.

За информация за грешките, срещнати при инсталирането, вижте файловете db2.log и db2wi.log, разположени в директорията 'My Documents'\DB2LOG\.Разположението на директорията 'My Documents' ще зависи от настройките на вашия компютър.

Файлът db2wi.log прихваща информацията за най-скорошната DB2 инсталация. Файлът db2.log прихваща историята на инсталацията на DB2 продукти.

### **Свързани понятия:**

- "DB2 Център за [информация"](#page-77-0) на страница 72
- v "Сценарии за инсталиране на DB2 Център за [информация"](#page-78-0) на страница 73

### **Свързани дейности:**

- v "Installing a DB2 product using a response file (Windows)" в *Приложение за инсталиране и конфигуриране*
- v "Обновяване на локално [инсталирания](#page-86-0) DB2 Център за информация" на страница [81](#page-86-0)
- v "Извеждане на теми на [предпочитания](#page-87-0) ви език в DB2 Център за информация" на [страница](#page-87-0) 82
- v "Извикване на DB2 Центъра за [информация"](#page-86-0) на страница 81
- ["Инсталиране](#page-81-0) на DB2 Център за информация посредством Помощника на DB2 [Настройващата](#page-81-0) програма (UNIX)" на страница 76

### **Свързан справочник:**

v "db2rspgn - Response File Generator Command (Windows)" в *Command Reference*

# <span id="page-86-0"></span>**Извикване на DB2 Центъра за информация**

| | | |

> | | | |

DB2 Центърът за информация ви дава достъп до цялата информация, от която се нуждаете, за да използвате DB2 продукти за Linux, UNIX и Windows операционни системи, като DB2 Universal Database, DB2 Connect, DB2 Information Integrator и DB2 Query Patroller.

### **Необходими условия:**

Преди да можете да извикат DB2 Центъра за информация, трябва:

- Конфигурирайте своя браузър за извеждане на темите на предпочитания от вас език
- v *По желание*: Конфигурирайте своя DB2 клиент да използва локално инсталиран DB2 Център за информация

## **Процедура:**

За да извикате DB2 Центъра за информация от работната си площ:

• За Windows операционни системи: Щракнете на Start -> Programs -> IBM DB2 **→ Information** → **Information** Center

За да извикате DB2 Центъра за информация от командния ред:

- v За Linux и UNIX операционни системи: Подайте командата **db2icdocs**.
- v За Windows операционна система: Подайте командата **db2icdocs.exe**.

#### **Свързани понятия:**

v "DB2 Център за [информация"](#page-77-0) на страница 72

#### **Свързани дейности:**

- "Извеждане на теми на [предпочитания](#page-87-0) ви език в DB2 Център за информация" на [страница](#page-87-0) 82
- v "Извикване на [контекстуална](#page-95-0) помощ от DB2 средство" на страница 90
- "Обновяване на локално инсталирания DB2 Център за информация" на страница 81
- v ["Извикване](#page-96-0) на помощ за съобщение от процесор за обработка на команди" на [страница](#page-96-0) 91
- v ["Извикване](#page-97-0) на помощ за команда от процесор за обработка на команди" на [страница](#page-97-0) 92
- ["Извикване](#page-97-0) на помощ за SQL състояние от процесор за обработка на команди" на [страница](#page-97-0) 92

## **Обновяване на локално инсталирания DB2 Център за информация**

DB2 Центърът за информация, достъпен от

[http://publib.boulder.ibm.com/infocenter/db2help/,](http://publib.boulder.ibm.com/infocenter/db2help/) ще бъде периодично обновяван с нова или изменена документация. Обновена версия на компакт-диска *DB2 Център за информация* може да бъде публикувана от IBM, за да ви позволи да обновите локално инсталираната версия на DB2 Център за информация.

**Забележка:** Това НЯМА да обнови DB2 клиентски или сървърни продукти; ще обнови само DB2 Центъра за информация.

## <span id="page-87-0"></span>**Процедура:**

За да изтеглите и приложите последно опресненото копие на документацията:

- 1. Проверете дали компютърът ви е свързан към Internet.
- 2. Отворете DB2 Център за информация, разположен на IBM Web сайта на: <http://publib.boulder.ibm.com/infocenter/db2help/>
- 3. Проследете връзката Изтегляния **—> DB2 документация** на входната страница на DB2 Център за информация.
- 4. Определете дали версията на локално инсталирания DB2 Център за информация е остаряла, като сравните нивото на последно обновеното копие на документацията с нивото на документация, която сте инсталирали. Нивото на документация, което сте инсталирали, е посочено на входната страница на DB2 Център за информация.
- 5. Ако е достъпна по-скорошна версия на DB2 Център за информация, изтеглете последно опресненото копие на компакт-диска *DB2 Център за информация*, приложимо за вашата операционна система.
- 6. Следвайте осигурените на Web страницата инструкции за инсталиране на опресненото изображение на компакт-диск *DB2 Център за информация*.

### **Свързани понятия:**

v "Сценарии за инсталиране на DB2 Център за [информация"](#page-78-0) на страница 73

### **Свързани дейности:**

- "Извикване на DB2 Центъра за [информация"](#page-86-0) на страница 81
- ["Инсталиране](#page-81-0) на DB2 Център за информация посредством Помощника на DB2 [Настройващата](#page-81-0) програма (UNIX)" на страница 76
- ["Инсталиране](#page-83-0) на DB2 Център за информация посредством Помощника на DB2 [Настройващата](#page-83-0) програма (Windows)" на страница 78

# **Извеждане на теми на предпочитания ви език в DB2 Център за информация**

DB2 Център за информация опитва да изведе информацията на предпочитания език, зададен в настройките на браузъра ви. Ако дадена тема не е превеждана на предпочитания от вас език, DB2 Центърът за информация извежда темата на английски.

## **Процедура:**

| |

| | | |

|

 $\mathbf{I}$ 

| | | | | |

| | | | |

За да извеждате теми на предпочитания от вас език в браузъра Internet Explorer:

- 1. В Internet Explorer щракнете на бутона **Tools** —> **Internet Options** —> **Languages...**. Отваря се прозорецът Language Preferences.
- 2. Проверете дали предпочитаният от вас език е посочен като първи запис в списъка с езици.
	- v За да добавите нов език в списъка, щракнете на бутона **Add...**.

**Забележка:** Добавянето на език не гарантира, че компютърът има необходимите шрифтове за извеждане на темите на предпочитания език.

• За да преместите език в началото на списъка, изберете езика и щракайте на бутона **Move Up**, докато езикът застане на първа позиция в списъка с езици.

<span id="page-88-0"></span>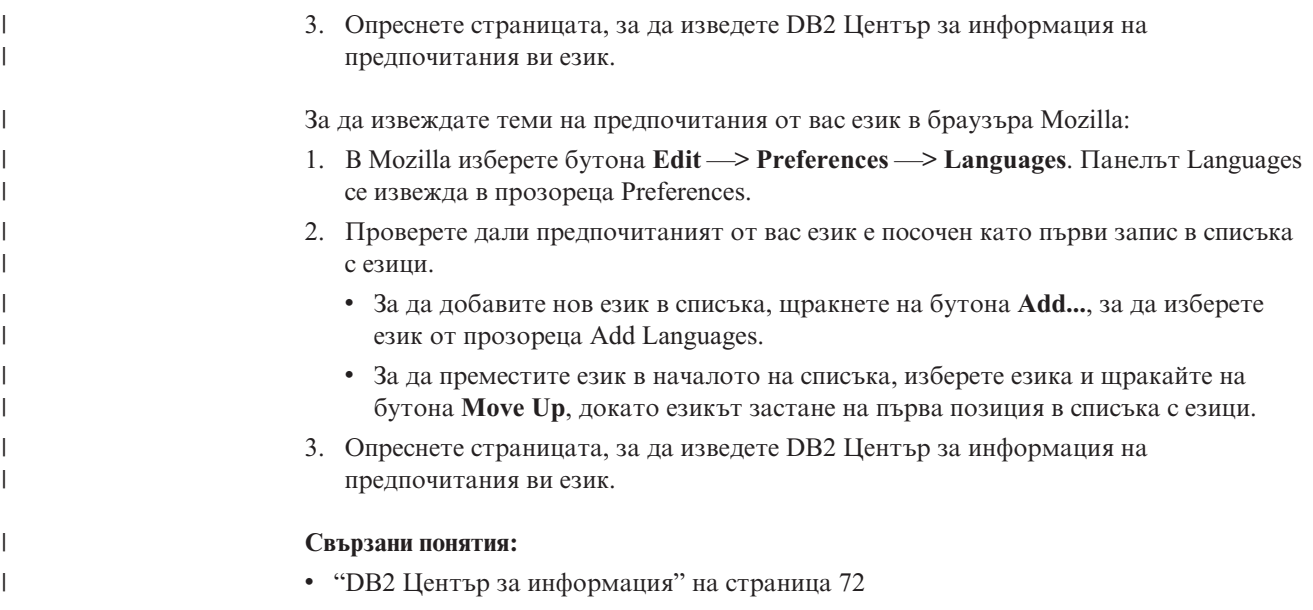

# **DB2 PDF и печатна документация**

Следните таблици осигуряват официалните имена на книги, номера на формуляри и имена на PDF файлове. За да поръчате отпечатани книги, трябва да знаете официалното име на книгата и номера на формуляр. За да отпечатате PDF файл, трябва да знаете името на PDF файла. Пълно описание на всяка DB2 книга е достъпно от IBM Центъра за публикации на сайта www.ibm.com/shop/publications/order.

DB2 документацията е категоризирана под следните заглавия:

- Информация за DB2 ядрото
- [Административна](#page-89-0) информация
- [Информация](#page-90-0) за разработка на приложения
- [Информация](#page-90-0) за бизнес анализ
- [Информация](#page-91-0) за DB2 Connect
- [Информация](#page-91-0) Как да започнем
- [Самоучители](#page-92-0)
- [Информация](#page-92-0) за избираемите компоненти
- [Последни](#page-93-0) бележки

Следните таблици описват за всяка книга в DB2 библиотеката информацията, необходима за поръчване на печатното издание, или за отпечатване или преглед на PDF за тази книга. Пълно описание на всяка от книгите в DB2 библиотеката можете да намерите в IBM Центъра за публикации на [www.ibm.com/shop/publications/order](http://www.ibm.com/shop/publications/order)

# **Информация за DB2 ядрото**

Информацията в тези книги е фундаментална за всички DB2 потребители; ще намерите тази информация полезна, независимо дали сте програмист, администратор на база данни, или някой, който работи с DB2 Connect, DB2 Warehouse Manager, или други DB2 продукти.

<span id="page-89-0"></span>*Таблица 6. Информация за DB2 ядрото*

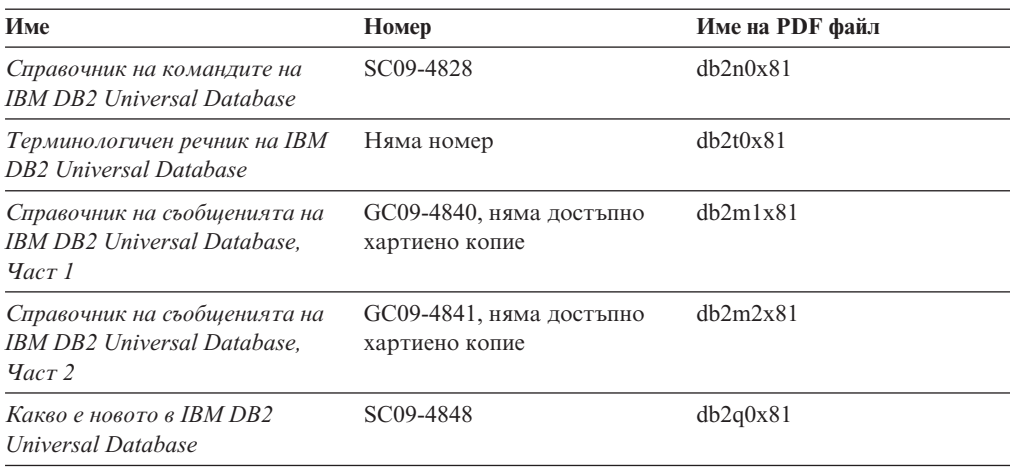

# **Административна информация**

Информацията в тези книги покрива темите, които са необходими за ефективно проектиране, реализиране и поддръжка на DB2 бази данни, хранилища на данни и обединени системи.

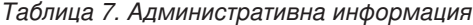

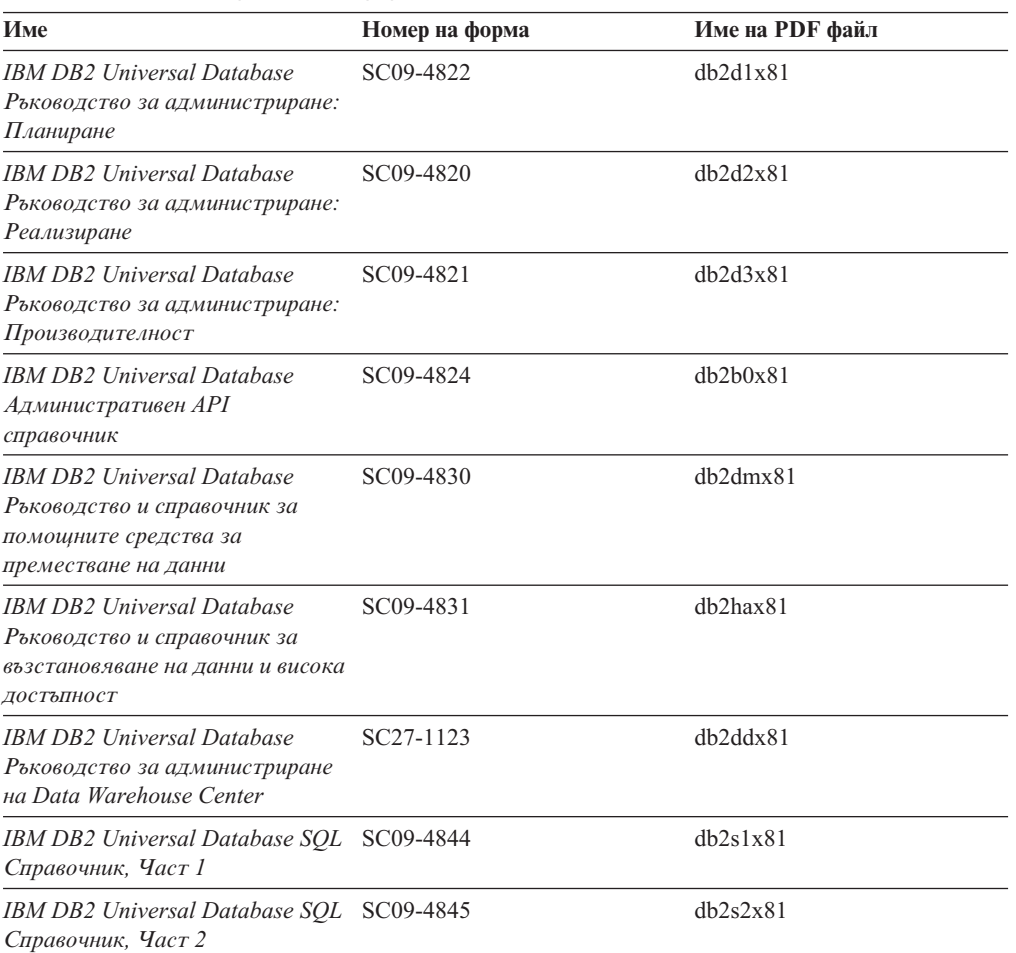

<span id="page-90-0"></span>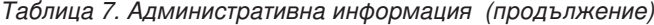

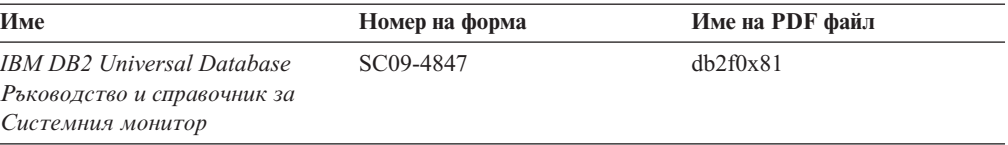

# **Информация за разработка на приложения**

Информацията в тези книги е от специално значение за разработчици на приложения или програмисти, работещи с DB2 Universal Database (DB2 UDB). Ще намерите информация за поддържаните езици и компилатори, както и документацията, необходима за достъпването на DB2 UDB посредством различните поддържани програмни интерфейси като вграден SQL, ODBC, JDBC, SQLJ и CLI. Ако използвате DB2 Център за информация, можете също да достъпвате HTML версиите на изходния код за примерните програми.

| Име                                                                                                    | Номер на форма | Име на PDF файл |  |
|----------------------------------------------------------------------------------------------------|----------------|-----------------|--|
| <b>IBM DB2 Universal Database</b><br>Рьководство за разработване на<br>приложения: Изграждане и<br>изпълняване на приложения | SC09-4825      | dh2axx81        |  |
| <b>IBM DB2 Universal Database</b><br>Рьководство за разработване на<br>приложения: Програмиране на<br>клиентски приложения   | SC09-4826      | dh2a1x81        |  |
| <b>IBM DB2 Universal Database</b><br>Рьководство за разработване на<br>приложения: Програмиране на<br>сървърни приложения    | SC09-4827      | db2a2x81        |  |
| <b>IBM DB2 Universal Database</b><br>Рьководство и справочник за<br>Call Level Interface, <i>Hacr 1</i>                      | SC09-4849      | db211x81        |  |
| <b>IBM DB2 Universal Database</b><br>Ръководство и справочник за<br>Call Level Interface, <i>Hacr</i> 2                      | SC09-4850      | db212x81        |  |
| <b>IBM DB2 Universal Database</b><br>Ръководство за интегриране на<br>приложения за Data Warehouse<br>Center                 | SC27-1124      | dh2adx81        |  |
| <b>IBM DB2</b> Администриране и<br>програмиране на XML<br>разширител                                                         | SC27-1234      | dh2sxx81        |  |

*Таблица 8. Информация за разработка на приложения*

# **Информация за бизнес анализ**

Информацията в тези книги описва как да се използват компонентите, които подобряват функциите за съхранение на данни и аналитичните способности на DB2 Universal Database.

<span id="page-91-0"></span>*Таблица 9. Информация за бизнес анализ*

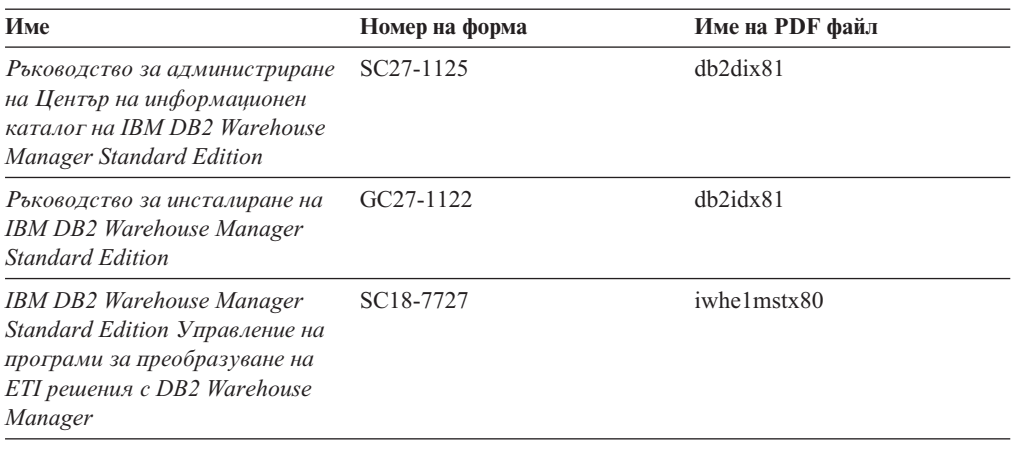

# **Информация за DB2 Connect**

Информацията в тази категория описва как да достъпвате данни на хост или iSeries посредством DB2 Connect Enterprise Edition или DB2 Connect Personal Edition.

*Таблица 10. Информация за DB2 Connect*

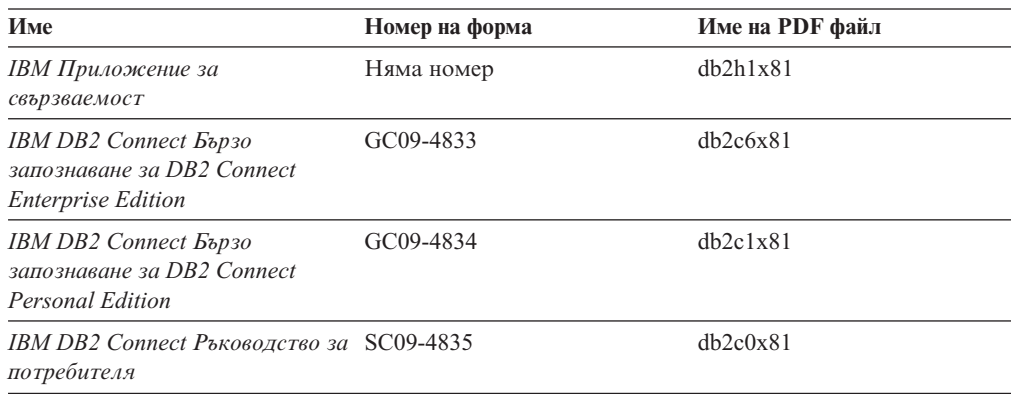

# **Информация Как да започнем**

Информацията в тази категория е полезна, когато инсталирате и конфигурирате сървъри, клиенти и други DB2 продукти.

*Таблица 11. Информация Как да започнем*

| Име                                                                                      | Номер на форма                             | Име на PDF файл |  |
|------------------------------------------------------------------------------------------|--------------------------------------------|-----------------|--|
| <b>IBM DB2 Universal Database</b><br>Бързо запознаване за DB2<br>клиенти                 | GC09-4832, няма достъпно<br>хартиено копие | $db2$ itx $81$  |  |
| <b>IBM DB2 Universal Database</b><br>Бързо запознаване за DB2<br>сървъри                 | GC09-4836                                  | $db2$ isx $81$  |  |
| <b>IBM DB2 Universal Database</b><br>Бързо запознаване за DB2<br><b>Personal Edition</b> | GC09-4838                                  | db2i1x81        |  |
| <b>IBM DB2 Universal Database</b><br>Приложение за инсталиране и<br>конфигуриране        | GC09-4837, няма достъпно<br>хартиено копие | $db2$ iyx $81$  |  |

<span id="page-92-0"></span>*Таблица 11. Информация Как да започнем (продължение)*

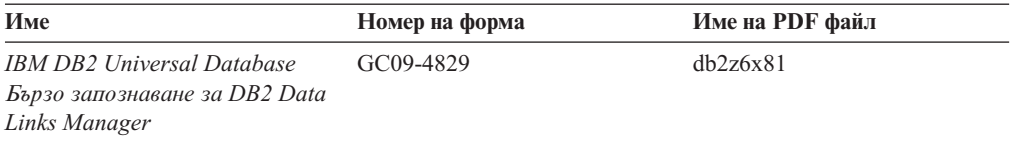

# **Самоучители**

Информацията за самоучителите представя DB2 компоненти и обучава на изпълнението на различни дейности.

*Таблица 12. Самоучители*

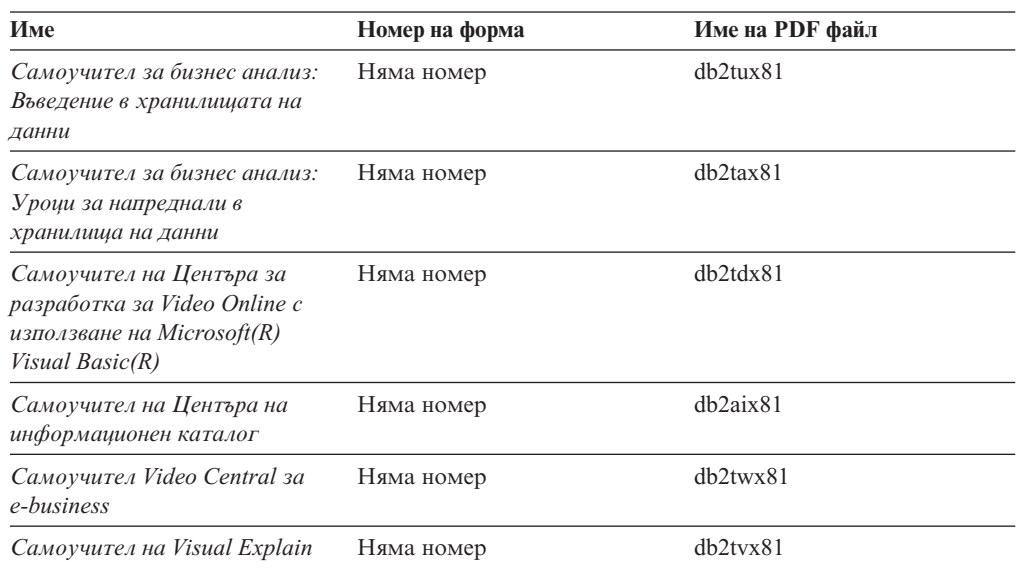

# **Информация за избираемите компоненти**

Информацията в тази категория описва как се работи с избираемите DB2 компоненти.

*Таблица 13. Информация за избираемите компоненти*

| Име                                                                                                    | Номер на форма         | Име на PDF файл |
|----------------------------------------------------------------------------------------------------|------------------------|-----------------|
| <b>IBM DB2 Cube Views</b><br>Ръководство и справочник                                                       | SC18-7298              | dh2aax81        |
| <b>IBM DB2 Query Patroller</b><br>Рьководство: Рьководство за<br>инсталиране, администриране и<br>употреба  | GC09-7658              | db2dwx81        |
| IBM DB2 Spatial Extender and<br>Geodetic Extender Ръководство и<br>справочник на потребителя                | SC <sub>27</sub> -1226 | dh2shx81        |
| <b>IBM DB2 Universal Database</b><br>Ръководство за администриране<br>и справочник за Data Links<br>Manager | SC <sub>27</sub> -1221 | dh2z0x82        |

<span id="page-93-0"></span>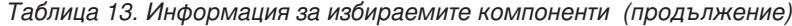

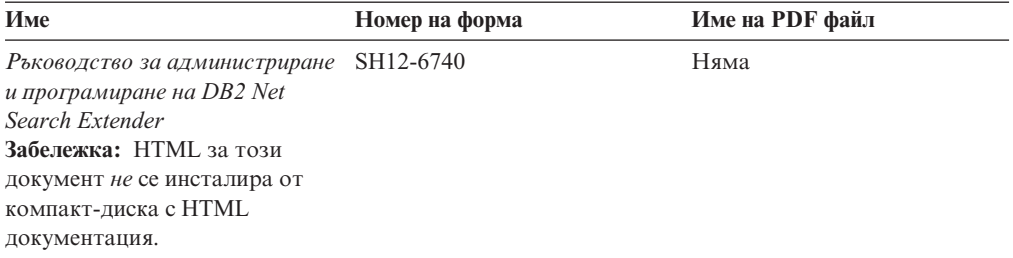

# **Последни бележки**

Последните бележки осигуряват допълнителна информация, специфична за изданието на продукта ви и FixPak нивото му. Последните бележки предоставят също обобщения на актуализациите на документацията, вградени във всяко издание, обновление и FixPak.

*Таблица 14. Последни бележки*

| Име                                               | Номер на форма                                               | Име на PDF файл |  |
|---------------------------------------------------|--------------------------------------------------------------|-----------------|--|
| DB2 Последни бележки                              | Вижте бележка.                                               | Вижте бележка.  |  |
| DB2 Допълнителната<br>информацията за инсталиране | Наличен на компакт-диска на Няма достъпна.<br>продукта само. |                 |  |

**Забележка:** Последните бележки са достъпни в:

- XHTML и текстов формат на компакт-дисковете на продукта
- PDF формат на компакт-диска с PDF документация

В добавка части от Последните бележки, обсъждащи *Известни проблеми и разрешения* и *Несъвместимости между издания*, също се появяват в DB2 Център за информация.

За да прегледате ASCII файла на последните бележки на UNIX-базирани платформи, вижте Release.Notes. Този файл се намира в DB2DIR/Readme/*%L* директорията, където *%L* представя код на географското разположение, a DB2DIR e:

- За AIX операционни системи: /usr/opt/db2 08 01
- За всички останали UNIX-базирани операционни системи: /opt/IBM/db2/V8.1

### **Свързани понятия:**

• "DB2 [документация](#page-76-0) и помощ" на страница 71

## **Свързани дейности:**

- v ["Отпечатване](#page-94-0) на DB2 книги от PDF файлове" на страница 89
- v ["Поръчване](#page-94-0) на отпечатани DB2 книги" на страница 89
- v "Извикване на [контекстуална](#page-95-0) помощ от DB2 средство" на страница 90

# <span id="page-94-0"></span>**Отпечатване на DB2 книги от PDF файлове**

Можете да отпечатате DB2 книгите от PDF файловете на компакт-диска *DB2 PDF документация*. Посредством Adobe Acrobat Reader може да се отпечата цялата книга или част от нея.

### **Необходими условия:**

Проверете дали имате Adobe Acrobat Reader. Достъпен е от Web сайта на Adobe на [www.adobe.com](http://www.adobe.com/)

## **Процедура:**

За да отпечатате DB2 книга от PDF файл:

- 1. Поставете в устройството компакт-диска *DB2 PDF документация*. На UNIX операционни системи, монтирайте компакт-диска DB2 PDF документация. Обърнете се към книгата *Бързо запознаване* за подробности относно монтирането на компакт-диск на UNIX операционни системи.
- 2. Отворете index.htm. Файлът се отваря в прозорец на браузъра.
- 3. Щракнете на заглавието на PDF файла, който искате да видите. PDF файлът ще се отвори в Acrobat Reader.
- 4. Изберете **File** → **Print**, за да отпечатате всяка избрана от вас част на книгата.

### **Свързани понятия:**

• "DB2 Център за [информация"](#page-77-0) на страница 72

### **Свързани дейности:**

- v "Mounting the CD-ROM (AIX)" в *Quick Beginnings for DB2 Servers*
- v "Mounting the CD-ROM (HP-UX)" в *Quick Beginnings for DB2 Servers*
- v "Mounting the CD-ROM (Linux)" в *Quick Beginnings for DB2 Servers*
- "Поръчване на отпечатани DB2 книги" на страница 89
- v "Mounting the CD-ROM (Solaris Operating Environment)" в *Quick Beginnings for DB2 Servers*

### **Свързан справочник:**

• "DB2 PDF и печатна [документация"](#page-88-0) на страница 83

# **Поръчване на отпечатани DB2 книги**

Ако предпочитате да използвате отпечатани книги, можете да ги поръчате по един от трите начина.

### **Процедура:**

В някои страни или региони могат да бъдат поръчани отпечатани книги. Проверете web сайта за публикации на IBM за вашата страна или регион, за да видите, дали тази услуга е достъпна в страната или региона ви. Когато публикациите са достъпни за поръчване, можете:

• Свържете се със своя IBM оторизиран дилър или търговски представител. За да намерите местен IBM представител, проверете IBM световния указател за контакти на [www.ibm.com/planetwide](http://www.ibm.com/planetwide)

- <span id="page-95-0"></span>• Телефонирайте на 1-800-879-2755 в САЩ или на 1-800-IBM-4Y0U в Канада.
- Да посетите IBM Центъра за публикации на [http://www.ibm.com/shop/publications/order.](http://www.ibm.com/shop/publications/order) Възможността да се поръчват книги от IBM Центъра за публикации може да не е достъпна във всички страни.

В момента на обявяване на DB2 продукт, отпечатаните книги са същите, като достъпните в PDF формат на компакт-диска *DB2 PDF Документация*. Съдържанието в отпечатаните книги, което се появява в компакт-диска *DB2 Център за информация*, е същото. В компакт-диска DB2 Център за информация обаче има допълнително съдържание, което не се появява никъде в PDF книгите (например, SQL административни рутини и HTML примери). Не всички книги на компакт-диска DB2 PDF Документация са достъпни за поръчване на хартия.

**Забележка:** DB2 Центърът за информация се обновява по-често от PDF или печатните книги; инсталирайте обновленията на документацията с оповестяването им, или се отнесете към DB2 Центъра за информация на [http://publib.boulder.ibm.com/infocenter/db2help/,](http://publib.boulder.ibm.com/infocenter/db2help/) за да получите най-актуалната информация.

#### **Свързани дейности:**

v ["Отпечатване](#page-94-0) на DB2 книги от PDF файлове" на страница 89

#### **Свързан справочник:**

• "DB2 PDF и печатна [документация"](#page-88-0) на страница 83

## **Извикване на контекстуална помощ от DB2 средство**

Контекстуалната помощ осигурява информация за дейности или органи за управление, които са асоциирани с конкретен прозорец, тетрадка, помощник или съветник. Контекстуалната помощ е достъпна от DB2 средствата за администриране и разработка, които имат графични потребителски интерфейси. Има два типа контекстуална помощ:

- Помощ, достъпвана чрез бутона **Помощ**, който е разположен на всеки прозорец или тетрадка
- Помощни съобщения, които са изскачащи прозорци с информация, извеждани при поставяне на показалеца на мишката над поле или орган за управление, или когато поле или орган за управление бъдат избрани в прозорец, тетрадка, помощник или съветник, и се натисне F1.

Бутонът **Помощ** ви дава достъп до обща информация, информация за необходими условия, и информация за дейности. Информационните съобщения описват отделните полета или органи за управление.

#### **Процедура:**

За да извикате контекстуална помощ:

• За помощ за прозорци и тетрадки, стартирайте някое от DB2 средствата, после отворете произволен прозорец или тетрадка. Щракнете на бутона **Помощ** в долния десен ъгъл на прозореца или тетрадката, за да извикате контекстуалната помощ.

Можете също да достъпите контекстуалната помощ от елемента на менюто **Помощ** в горната част на всеки от DB2 центровете на средства.

В помощници и съветници, щракнете на връзката Преглед на действието на първата страница, за да видите контекстуалната помощ.

<span id="page-96-0"></span>• За подсказване относно отделен орган за управление на прозорец или етикет, щракнете на органа за управление, и после натиснете **F1**. Изскачащата информация, съдържаща подробности за органа на управление, се извежда в жълт прозорец.

**Забележка:** За да изведете подсказвания просто чрез задържане на показалеца на мишката върху поле или орган за управление, поставете отметка в полето за избор **Автоматично извеждане на информационни съобщения** на страницата **Документация** на тетрадката Настройки на средството.

Подобно на подсказванията, диагностичните информационни съобщения са друга форма на чувствителна към контекста помощ; те съдържат правила за въвеждане на данни. Диагностичните информационни съобщения се извеждат в пурпурен прозорец, който се появява, когато се въведат невалидни или недостатъчни данни. Диагностичните информационни съобщения могат да се появят за:

- Задължителни полета.
- Полета, чиито данни следват точен формат, каквито са полетата за дата.

### **Свързани дейности:**

- "Извикване на DB2 Центъра за [информация"](#page-86-0) на страница 81
- "Извикване на помощ за съобщение от процесор за обработка на команди" на страница 91
- ["Извикване](#page-97-0) на помощ за команда от процесор за обработка на команди" на [страница](#page-97-0) 92
- ["Извикване](#page-97-0) на помощ за SQL състояние от процесор за обработка на команди" на [страница](#page-97-0) 92
- v "How to use the DB2 UDB help: Common GUI help"
- v "Setting documentation properties: Common GUI help"

# **Извикване на помощ за съобщение от процесор за обработка на команди**

Помощ за съобщенията описва причината за съобщението и действията, които трябва да се предприемат в отговор на грешката.

### **Процедура:**

За да извикате помощ за съобщение, отворете процесора за обработка на команди и въведете:

? *XXXnnnnn*

където *XXXnnnnn* представя валиден идентификатор на съобщение.

Например, ? SQL30081 показва помощ за съобщение SQL30081.

### **Свързани понятия:**

v "Introduction to messages" в *Message Reference Част 1*

#### **Свързан справочник:**

v "db2 - Command Line Processor Invocation Command" в *Command Reference*

# <span id="page-97-0"></span>**Извикване на помощ за команда от процесор за обработка на команди**

Помощ за командите обяснява синтаксиса на командите в процесора за обработка на команди.

### **Процедура:**

За да извикате помощ за команда, отворете процесора за обработка на команди и въведете:

? *команда*

където *команда* представя ключова дума или цяла команда.

Например, ? catalog показва помощ за всички CATALOG команди, докато ? catalog database показва помощ само за командата CATALOG DATABASE.

#### **Свързани дейности:**

- v "Извикване на [контекстуална](#page-95-0) помощ от DB2 средство" на страница 90
- v "Извикване на DB2 Центъра за [информация"](#page-86-0) на страница 81
- ["Извикване](#page-96-0) на помощ за съобщение от процесор за обработка на команди" на [страница](#page-96-0) 91
- "Извикване на помощ за SQL състояние от процесор за обработка на команди" на страница 92

#### **Свързан справочник:**

v "db2 - Command Line Processor Invocation Command" в *Command Reference*

# **Извикване на помощ за SQL състояние от процесор за обработка на команди**

DB2 UDB връща SQLSTATE стойност за условия, които могат да са резултат от SQL израз. SQLSTATE помощта обяснява значенията на SQL състоянията и кодовете на класове на SQL състояния.

#### **Процедура:**

За да извикате помощ за SQL състояние, отворете процесора за обработка на команди и въведете:

? *sqlstate* или ? *клас код*

където *sqlstate* е валидно петцифрено SQL състояние и *клас код* е първите две цифри на SQL състоянието.

Например, ? 08003 показва помощ за SQL състояние 08003, и ? 08 показва помощ за код на клас 08.

#### **Свързани дейности:**

- "Извикване на DB2 Центъра за [информация"](#page-86-0) на страница 81
- ["Извикване](#page-96-0) на помощ за съобщение от процесор за обработка на команди" на [страница](#page-96-0) 91

v ["Извикване](#page-97-0) на помощ за команда от процесор за обработка на команди" на [страница](#page-97-0) 92

## **DB2 самоучители**

 $DB2^{\circledR}$  самоучителите ви помагат да научите повече за различните аспекти на DB2 Universal Database. Самоучителите осигуряват уроци с инструкции стъпка-по-стъпка в областите на разработване на приложения, фина настройка на производителността на SQL заявките, работа с хранилища на данни, управление на метаданни и разработка на Web услуги посредством DB2.

#### **Преди да започнете:**

Можете да преглеждате XHTML версиите на самоучителите от Центъра за информация на [http://publib.boulder.ibm.com/infocenter/db2help/.](http://publib.boulder.ibm.com/infocenter/db2help/)

Някои уроци в самоучителите използват примерни данни или код. Вижте всеки самоучител за описание на необходимите условия за специфичните му дейности.

#### **Самоучители на DB2 Universal Database:**

Щракнете на заглавието на самоучителя в следния списък, за да го прегледате.

- *Самоучител за бизнес анализ: Въведение в Data Warehouse Center* Изпълнете въвеждащите дейности в хранилища на данни посредством Data Warehouse Center.
- *Самоучител за бизнес анализ: Уроци за напреднали в хранилища на данни* Изпълнете дейностите за напреднали в хранилища на данни посредством Data Warehouse Center.
- *Самоучител на Центъра на информационен каталог*
	- Създайте и управлявайте информационен каталог за намиране и използване на метаданни посредством Центъра на информационен каталог.
- *Самоучител на Visual Explain*

Анализирайте, оптимизирайте и настройте SQL изрази за по-добра производителност, като използвате Visual Explain.

# **DB2 Информация за отстраняване на проблеми**

Широко многообразие информация за определяне и разрешаване на проблеми е достъпно, за да ви съдейства при ползването на  $DB2^{\circledast}$  продуктите.

#### **DB2 документация**

Информацията за отстраняване на проблеми е разпределена в DB2 Центъра за информация, както и в PDF книгите, съставляващи DB2 библиотеката. Можете да се отнесете към разклонението ″Информация за поддръжка и отстраняване на проблеми″ на навигационното дърво на DB2 Център за информация (в левия панел на прозореца на вашия браузър), за да видите пълно изброяване на DB2 документацията за отстраняване на проблеми.

### **Web сайт за DB2 техническа поддръжка**

Отнесете се към Web сайта за DB2 техническа поддръжка, ако изпитвате затруднения, и се нуждаете от помощ за откриването на възможни причини и разрешения. Сайтът за техническа поддръжка има връзки към последните DB2 публикации, технически бележки, Оторизирани отчети от анализ на програми (Authorized Program Analysis Reports - APAR), FixPak-ове, и

<span id="page-99-0"></span>последния списък на DB2 кодовете на грешки, както и други ресурси. Можете да търсите в тази информационна база за намиране на възможни решения за проблемите си.

Достъпете Web сайта за DB2 техническа поддръжка на [http://www.ibm.com/software/data/db2/udb/winos2unix/support](http://www.ibm.com/software/data/db2/udb/support.html)

### **Серии самоучители за определяне на DB2 проблеми**

Обърнете се към Web сайта със Серии самоучители за определяне на DB2 проблеми, за да намерите информация как бързо да идентифицирате и разрешавате проблеми, които може да срещнете при работа с DB2 продукти. Един самоучител ви въвежда в достъпните DB2 помощни средства и помагала за определяне на проблеми, и ви помага да решите кога да ги използвате. Други самоучители боравят със свързаните теми, като ″Определяне на проблеми с ядрото на базата данни″, ″Определяне на проблеми с производителността″, и ″Определяне на проблеми с приложения″.

Вижте пълния набор на самоучителите за определяне на DB2 проблеми на сайта за DB2 Техническа поддръжка на [http://www.ibm.com/cgi](http://www.ibm.com/cgi-bin/db2www/data/db2/udb/winos2unix/support/tutorial_main.d2w/toc)[bin/db2www/data/db2/udb/winos2unix/support/tutorial\\_main.d2w/toc](http://www.ibm.com/cgi-bin/db2www/data/db2/udb/winos2unix/support/tutorial_main.d2w/toc)

### **Свързани понятия:**

- "DB2 Център за [информация"](#page-77-0) на страница 72
- v "Introduction to problem determination DB2 Technical Support tutorial" в *Ръководство за отстраняване на проблеми*

# **Достъпност**

Компонентите за достъпност помагат на хора с физически увреждания, като намалена подвижност или ограничено зрение, успешно да използват софтуерни продукти. Следният списък уточнява основните характеристики за достъпност в DB2® Версия 8 продуктите:

- Цялата DB2 функционалност е достъпна чрез използване на клавиатурата за навигация вместо мишка. За повече информация, вижте "Въвеждане и навигация чрез клавиатура".
- Можете да персонализирате размера и цвета на шрифтовете на DB2 потребителските интерфейси. За повече информация, вижте ["Достъпност](#page-100-0) на [извеждането"](#page-100-0) на страница 95.
- DB2 продуктите поддържат приложения за достъпност, използващи Java<sup>™</sup> Accessibility API. За повече информация, вижте ["Съвместимост](#page-100-0) с технологии за [подпомагане"](#page-100-0) на страница 95.
- v DB2 документацията се осигурява в достъпен формат. За повече информация, вижте "Достъпна [документация"](#page-100-0) на страница 95.

# **Въвеждане и навигация чрез клавиатура**

## **Въвеждане чрез клавиатура**

Можете да боравите с DB2 средствата, като използвате само клавиатурата. Можете да използвате клавиши или клавишни комбинации за изпълнението на операции, които могат да бъдат изпълнени с мишка. Стандартните клавишни комбинации на операционната система се използват за стандартни операции на операционната система.

За повече информация относно използването на клавиши или клавишни комбинации, вижте Keyboard shortcuts and accelerators: Common GUI help.

## <span id="page-100-0"></span>**Навигация с клавиатурата**

Можете да се придвижвате в потребителския интерфейс на DB2 средствата, като използвате клавиши или клавишни комбинации.

## **Фокусиране на клавиатурата**

В UNIX операционни системи, областта на активния прозорец, в която натисканията на клавиши ще окажат ефект, се осветява.

## **Достъпност на извеждането**

DB2 средствата имат характеристики, подобряващи достъпността за потребители със слабо зрение или други зрителни недостатъци. Тези подобрения в достъпността включват поддръжка за настройваеми свойства на шрифтовете.

## **Настройки на шрифтове**

Можете да изберете цвета, размера и шрифта за текста в менютата и диалоговите прозорци чрез тетрадката Настройки на средства.

За повече информация относно задаване настройки за шрифтове, вижте Changing the fonts for menus and text: Common GUI help.

## **Независимост от цвят**

Не е необходимо да различавате цветове, за да използвате някоя от функциите в този продукт.

# **Съвместимост с технологии за подпомагане**

Интерфейсите на DB2 средствата поддържат Java Accessibility API, което ви позволява да използвате екранни четци, както и други помощни технологии, с DB2 продукти.

# **Достъпна документация**

Документацията за DB2 се осигурява в XHTML 1.0 формат, който е видим в повечето Web браузъри. XHTML ви позволява да преглеждате документацията според предпочитанията си за извеждане, настроени в браузъра ви. Това също позволява използването на четци на екран и други подпомагащи технологии.

Синтактичните диаграми се осигуряват в точкуван десетичен формат. Този формат е достъпен само, ако достъпвате онлайн документацията посредством екранен четец.

#### **Свързани понятия:**

• "Точкувани десетични синтактични диаграми" на страница 95

# **Точкувани десетични синтактични диаграми**

Синтактичните диаграми се осигуряват в точкуван десетичен формат за потребители, достъпващи Център за информация посредством екранен четец.

В точкуван десетичен формат, всеки синтактичен елемент се записва на отделен ред. Ако два или повече синтактични елемента винаги присъстват заедно (или винаги липсват заедно), могат да се появят на един и същи ред, тъй като могат да бъдат считани за един съставен синтактичен елемент.

Всеки ред започва с точкувано десетично число; например, 3, или 3.1, или 3.1.1. За да чувате тези номера правилно, проверете дали екранният ви четец е настроен да отчита пунктуацията. Всички синтактични елементи, които имат един и същ

десетичен номер (например, всички синтактични елементи, които са с номер 3.1), са взаимно изключващи се алтернативи. Ако чуете редовете 3.1 USERID и 3.1 SYSTEMID, знаете, че синтаксисът ви може да включи USERID или SYSTEMID, но не и двете.

Нивото на точкуваното десетично номериране описва нивото на влагане. Например, ако синтактичен елемент с точкуван десетичен номер 3 се следва от серия синтактични елементи с точкуван десетичен номер 3.1, всички синтактични елементи с номерация 3.1 са подчинени на синтактичния елемент с номер 3.

Определени думи и символи се използват до точкуваните десетични номера за добавяне на информация към синтактичните елементи. В отделни случаи тези думи и символи могат да се появят в началото на самия елемент. За улесняване на идентификацията, ако думата или символът са част от синтактичния елемент, се предшестват от символа обратна наклонена черта (\). Символът \* може да бъде използван до точкуван десетичен номер за индикация, че синтактичният елемент се повтаря. Например, синтактичният елемент \*FILE с точкуван десетичен номер 3 получава формата 3 \\* FILE. Форматът 3\* FILE указва, че синтактичният елемент FILE се повтаря. Форматът 3\* \\* FILE указва, че синтактичният елемент \* FILE се повтаря.

Символите като запетаите, които се използват за разделяне на низ от синтактични елементи, се показват в синтаксиса точно преди елементите, които се разделят. Тези символи могат да се появяват на същия ред като всеки обект, или на отделен ред със същия точкуван десетичен номер, като съответните обекти. Редът може също да показва друг символ, който да дава информация за синтактичните елементи. Например, редовете  $5.1^*$ ,  $5.1$  LASTRUN и  $5.1$  DELETE означават, че ако използвате повече от един LASTRUN и DELETE синтактични елемента, трябва да ги разделите със запетая. Ако няма зададен разделител, приемете, че се използва интервал за разделяне на всеки синтактичен елемент.

Ако синтактичен елемент се предшества от символа %, това указва препратка, която е дефинирана другаде. Низът, следващ символа %, е името на синтактичен фрагмент, а не литерал. Например, редът 2.1 %OP1 означава, че трябва да направите справка за отделен синтактичен фрагмент OP1.

Следните думи и символи се използват до точкувани десетични номера:

- ? означава незадължителен синтактичен елемент. Точкуван десетичен номер, следван от символа ? указва, че всички синтактични елементи със съответстващ точкуван десетичен номер, и всички подчинени синтактични елементи не са задължителни. Ако има само един синтактичен елемент с точкуван десетичен номер, символът ? се извежда на същия ред като синтактичния елемент (например 5? NOTIFY). Ако има повече от един синтактичен елемент с точкуван десетичен номер, символът ? се извежда самостоятелно на реда, следван от синтактичните елементи, които не са задължителни. Например, ако чуете редовете 5 ?, 5 NOTIFY и 5 UPDATE, знаете, че синтактичните елементи NOTIFY и UPDATE не са задължителни; което означава, че можете да изберете единия или никой от тях. Символът ? е еквивалентен на ред за байпас в пътна диаграма.
- ! означава синтактичен елемент по подразбиране. Точкуван десетичен номер, следван от символа ! и синтактичен елемент, указва, че синтактичният елемент е опцията по подразбиране за всички синтактични елементи, които поделят един точкуван десетичен номер. Само един от синтактичните елементи, които поделят един точкуван десетичен номер, може да указва ! символ. Например, ако чуете редовете 2? FILE, 2.1! (KEEP) и 2.1 (DELETE), знаете, че (KEEP) е опцията по подразбиране за ключовата дума FILE. В този пример, ако включите ключовата

дума FILE, но не укажете опция, ще бъде приложена опцията по подразбиране KEEP. Опцията по подразбиране се прилага също за следващия по-висок точкуван десетичен номер. В този пример, ако ключовата дума FILE бъде пропусната, по подразбиране се използва FILE(KEEP). Ако чуете обаче редовете 2? FILE, 2.1, 2.1.1! (KEEP) и 2.1.1 (DELETE), опцията по подразбиране KEEP се прилага само към следващият по-висок точкуван десетичен номер, 2.1 (който няма асоциирана ключова дума), и не се прилага към 2? FILE. Нищо не се използва, ако ключовата дума FILE бъде пропусната.

 $*$  означава синтактичен елемент, който може да бъде повторен 0 или повече пъти. Точкуван десетичен номер, следван от символа \*, указва, че този синтактичен елемент може да бъде използван нула или повече пъти; тоест, не е задължителен и може да бъде повтарян. Например, ако чуете реда 5.1\* област за данни, знаете, че можете да включите една област за данни, повече от една област за данни, или да не включвате такава. Ако чуете редовете 3\*, 3 HOST и 3 STATE, знаете, че можете да включите HOST, STATE, двете заедно, или нищо.

#### **Забележки:**

- 1. Ако точкуван десетичен номер има звездичка (\*) до себе си и има само един елемент в този точкуван десетичен номер, можете да повтаряте същия елемент повече от веднъж.
- 2. Ако точкуван десетичен номер има звездичка до себе си и няколко елемента имат този точкуван десетичен номер, можете да използвате повече от един елемент от списъка, но не можете да използвате елементите повече от веднъж. В предния пример е можело да напишете HOST STATE, но не и HOST HOST.
- 3. Символът \* е еквивалентен на ред за връщане в пътна синтактична диаграма.
- + означава синтактичен елемент, който трябва да бъде включен един или повече пъти. Точкуван десетичен номер, следван от символа +, указва, че този синтактичен елемент трябва да бъде включен един или повече пъти; тоест, трябва да бъде включен поне веднъж, и може да бъде повтарян. Например, ако чуете реда 6.1+ област за данни, трябва да включите поне една област за данни. Ако чуете редовете 2+, 2 HOST и 2 STATE, знаете, че трябва да включите HOST, STATE, или и двете. Подобно на символа \*, символът + може да повтаря само конкретен елемент, ако е единственият елемент в този точкуван десетичен номер. Символът +, както и символът \*, е еквивалентен на ред за връщане в пътна синтактична диаграма.

### **Свързани понятия:**

• ["Достъпност"](#page-99-0) на страница 94

### **Свързани дейности:**

v "Keyboard shortcuts and accelerators: Common GUI help"

### **Свързан справочник:**

v "How to read the syntax diagrams" в *SQL Reference, Volume 2*

#### **Common Criteria сертифициране на DB2 Universal Database** | **продукти** |

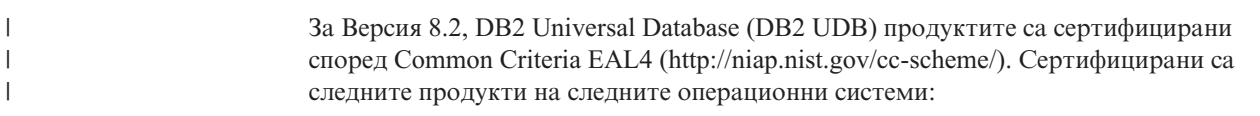

*Таблица 15. Сертифицирани DB2 Universal Database конфигурации* |

|                                                                                 | Windows 2000 | <b>Linux SuSE</b> | <b>AIX 5.2</b> | <b>Solaris Operating</b><br><b>Environment, 8</b> |
|---------------------------------------------------------------------------------|--------------|-------------------|----------------|---------------------------------------------------|
| <b>Enterprise Server Edition</b><br>Забележка: Само в<br>еднодялово обкръжение. | Да           | Да                | Да             | Да                                                |
| Workgroup Server Edition                                                        | Дa           | Да                | Да             | Да                                                |
| Personal Edition                                                                | Да           | Да                | Няма           | Няма                                              |
| <b>Express Edition</b>                                                          | Да           | Да                | Няма           | Няма                                              |

## **Забележки:**

| | | | | | | | | | |

| | | | | | | | | | |

 $\mathbf{I}$ |

- 1. DB2 UDB конфигурациите са Common Criteria сертифицирани само на 32-битов хардуер. 64-битовите конфигурации не са сертифицирани.
- 2. DB2 UDB конфигурациите в Linux SuSE обкръжение са Common Criteria сертифицирани само на Intel-базиран хардуер.
- 3. В Common Criteria сертифицирано DB2 UDB обкръжение, DB2 UDB клиенти се поддържат на следните операционни системи:
	- Windows  $2000$
	- Linux SuSE
	- $\bullet$  AIX 5.2
	- Solaris Operating Environment, 8

За информация относно инсталирането и конфигурирането на DB2 UDB система, която съответства на Common Criteria EAL4, вижте следните книги:

- v *DB2 Universal Database Common Criteria Certification: Installing DB2 Universal Database Enterprise Server Edition and DB2 Universal Database Workgroup Server Edition*
- v *DB2 Universal Database Common Criteria Certification: Installing DB2 Universal Database Personal Edition*
- v *DB2 Universal Database Common Criteria Certification: Installing DB2 Universal Database Express Edition*
- v *DB2 Universal Database Common Criteria Certification: Administration and User Documentation*

Тези книги са достъпни в PDF формат от DB2 Information [Management](http://www.ibm.com/software/data/db2/library/) Library.

# **Приложение C. Забележки**

IBM може да не предлага продуктите, услугите или компонентите, дискутирани в този документ във всички страни. Информация за продуктите и услугите, които се предлагат във вашата област можете да получите от местния представител на IBM. Споменаването на продукт, програма или услуга на IBM не е предназначено да твърди или внушава, че само този продукт, програма или услуга на IBM може да се използва. Всеки функционално еквивалентен продукт, програма или услуга, който не нарушава лицензионните права на IBM, могат да се използват като заместител. Обаче потребителят носи отговорността да прецени и провери работата на всеки продукт, програма или услуга, които не са на IBM.

IBM може да има патенти или заявки за патенти относно обекти, споменати в този документ. Предоставянето на този документ не дава право на никакъв лиценз върху тези патенти. Може да изпращате писмени запитвания за патенти на адрес:

IBM Director of Licensing IBM Corporation North Castle Drive Armonk, NY 10504-1785 U.S.A.

За запитвания за лиценз относно двубайтова (DBCS) информация се свържете с Отдела за лицензни права на IBM във вашата страна/регион или изпратете писмени запитвания на адрес:

IBM World Trade Asia Corporation Licensing 2-31 Roppongi 3-chome, Minato-ku Tokyo 106, Japan

**Следният параграф не се отнася за Великобритания, както и всяка друга страна, където такива изключения са несъвместими с местния закон:** INTERNATIONAL BUSINESS MACHINES CORPORATION ОСИГУРЯВА ТОВА ИЗДАНИЕ ВЪВ ВИДА, В "КОЙТО Е" БЕЗ ГАРАНЦИЯ ОТ НИКАКЪВ ВИД, ПРЯКА ИЛИ КОСВЕНА, ВКЛЮЧИТЕЛНО, НО НЕ САМО КОСВЕНИТЕ ГАРАНЦИИ ЗА НЕ-НАРУШЕНИЕ, ПРИГОДНОСТ ЗА ПРОДАЖБА ИЛИ ПРИЛОЖИМОСТ ЗА НЯКАКВА ОПРЕДЕЛЕНА ЦЕЛ. В някои страни не се позволява отхвърляне на директните или косвени гаранции в определени случаи; следователно това твърдение може да не се отнася за вас.

Тази информация може да включва технически неточности или печатни грешки. Периодично информацията тук се променя; тези промени се вмъкват в новите издания на публикацията. По всяко време и без предупреждение IBM може да направи подобрения и/или промени в продукта(ите) и/или програмата(ите), описани в тази публикация.

Всички препратки в тази информация към страници в Web, които не са на IBM, са само за удобство и по никакъв начин не служат като препоръка за тези страници в Web. Материалите на тези страници в Web не са част от материалите за този продукт на IBM и използването на тези страници в Web е изцяло на ваш риск.

Когато изпращате информация до IBM, вие предоставяте на IBM правото да ползва или разпространява тази информация по всякакъв начин, който фирмата счита за подходящ, без това да води до някакви задължения към вас.

Притежатели на лиценз за тази програма, които желаят да получат информация за нея във връзка с (i) осъществяването на обмен на информация между независимо създадени програми и други програми (включително и тази) и (ii) взаимното използване на обменената информация, трябва да се свържат с:

IBM Canada Limited Office of the Lab Director 8200 Warden Avenue Markham, Ontario L6G 1C7 CANADA

Такава информация може да е достъпна в съответствие с определени директиви и условия, включващи в някои случаи заплащане или такса.

Лицензионната програма, описана в този документ и всички налични лицензионни материали са осигурени от IBM под условията на IBM Customer Agreement, IBM International Program License Agreement или някое еквивалентно споразумение между нас.

Всички данни за производителност, които се представят тук са определени в контролирана среда. Следователно резултатите, получени в друга работна среда може значително да се различават. Някои измервания може да са направени в системи на ниво разработка и няма гаранция, че тези измервания ще са същите при стандартните системи. Още повече, че някои измервания може да са оценени чрез екстраполация. Действителните резултати може да се различават. Потребителите на този документ трябва да проверят дали данните са приложими за тяхната специфична среда.

Информацията относно продуктите, които не са на IBM, е получена от доставчиците на тези продукти, техни публикации или други обществено достъпни източници. IBM не е тествала тези продукти и не може да потвърди точността на производителността, съвместимостта или другите твърдения, свързани с продуктите, които не са на IBM. Въпросите за възможностите на продуктите, които не са на IBM, трябва да се отправят към доставчиците на тези продукти.

Всички твърдения относно бъдещи насоки или намерения на IBM могат да се променят или отхвърлят без предупреждение и представляват само цели.

Тази информация може да съдържа примери за данни и отчети, използвани във всекидневни бизнес операции. За по-пълното им илюстриране примерите съдържат имена на индивиди, компании, марки и продукти. Тези имена са измислени и всички съвпадения с имена и адреси, използвани от реални бизнес агенти, са напълно случайни.

## ЛИЦЕНЗ ЗА ПРАВА ЗА КОПИРАНЕ:

Тази информация може да съдържа примерни приложни програми в съответния програмен код, които илюстрират техники за програмиране за различни платформи. Можете да копирате, променяте или разпространявате тези примерни програми в произволен вид без заплащане на IBM при разработка, използване, маркетинг или разпространение на приложни програми, които са в съответствие с интерфейса за приложно програмиране за платформата, за която са написани примерните

програми. Тази примери не са тествани изцяло и при всички възможни условия. Следователно IBM не може да гарантира или потвърди надеждността, възможностите за обслужване или функционирането на тези програми.

Всяко копие или всяка част от тези примерни програми или техни производни трябва да включва следния знак за запазени права:

© (*името на вашата компания*) (*година*). Portions of this code are derived from IBM Corp. Sample Programs. © Copyright IBM Corp. \_*въведете годината или годините*\_. All rights reserved.

# **Търговски марки**

Следните термини са търговски марки на International Business Machines Corporation в САЩ, други страни или и двете, и са използвани в поне един от документите в библиотеката с DB2 UDB документация.

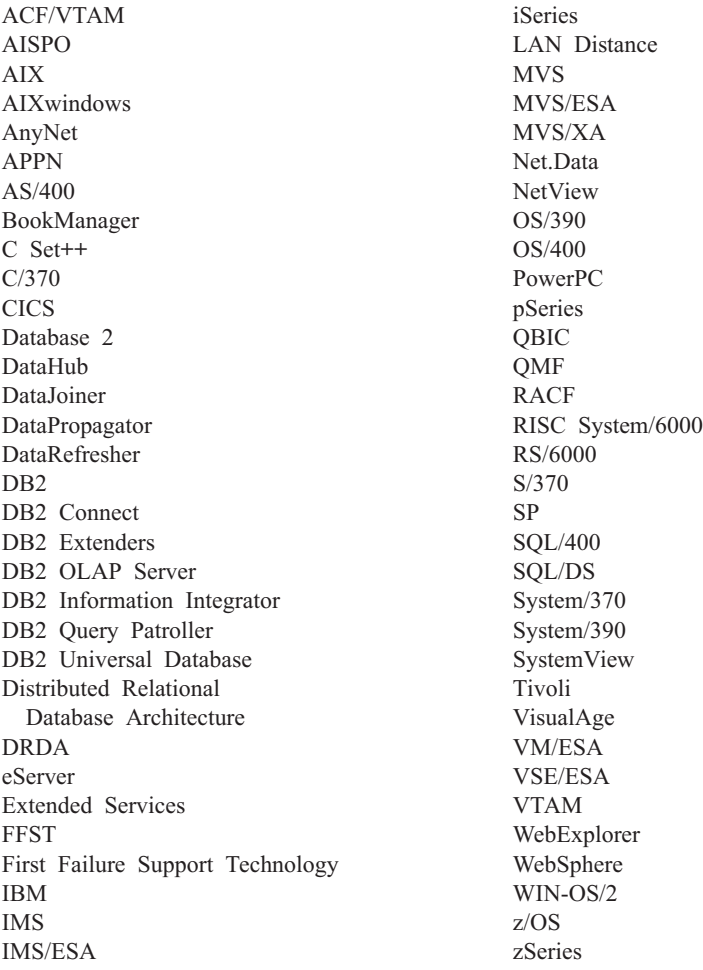

Следните термини са търговски марки или регистрирани търговски марки на други компании и са използвани в поне един от документите в библиотеката с DB2 UDB документация.

Microsoft, Windows, Windows NT и логото на Windows са търговски марки на Microsoft Corporation в САЩ, други страни или и двете.

Intel и Pentium са търговски марки на Intel Corporation в САЩ, други страни, или и двете.

Java и всички базирани на Java търговски марки са търговски марки на Sun Microsystems, Inc. в САЩ и други страни или и двете.

UNIX е регистрирана търговска марка на The Open Group в САЩ и други страни.

Имената на други компании, продукти или услуги могат да са търговски марки или марки на услуги на други.
## **Индекс**

#### **C**

CCSID (coded character set identifier идентификатор на кодиран набор символи) [двупосочни](#page-73-0) езици 68

# **D**

D<sub>R2</sub> езици на [интерфейса](#page-71-0) 66 кодове на [географско](#page-71-0) [разположение](#page-71-0) 66 кодови [страници](#page-71-0) 66 DB2 Connect [неадминистраторска](#page-25-0) инсталация 20 [подготовка](#page-48-0) на DB2 за VSE & VM за [свързвания](#page-48-0) 43 DB2 Connect Enterprise Edition описание на [продукта](#page-8-0) 3 DB2 Connect Personal Edition инсталационни изисквания [Windows](#page-18-0) 13 инсталиране [Linus](#page-29-0) 24 [Windows](#page-23-0) 18 [преглед](#page-14-0) 9 [конфигуриране](#page-14-0) 9 описание на [продукта](#page-8-0) 3 DB2 Universal Database за OS/390 и z/OS [обновяване](#page-41-0) на системни таблици 36 DB2 Клиент за разработка на приложения [преглед](#page-13-0) 8 DB2 клиенти [преглед](#page-13-0) 8 DB2 книги [отпечатване](#page-94-0) на PDF файлове 89 DB2 [самоучители](#page-98-0) 93 DB2 Център за [информация](#page-77-0) 72 [извикване](#page-86-0) 81

# **H**

HTML документация [обновяване](#page-86-0) 81

# **I**

iSeries [DSPNETA](#page-46-0) 41 [DSPRDBDIRE](#page-46-0) 41 [WRKLIND](#page-46-0) 41 [конфигуриране](#page-46-0) на DB2 Connect 41 [конфигуриране](#page-46-0) на DB2 за DB2 [Connect](#page-46-0) 41

**L**

Linux инсталиране DB2 Connect [Personal](#page-29-0) Edition 24

#### **N**

NLS (поддръжка на национален език) [преобразувания](#page-73-0) на символни [данни](#page-73-0) 68

## **O**

OS/390 [конфигуриране](#page-41-0) на DB2 Universal [Database](#page-41-0) 36

# **T**

TCP/IP конфигурация хост [свързвания](#page-10-0) 5, [33](#page-38-0) [конфигурация](#page-38-0) на DB2 UDB за OS/390 и [z/OS](#page-38-0) 33

# **U**

UNIX [промяна](#page-70-0) на езика на DB2 [интерфейса](#page-70-0) 65

## **V**

VSE и VM за свързвания [подготовка](#page-48-0) на DB2 от DB2 Connect 43 VTAM [дефиниции](#page-42-0) на примери 37 [дефиниции](#page-42-0) на примерни PU и LU 37 [подготовка](#page-38-0) на OS/390 или z/OS за DB2 [Connect](#page-38-0) 33 [примерен](#page-42-0) запис на таблица в режим на [включване](#page-42-0) в мрежата 37

#### **W**

Windows инсталационни изисквания DB2 Connect [Personal](#page-18-0) Edition 13 инсталиране DB2 Connect [Personal](#page-23-0) Edition 18 DB2 Connect, [неадминистратор](#page-25-0) 20 инсталиране на DB2 [потребителски](#page-20-0) акаунти 15 [промяна](#page-70-0) на езика на DB2 [интерфейса](#page-70-0) 65 разширяване на схема на директория [Windows](#page-20-0) 2000 и Windows Server [2003](#page-20-0) 15

Windows *(продължение)* разширяване на схема на директория *(продължение)* [Windows](#page-20-0) Server 2003 15

## **Z**

z/OS [конфигуриране](#page-41-0) на DB2 Universal [Database](#page-41-0) 36

## **А**

активно помощ, [достъпване](#page-95-0) 90 Асистент за конфигуриране [Характеристика](#page-55-0) за откриване 50, [58](#page-63-0) Асистент за конфигуриране (CA) конфигуриране [профили](#page-66-0) на клиенти 61 [свързване](#page-52-0) към iSeries сървър на база [данни](#page-52-0) 47 [свързване](#page-52-0) към база данни, [общо](#page-52-0) 47, [56](#page-61-0) [свързване](#page-52-0) към хост сървър на база [данни](#page-52-0) 47 [създаване](#page-65-0) на профили на клиенти 60 тестване [свързвания](#page-56-0) към база данни 51, [59](#page-64-0)

#### **Б**

бази данни [конфигуриране](#page-56-0) 51, [59](#page-64-0)

#### **Д**

данни преобразувания на данни [символ](#page-73-0) 68 добавяне бази данни [ръчно](#page-52-0) 47, [56](#page-61-0) документация [извеждане](#page-86-0) 81 достъпност точкувани десетични [синтактични](#page-100-0) [диаграми](#page-100-0) 95 [характеристики](#page-99-0) 94

#### **Е**

езикови идентификатори Помощник на DB2 [Настройваща](#page-72-0) [програма](#page-72-0) 67 езици [двупосочна](#page-73-0) поддръжка 68 езици на [интерфейса](#page-71-0) 66

езици на интерфейса *[\(продължение\)](#page-71-0)* [промяна](#page-71-0) [UNIX](#page-70-0) 65 [Windows](#page-70-0) 65 експортиране [профили](#page-67-0) 62

## **З**

Защита [Потребителски](#page-34-0) групи 29

## **И**

извикване [помощ](#page-97-0) за SQL израз 92 помощ за [команда](#page-97-0) 92 помощ за [съобщение](#page-96-0) 91 импортиране [профили](#page-67-0) 62 инсталиране DB2 Connect [Personal](#page-14-0) Edition 9 Център за [информация](#page-78-0) 73, [76,](#page-81-0) [78](#page-83-0)

# **К**

клавишни комбинации [поддръжка](#page-99-0) за 94 кодове на географско разположение [поддържани](#page-71-0) 66 кодове на територии [поддръжка](#page-73-0) на страница 68 кодови страници [поддържани](#page-71-0) 66 преобразуване [изключения](#page-73-0) 68 комуникационни протоколи [конфигуриране](#page-38-0) на достъп до DRDA [хост](#page-38-0) 33 конфигуриране DB2 Connect [Personal](#page-14-0) Edition 9 свързваемост [посредством](#page-52-0) Асистента за [конфигуриране](#page-52-0) 47

### **Н**

[неспособност](#page-99-0) 94

# **О**

Обновяване HTML [документация](#page-86-0) 81 определяне на проблеми [Информация,](#page-98-0) достъпна по електронен [път](#page-98-0) 93 [самоучители](#page-98-0) 93 [отпечатани](#page-94-0) книги, поръчване 89 отпечатване PDF [файлове](#page-94-0) 89 отстраняване на проблеми [Информация,](#page-98-0) достъпна по електронен [път](#page-98-0) 93 [самоучители](#page-98-0) 93

#### **П**

[пакетиране](#page-8-0) на продукта 3 поддръжка на двупосочен CCSID [поддръжка](#page-73-0) на езици 68 поддръжка на национални езици (NLS) [преобразувания](#page-73-0) на символни [данни](#page-73-0) 68 помощ за SQL изрази [извикване](#page-97-0) 92 за команди [извикване](#page-97-0) 92 за съобщения [извикване](#page-96-0) 91 [извеждане](#page-86-0) 81, [82](#page-87-0) помощ за SQL израз [извикване](#page-97-0) 92 помощ за команда [извикване](#page-97-0) 92 помощ за съобщение [извикване](#page-96-0) 91 Помощник на DB2 Настройваща програма езикови [идентификатори](#page-72-0) 67 [поръчване](#page-94-0) на DB2 книги 89 потребителски акаунти изисквани за [инсталиране](#page-20-0) 15 Потребителски групи [Защита](#page-34-0) 29 профил [експортиране](#page-67-0) 62 [импортиране](#page-67-0) 62 профили конфигуриране [свързвания](#page-54-0) към база данни 49, [57](#page-62-0) профили на клиенти [преглед](#page-64-0) 59 създаване [посредством](#page-65-0) функцията за [експорт](#page-65-0) 60 създаване [посредством](#page-66-0) функцията за [импорт](#page-66-0) 61 [функция](#page-64-0) експорт 59 [функция](#page-64-0) импорт 59

#### **Р**

разработка на приложения [използване](#page-13-0) на DB2 клиент за разработка на [приложения](#page-13-0) 8 като се [използва](#page-57-0) ODBC 52 чрез [Net.Data](#page-57-0) или JDBC 52 ръчно добавяне на бази данни Асистент за [конфигуриране](#page-52-0) (CA) 4[7,](#page-61-0) [56](#page-61-0)

#### **С**

[самоучители](#page-98-0) 93 [отстраняване](#page-98-0) на проблеми и [определяне](#page-98-0) на проблеми 93 свързване към база данни [посредством](#page-54-0) [профил](#page-54-0) 49, [57](#page-62-0) свързвания DRDA хостове чрез [комуникационен](#page-38-0) [сървър](#page-38-0) 33 Асистент за [конфигуриране](#page-13-0) 8

свързвания *(продължение)* [преглед](#page-13-0) 8 пряко към хост или [iSeries](#page-10-0) база [данни](#page-10-0) 5 свързвания към база данни конфигуриране [използване](#page-55-0) на Discovery 50, [58](#page-63-0) [използване](#page-52-0) на Асистент за [конфигуриране](#page-52-0) (CA) 47, [56](#page-61-0) [посредством](#page-54-0) профил 49, [57](#page-62-0) [тестване](#page-56-0) 51, [59](#page-64-0) схема на директория разширяване на [Windows](#page-20-0) 2000 и Windows [.NET](#page-20-0) 15

# **Т**

тестване [свързвания](#page-56-0) към база данни 51, [59](#page-64-0) точкувани десетични [синтактични](#page-100-0) [диаграми](#page-100-0) 95

## **Ф**

функция експорт [създаване](#page-65-0) на профили на клиенти 60 функция импорт [конфигуриране](#page-66-0) на профили на [клиенти](#page-66-0) 61

### **Х**

Характеристика за откриване [конфигуриране](#page-55-0) на свързване на база [данни](#page-55-0) 50, [58](#page-63-0)

### **Ц**

Център за информация [инсталиране](#page-78-0) 73, [76,](#page-81-0) [78](#page-83-0)

#### **Свързване с IBM**

В САЩ се обадете на един от следните номера, за да се свържете с IBM:

- 1-800-IBM-SERV (1-800-426-7378) за обслужване на клиенти
- 1-888-426-4343, за да научите за възможните опции за обслужване
- 1-800-IBM-4YOU (426-4968) за DB2 маркетинг и продажби

В Канада се обадете на един от следните номера, за да се свържете с IBM:

- 1-800-IBM-SERV (1-800-426-7378) за обслужване на клиенти
- 1-800-465-9600, за да научите за възможните опции за обслужване
- 1-800-IBM-4YOU (1-800-426-4968) за DB2 маркетинг и продажби

За да откриете офис на IBM във вашата страна или регион, проверете IBM Световния указател за контакти на <http://www.ibm.com/planetwide>

#### **Продуктова информация**

Информация относно продуктите DB2 Universal Database е достъпна по телефона или чрез World Wide Web на http://www.ibm.com/software/data/db2/udb

Този сайт съдържа последната информация за техническа библиотека, поръчване на книги, изтегляния на продукти, групи по интереси, FixPak-ове, новини и връзки към web ресурси.

Ако живеете в САЩ, можете да позвъните на един от следните номера:

- 1-800-IBM-CALL (1-800-426-2255), за да поръчате продукти или да получите обща информация.
- 1-800-879-2755, за да получите издания.

За информация как да се свържете с IBM извън САЩ, посетете страницата IBM Worldwide на [www.ibm.com/planetwide](http://www.ibm.com/planetwide)

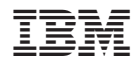

Отпечатано в Ейре.

GA12-6552-01

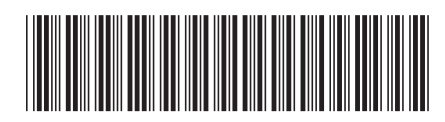

Spine information: Spine information:

 IBM® DB2 Connect™ Бързо запознаване за DB2 Connect Personal Edition *Версия 8.2*Бързо запознаване за DB2 Connect Personal Edition

Версия 8.2

||:||||<br>||····|| البرراا<br>ا<sup>اااا</sup>اا

 $\mathrm{IBM}^{\circ}$ DB2 Connect